**الجـمهورية الجزائرية الديمقراطية الشعبية République Algérienne Démocratique et Populaire** 

**وزارة التعليم الــعــالي والبحــث العــلمــي Ministère de l'Enseignement Supérieur et de la Recherche Scientifique**

> **جــامعة سعد دحلب البليدة Université SAAD DAHLAB de BLIDA**

> > **كلية التكنولوجيا Faculté de Technologie**

**قسم االلية وااللكتروتقني Département d'Automatique et d'Electrotechnique**

## **Mémoire de Master**

**Filière :** Automatique

**Spécialité :** Automatique & Informatique Industrielle

**Présenté par :**

SADOUNI Hamza & MOGHRAOUI Lyes

## **Conception et réalisation d'un système basé sur la vision artificielle pour le contrôle de qualité des bouteilles de shampooing VENUS**

**Proposé par :** - Mr. Namane Abderahmane

- Mr.Dikhai Abdellatif

**Année Universitaire 2020 / 2021**

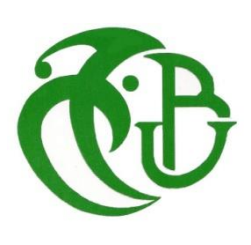

## *Dédicace*

 *Nous tenons à dédier ce mémoire en particulier et en premier lieu à nos chers parents ; Qui ont consacré leurs vies à l'éducation de leurs enfants, Qui nous ont élevé avec amour et tendresse, et Qui ont toujours cru en nous. A nos chers frères et sœurs, à tous nos proches. A tous les membres de la famille SADOUNI & MOGHRAOUI. A toutes les personnes que nous portons dans notre cœur. A tous nos amis(es) sans exception. Aux étudiants de la spécialité Automatique et informatique industrielle PROMO 2021.*

*Et à la fin, une dédicace spéciale à tous nos enseignants durant notre cursus scolaire, du primaire à l'université.*

*Merci à toutes les personnes qui nous ont aidées de près ou de loin.*

 *Tous d'abord nous remercions « ALLAH » de nous avoir donné la force et le courage pour réaliser ce modeste travail.*

 *Nous exprimons nos vifs remerciements envers notre promoteur et encadreur Mr. NAMANE qui nous a guidé et suivi de très près, pour son aide, ses orientations, sa disponibilité et tous les conseils qu'il nous a généreusement prodigués durant l'accomplissement de ce travail, et nous remercions le co-promoteur et l'ingénieur Mr.Dikhai qui nous a aidé et conseillé durant notre stage à l'usine Venus.*

 *Nos remerciements vont aussi à notre oncle Mr. IHADJADENE, qui nous a aidés dans la conception et la réalisation de notre maquette, de prise de vue.*

 *Nous remercions aussi toutes les personnes qui nous ont aidées de près ou de loin au sein de l'usine VENUS EMBALAGE, lors de la période de notre stage pratique.*

 *Nous adressons nos plus vifs remercîments aux jurys pour l'honneur qu'ils nous ont fait en acceptant d'être rapporteur de notre mémoire.*

 *Nous tenons à remercier l'ensemble des enseignants, à leurs têtes Mr. BENSLAMA chef d'option de la spécialité automatique et informatique industrielle.* 

 *Enfin, nous exprimons notre très grande reconnaissance à nos familles, nos pères, mères, sœurs et frères, sans oublier nos amis pour leurs encouragements, pour tous les soucis que nous leur avions causés et surtout pour avoir été toujours auprès de nous.*

#### **ملخص:**

يهدف مشروع نهاية الدراسة هذا الى تصميم وبناء نظام قائم على الرؤية االصطناعية لمراقبة جودة قارورات الشامبو المصنعة في مصنع فينوس. يستخدم هذا التحكم الصورة المكتسبة من القارورة في اتجاه مختلف ويفضل العرض العلوي، وقد طبقنا الرسم البياني، وتصفية المورفولوجية، في نهاية هوغ دائري.

> **الكلمات المفتاحية :** رسم بياني ،اوتسو، المواصفات ، الفلتر ، هوق دائري ، الكاميرا الصناعية .

#### **Résumé :**

 Ce projet de fin d'étude a pour objectif la conception et réalisation d'un système basé sur la vision artificielle pour le contrôle de qualité des bouteilles du shampoing fabriquées au sein de l'usine VENUS.

 Ce contrôle utilise l'image acquise de la bouteille selon différentes orientations, la vue de dessus est préférée, nous avons appliqué l'histogramme de spécification, la binarisation et le filtrage morphologique, à la fin la transformé de Hough circulaire.

**Mots clés :** Histogramme, OTSU, Spécification, filtre, Hough circulaire, Caméra industrielle.

#### **Abstract:**

 This end-of-study project aims to design and build a system based on artificial vision for the quality control of shampoo bottles manufactured in the VENUS factory.

 This control uses the acquired image of the bottle in different orientations, the top view is preferred, we have applied the specification histogram, binarization and morphological filtering, at the end the circular Hough transform.

**Keywords :** Histogram, OTSU, Specification, filter, Hough circles, Industrial camera.

## Table des matières

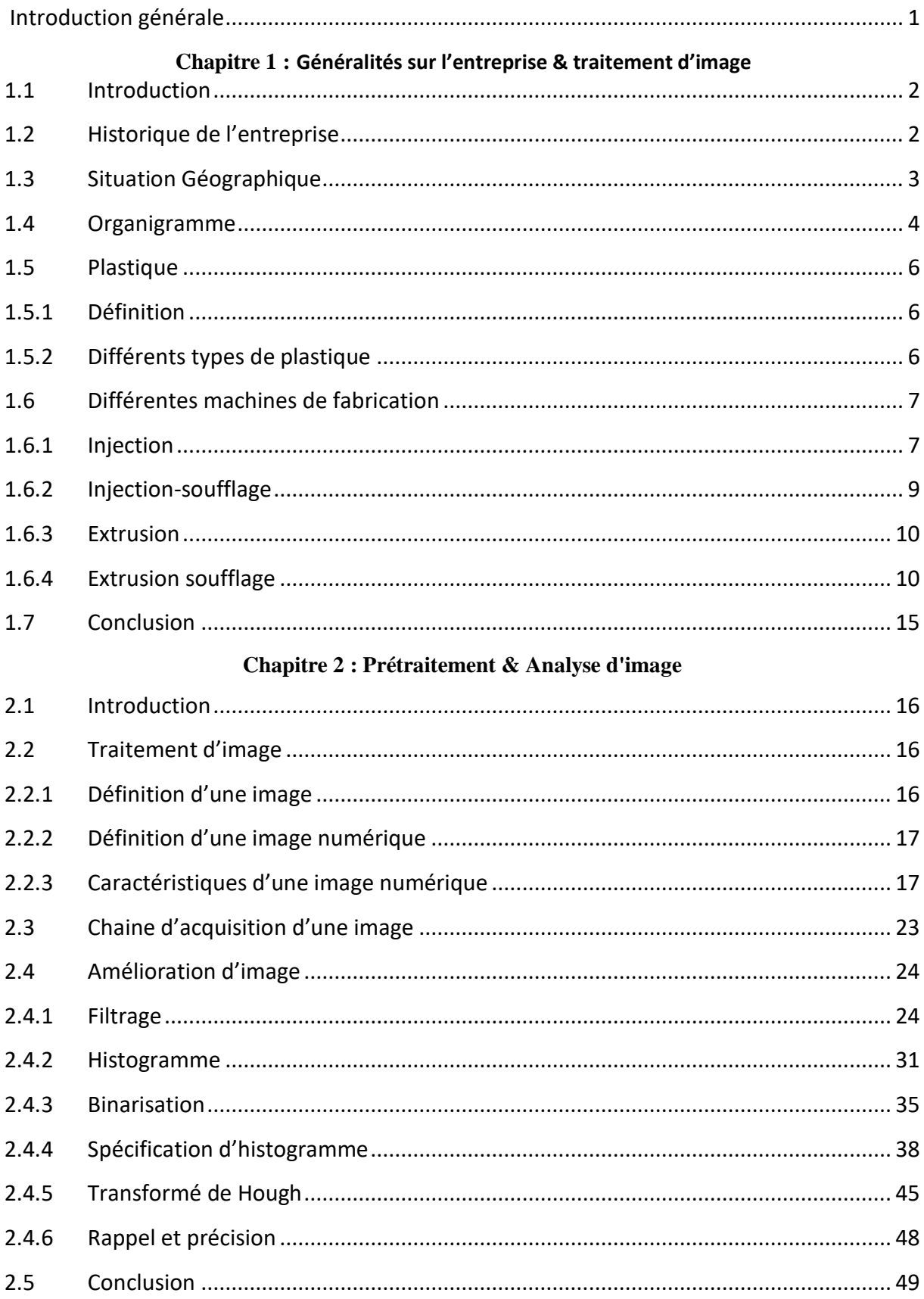

#### **Chapitre 3 : Implémentation Tests & Résultat**

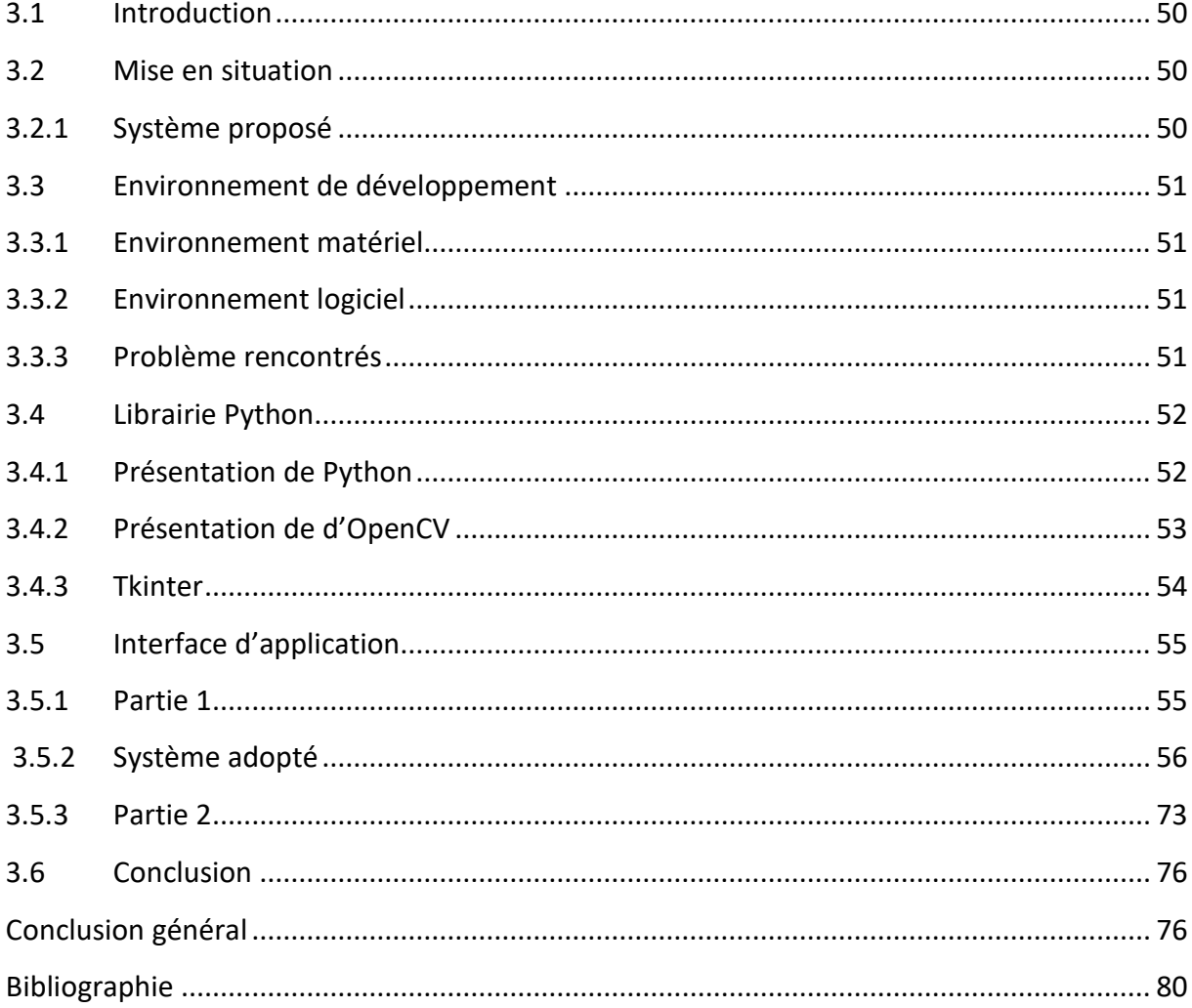

## **Liste des figures**

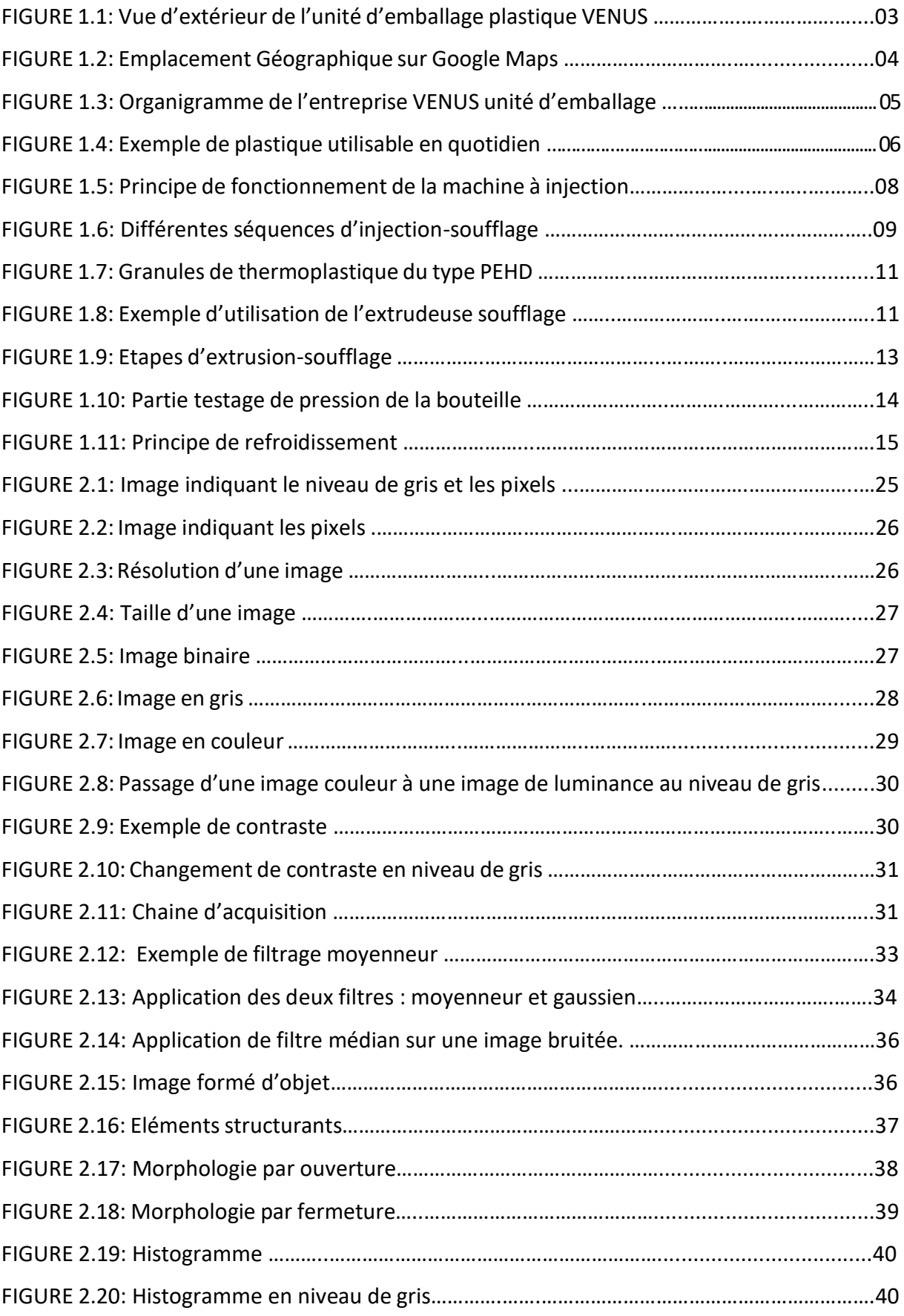

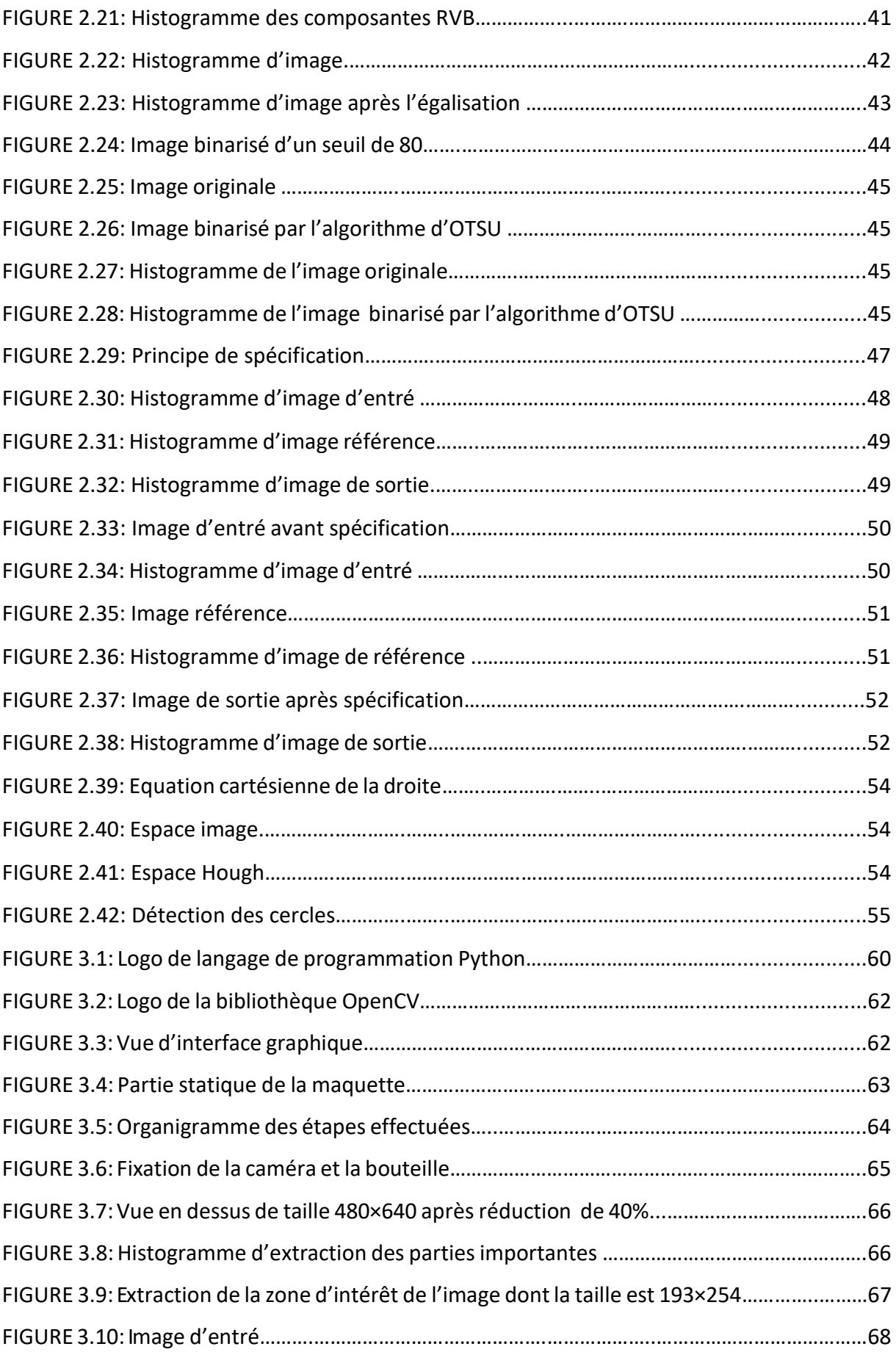

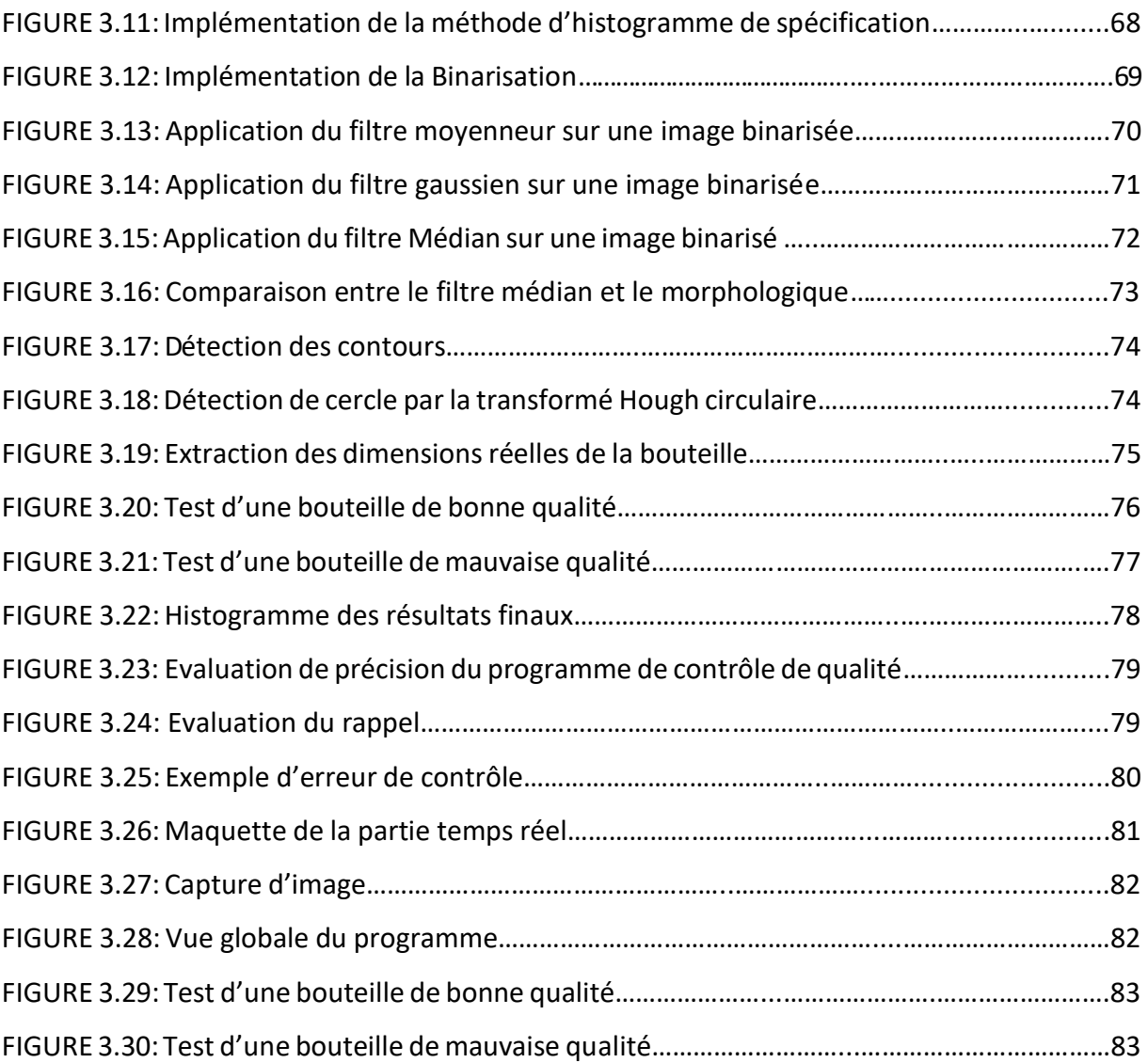

## **Liste des tableaux**

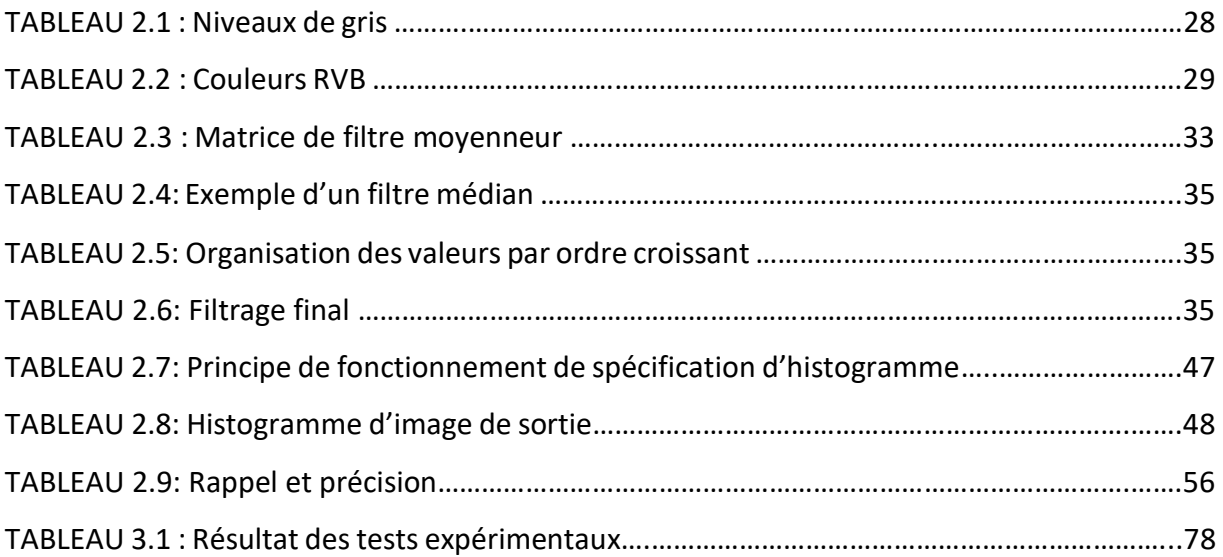

## **Liste des abréviations**

**DPI :** Dot Per Inch. **FPS** : Fram Per Second. **HCT :** HoughCircles Transform **OPENCV :** Open Computer Vision **PC :** [PolyCarbonate.](https://fr.m.wikipedia.org/wiki/Polycarbonate)  **PE :** PolyEthylène. **PEBD :** Polyéthylène Basse Densité. **PEHD :** [Poléthylène Haute Densité](https://fr.m.wikipedia.org/wiki/Poly%C3%A9thyl%C3%A8ne_haute_densit%C3%A9). **PP :** PolyPropylène. **PPP :** Pixel Par Pouce. **PET :** PolyTéréphlate d'Ethylène. **PVC :** [PolyChlorure de Vinyle.](https://fr.m.wikipedia.org/wiki/Polychlorure_de_vinyle) **PYTHON :** Langage de Programmation **Qt c++**: [Interfaces graphiques.](https://fr.wikipedia.org/wiki/Interface_graphique) **RVB :** Rouge, Vert et Bleu. **SAPECO :** Société Algérienne de Produits d'entretien et cosmétique. **TkInter :** Toolkits Interface.

<span id="page-11-0"></span> Dans le cadre d'un stage de six mois au laboratoire VENUS à Blida, nous avons pu constater qu'au niveau de la ligne de production des bouteilles, notamment au niveau de la zone de contrôle de qualité, le travail se fait manuellement, d'où une faible productivité et une perte de temps et de l'argent.

Cette observation est la principale motivation pour choisir le sujet de notre thèse « *Conception et réalisation d'un système basé sur la vision artificielle pour le contrôle de qualité des bouteilles de shampoing VENUS »*.

Aujourd'hui, de nombreuses entreprises industrielles utilisent la vision pour automatiser les opérations fastidieuses de tri ou de contrôle à des cadences très rapides. L'intérêt des systèmes de vision industrielle est d'améliorer la productivité et minimiser le coût de perte. Le contrôle de vision évite le travail fastidieux du contrôle manuel et permet d'effectuer des tâches répétitives plus rapidement. Il s'agit de développer des systèmes de vision rapides et fiables. Pour cela nous avons développé un système rapide par le langage de programmation Python, qui permet de faire le contrôle, le tri et le comptage des bouteilles de bonne et mauvaise qualité.

Le résultat obtenu de cette requête vise à augmenter et à stabiliser la productivité de l'unité, en diminuant l'intervention humaine, qui est synonyme d'instabilité du rendement.

L'objectif de ce travail est regroupé et organisés en trois chapitres qui se répartissent comme suit :

- $\triangleright$  Le premier chapitre est scindé en deux parties :
- 1. Présentation générale de l'entreprise, les plastiques et les machines.
- 2. Généralités sur le traitement d'image.
	- $\triangleright$  Le deuxième chapitre se base sur l'analyse d'image.
	- $\triangleright$  Le troisième chapitre illustre l'implémentation du programme, le test et les résultats obtenus

# PARTIE THEORIQUE

## Chapitre<sub>1</sub>  **Généralités sur l'entreprise**

### <span id="page-14-0"></span>**1.1 Introduction**

 Le but de ce chapitre est de donner une vue générale sur le laboratoire VENUS, les différents types de plastiques et de machines.

#### <span id="page-14-1"></span>**1.2 Historique de l'entreprise**

Le Laboratoire VENUS (SAPECO) / Société Algérienne de Produits d'Entretien et Cosmétique est fondé en 1981 par Mourad Moula, il est présent sur le marché Algérien depuis 34 ans et depuis 8 ans à l'International. Les Laboratoires VENUS développent leur expertise autour d'une politique d'innovation et de mise à niveau permanente pour offrir aux consommateurs des produits de qualité au meilleur prix, une expertise et un savoir-faire qui se concrétisent à travers ses Laboratoires forts de leurs 30 années d'engagement. Les Laboratoires VENUS œuvrent pour le développement d'une activité visant à créer et maintenir l'emploi tout en préservant l'environnement naturelle ainsi que la santé et la sécurité de ses consommateurs et de son équipe.

 En mars 2020, Laboratoires VENUS se lancent dans la fabrication de gel hydro-alcoolique pour lutter contre la pandémie de coronavirus en Algérie et elle fait un don de 10 000 unités aux hôpitaux de la wilaya de Blida.

 Afin de faire face aux insuffisances inhérentes aux emballages produits notamment localement, les Laboratoires VENUS ont décidé de se prendre en charge par ses moyens propres. De ce fait, les Laboratoires VENUS ont engagé un projet d'investissement appréciable pour la création d'une unité d'emballage située au niveau de la Zone Industrielle ATLAS située à Route de Beni Tamou-Blida (voir figure 1.2).

 VENUS Unité Emballage, a débuté son activité en Mars 2010, Filiale des Laboratoires VENUS SAPECO, elle est spécialisée dans l'injection et le soufflage des emballages en plastique (flacons, bouchons) en PEHD et PP.

 L'unité s'étale sur une superficie de 5000 M² dont 1500 M² pour l'atelier de production et 3000  $M<sup>2</sup>$  de superficie de stockage, elle dispose de la dernière génération de machines électriques souffleuses (MAGIC - Italiennes) et des presses à injection (françaises) (voir figure 1.1) [1]

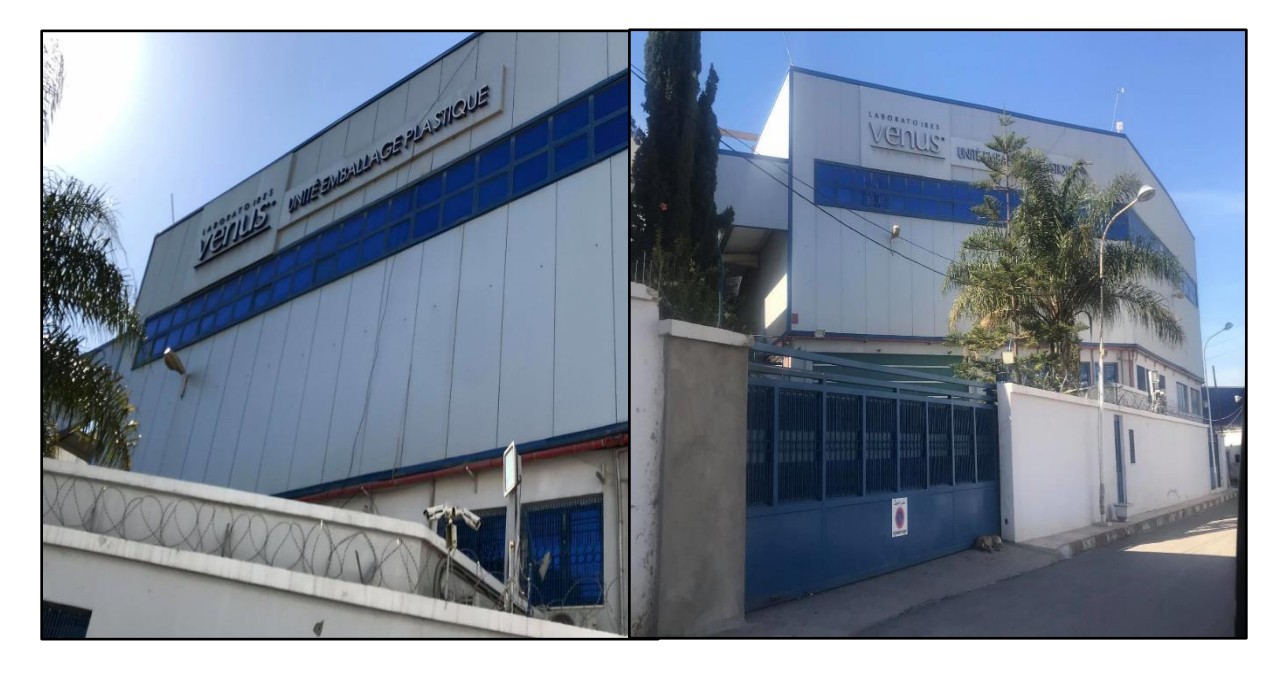

Figure 1.1 Vue d'extérieur de l'unité d'emballage plastique VENUS [1]

## <span id="page-15-0"></span>**1.3 Situation Géographique**

- **- Siège social :** 80 rues du 17 Septembre 1956 Ouled Yaïch Blida Algérie.
- **- Unité :** Usine de production.
- **- Adresse :** Laboratoire VENUS SAPECO unité Emballage plastiques. ATLAS, Route de Beni Tamou Lot : 110 – Blida.
- **- Tél :** + 213 (0) 25 43 85 85.
- **- fax :** + 213 (0) 25 43 71 71.
- **- Nature de l'entreprise :** Producteur, Exportateur, Distributeur [1].

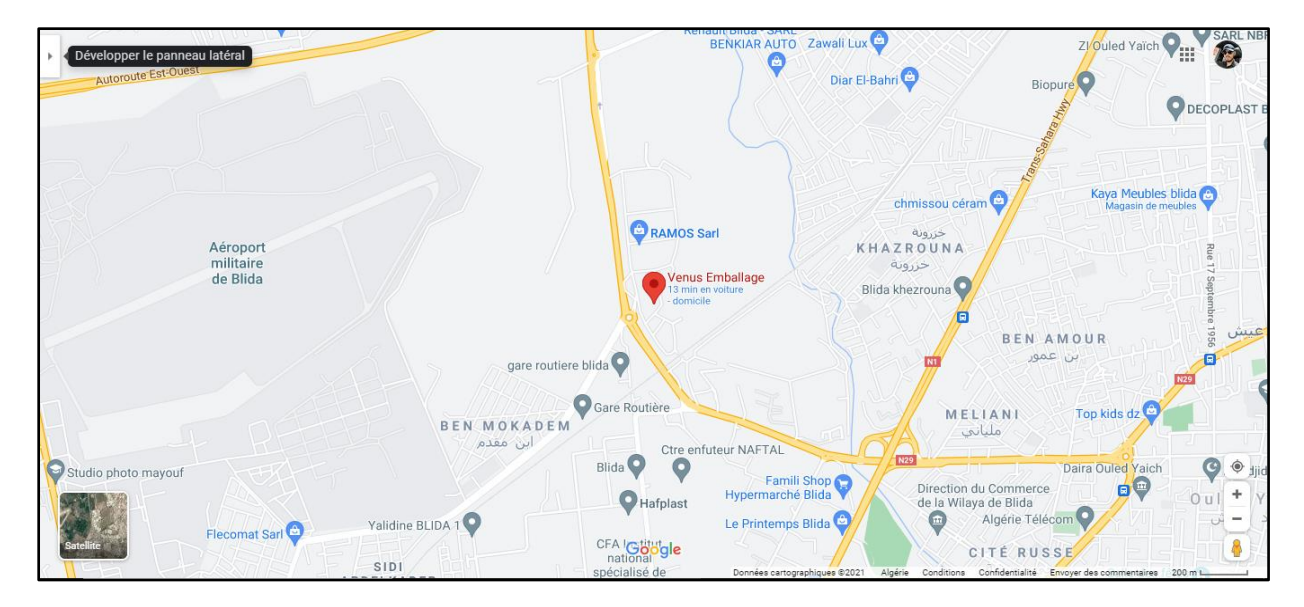

**Figure 1.2** Emplacement géographique sur Google Maps [2]

## <span id="page-16-0"></span>**1.4 Organigramme**

Comme toute entreprise, VENUS est structurée en différents services, elle est dirigée par un Directeur Général qui assure la coordination entre les différentes Directions et Equipes comme citée ci-dessous (figure 1.3).

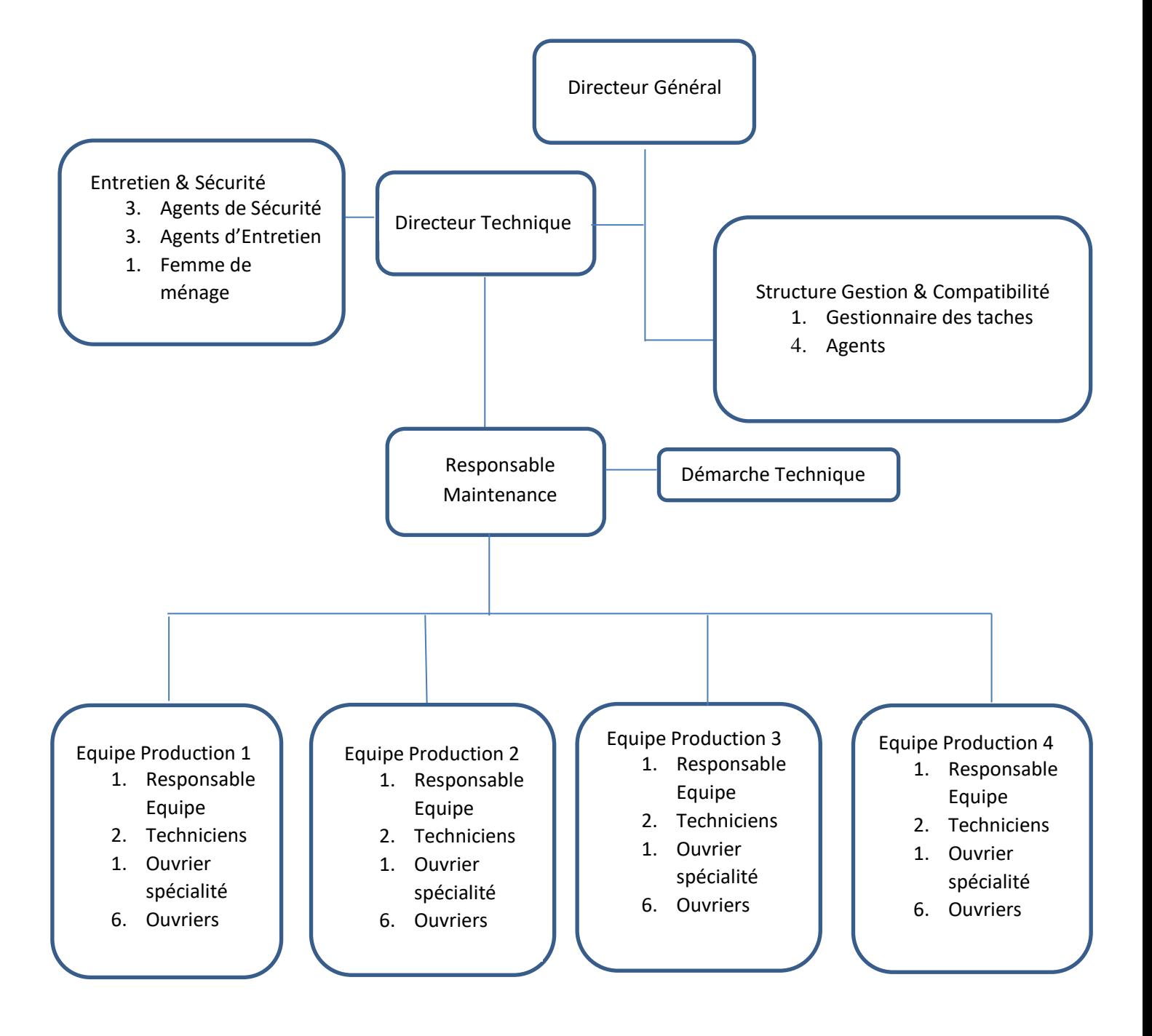

**Figure 1.3** Organigramme de l'entreprise VENUS unité d'emballage [1]

### <span id="page-18-0"></span>**1.5 Plastique**

#### <span id="page-18-1"></span>**1.5.1 Définition**

 Une matière plastique ou en langage courant un plastique, est un mélange contenant une matière de base (un [polymère\)](https://fr.wikipedia.org/wiki/Polym%C3%A8re) qui est susceptible d'être [moulé,](https://fr.wikipedia.org/wiki/Moulage) façonné, en général à chaud et sous [pression,](https://fr.wikipedia.org/wiki/Pression) afin de conduire à un semi-produit ou à un [objet](https://fr.wikipedia.org/wiki/Produit_fini) (voir figure1.4) [3].

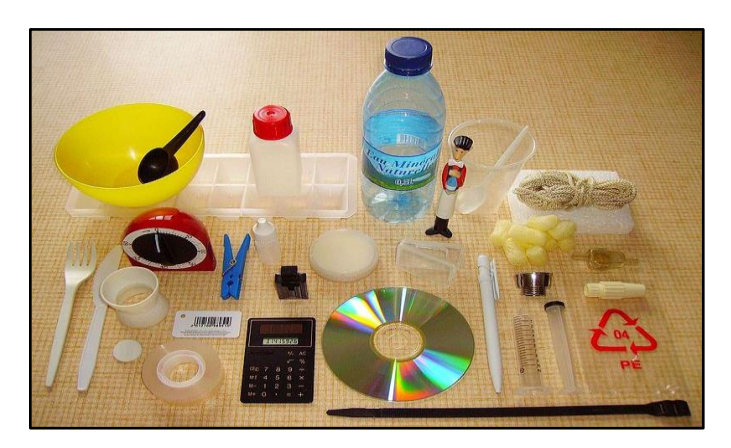

**Figure 1.4** Exemple de plastique utilisable au quotidien [3]

#### <span id="page-18-2"></span>**1.5.2 Différents types de plastique**

 Un objet en plastique possède une indication sur la nature du polymère utilisé, avec un code moulé en surface. Les codes sont :

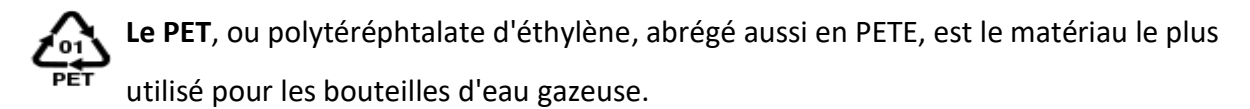

Apparu en 1992, le PET a remplacé le PVC à la fin des années 1990, pour les bouteilles d['eau,](https://fr.m.wikipedia.org/wiki/Eau_en_bouteille) réduisant d'un tiers le poids des bouteilles (30 g pour une bouteille de 1,5 L en PET, contre 50 g pour une bouteille en PVC de même capacité).

Les bouteilles en PET sont élaborées par [injection-soufflage](https://fr.m.wikipedia.org/wiki/Injection-soufflage) qui part d'une préforme réalisée à partir d'un [moulage par injection.](https://fr.m.wikipedia.org/wiki/Moulage_par_injection) Les préformes sont chauffées à ~100°C dans une seconde machine et soufflées dans un moule qui donnera la forme du produit final.

**Le PEHD**, ou HDPE, [polyéthylène haute densité :](https://fr.m.wikipedia.org/wiki/Poly%C3%A9thyl%C3%A8ne_haute_densit%C3%A9) bouteilles semi-rigides, opaques, utilisées pour les bouteilles de [lait e](https://fr.m.wikipedia.org/wiki/Lait)t les [flacons d](https://fr.m.wikipedia.org/wiki/Flacon)e produits liquides d'entretien, les bouteilles en PEHD sont élaborées par extrusion-soufflage.

**Le PVC** o[u polychlorure de vinyle,](https://fr.m.wikipedia.org/wiki/Polychlorure_de_vinyle) sous sa forme rigide (non plastifié), était utilisé depuis la fin des années 1960 jusqu'aux années 1990, mais son radical chlore se transforme lors de la combustion en acide chlorhydrique. Ces vapeurs sont toxiques et, en raison de la médiocre filtration des fumées d'incinération de l'époque, furent à l'origine des [pluies acides q](https://fr.m.wikipedia.org/wiki/Pluie_acide)ui ont détérioré certaines forêts. Le PVC a été remplacé par le PET, pour les bouteilles d'eau potable.

**Le PP** ou polypropylène est un [polymère](https://fr.m.wikipedia.org/wiki/Polypropyl%C3%A8ne) thermoplastique [semi-cristallin de grande](https://fr.m.wikipedia.org/wiki/Polypropyl%C3%A8ne)  [consommation apparu dans les années 50, il est similaire au](https://fr.m.wikipedia.org/wiki/Polypropyl%C3%A8ne) polyéthylène (PE) [dans sa structure,](https://fr.m.wikipedia.org/wiki/Polypropyl%C3%A8ne) commence à apparaître dans l'élaboration des bouteilles.

**Le PC** ou [polycarbonate e](https://fr.m.wikipedia.org/wiki/Polycarbonate)st, à la différence des matériaux précédents, stérilisable comme le verre. Cette qualité, comme son prix le destinent à un usage de bouteilles réutilisables. C'est le matériau de prédilection des [biberons](https://fr.m.wikipedia.org/wiki/Biberon) [4].

### <span id="page-19-0"></span>**1.6 Différentes machines de fabrication**

#### <span id="page-19-1"></span>**1.6.1 Injection**

 Dans le moulage par injection, la matière est fluidisée dans un organe approprié puis injectée dans l'empreinte (ou empreinte) du moule sous haute pression. L'une des caractéristiques les plus populaires du moulage par injection est la capacité de travailler à des vitesses élevées. Pour des objets de taille moyenne (quelques centaines de grammes), le temps de cycle est de quelques dizaines de secondes. Pour les objets fins, une fraction de seconde et les objets très épais des dizaines de minutes. En raison de la mauvaise conductivité thermique des plastiques, le temps de refroidissement détermine généralement la durée du cycle. Pour des raisons économiques, la limite supérieure de l'épaisseur de paroi des produits moulés par injection est d'environ 6 mm (voir figure 1.5).

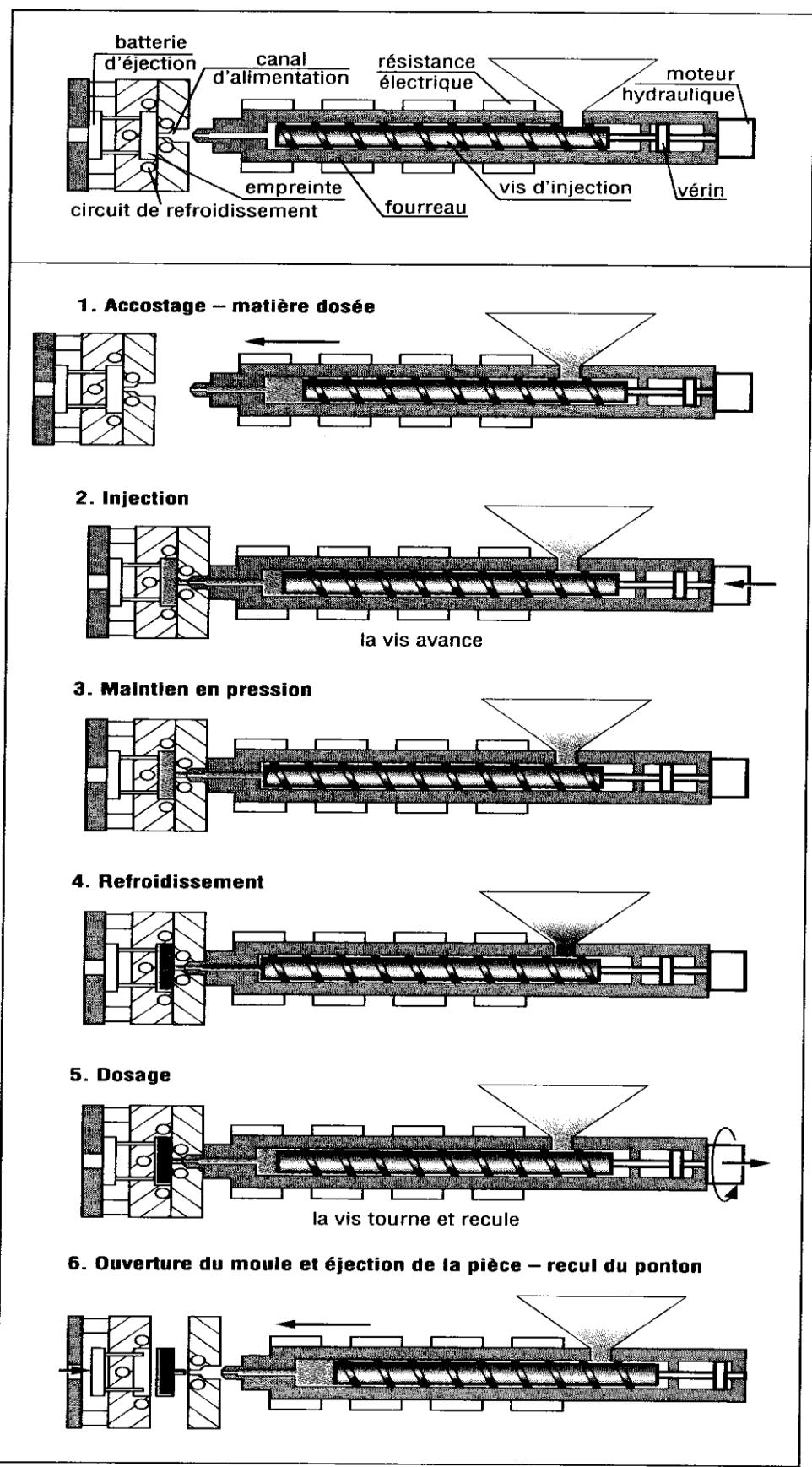

Principe de l'injection

**Figure 1.5** Principe de fonctionnement de la machine à injection [5]

#### <span id="page-21-0"></span>**1.6.2 Injection-soufflage**

#### **a. Principe de l'injection-soufflage**

 L'injection-soufflage permet de réaliser des corps creux qui présentent de bonnes propriétés mécaniques. Cette technique est essentiellement réservée aux thermoplastiques. Le cycle de fabrication se compose de quatre étapes (comme le montre la figure 1.6).

- 1- Réalisation par injection d'une préforme.
- 2- Transfert de cette préforme dans une station de réchauffage pour que le matériau soit réchauffé dans un domaine d'état caoutchoutique.
- 3- Transfert de la paraison chaude dans un moule et soufflage pour que le polymère vienne en contact avec les parois du moule.
- 4- Refroidissement et éjection de la pièce.

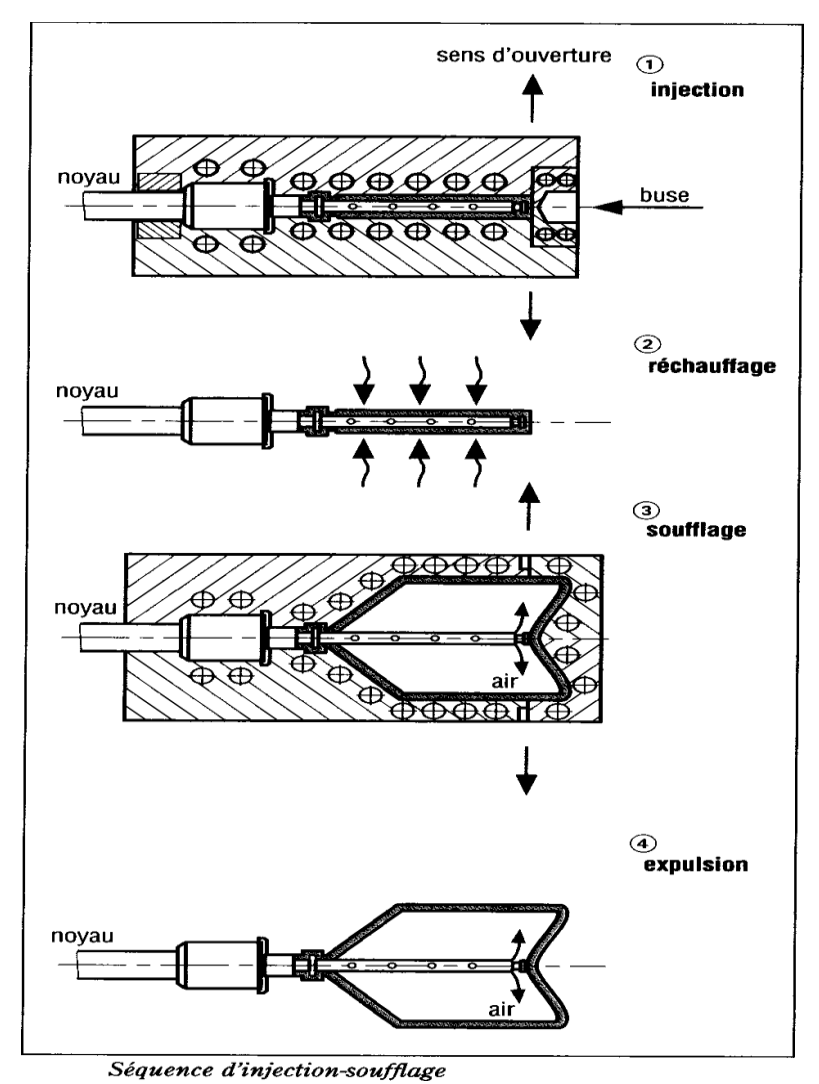

**Figure 1.6** Différentes séquences d'injection-soufflage [5]

#### <span id="page-22-0"></span>**1.6.3 Extrusion**

#### **a. Principes de fonctionnement des extrudeuses**

 L'extrusion est une technologie de transformation de matériaux thermoplastiques, qui permet d'obtenir des produits finis ou semi-finis grâce à un processus technologique continu. La technologie permet d'élargir les types d'objets de fabrication en utilisant des matériaux adaptés, et d'élargir la gamme de produits des profilés rigides et flexibles à la fabrication de plaques, feuilles, films, objets creux, particules plastifiées, câbles multibrins et multicolores, laminés films et feuilles, profilés expansés et allégés, etc.

Presque tous les matériaux thermoplastiques sont extrudés au moins une fois dans leur processus de préparation, mais seule une partie d'entre elles sort sous forme de produit fini. L'extrusion est largement utilisée dans la fabrication de particules et de composés, qui sont ensuite traités par d'autres méthodes (telles que l'injection) et de produits semi-finis, tels que des plaques, des feuilles, des films, des tuyaux, etc [5].

Quel que soit le principe de fonctionnement, chaque extrudeuse effectue trois opérations principales :

- Transport de la matière du point d'alimentation au moule le long du cylindre,
- Plastification grâce au mélange et à la chaleur apportée de l'extérieur,
- Augmentation progressive de la pression du matériau et la force à travers le moule pour le façonnage, puis la fixation par refroidissement.

#### <span id="page-22-1"></span>**1.6.4 Extrusion soufflage**

#### **a. Définition**

 Le moulage par extrusion et soufflage est un procédé de mise en forme de pièces thermoplastiques creuses qui existe depuis les années 1950. Très utilisé pour le flaconnage, ce procédé consiste à extruder à chaud un tube polymère appelé "paraison" et à le placer à l'intérieur d'un moule. On vient ensuite gonfler ce tube par injection d'air, ce qui permet de créer des pièces dont la forme correspond à l'empreinte du moule.

Voici les 3 principaux polymères utilisables :

- Polyéthylène Haute Densité (PEHD) le plus répandu, pour toutes applications (voir figure 1.7).
- Polyéthylène Basse Densité (PEBD) pour les pièces souples.

Polypropylène (PP) pièces d'aspect.

**Figure 1.7** Granules de thermoplastique du type PEHD

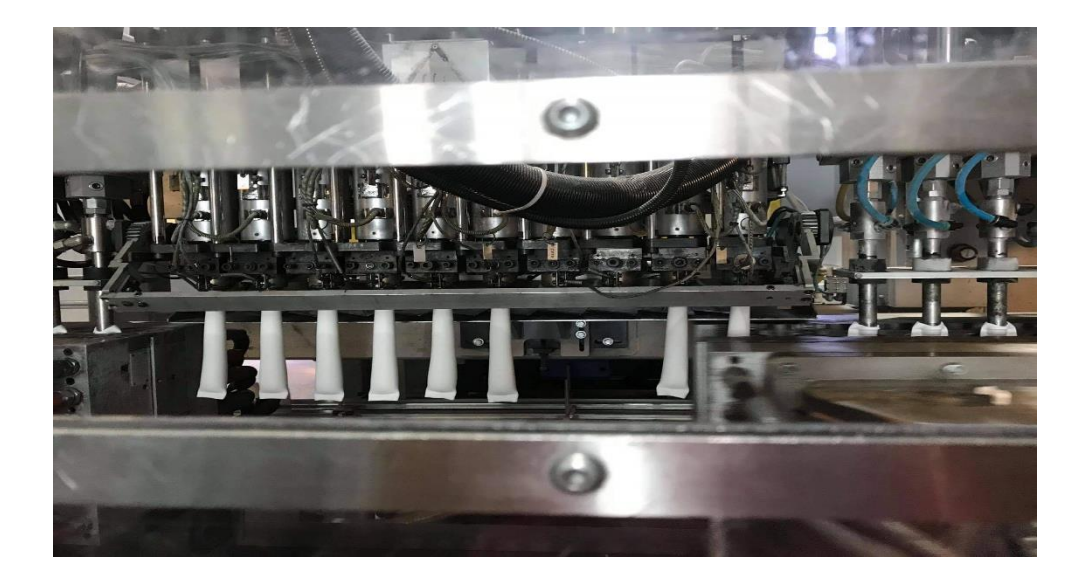

**Figure 1.8** Exemple d'utilisation de l'extrudeuse-soufflage

#### **b. Différentes étapes de fabrication**

 La fabrication du plastique (les bouteilles du shampoing) par la machine extrudeusesouffleuse passe par les étapes citées ci-dessous :

#### • **ÉTAPE 1 : Extrusion de la paraison**

 La matière plastique est introduite sous forme de granulés dans une trémie. Ces granulés sont ensuite chauffés (jusqu'à une température de 200°C pour le polyéthylène) et ramollis dans une vis d'extrusion. Le vérin d'extrusion pousse alors la matière jusqu'à la tête contenant la filière d'extrusion. La matière extrudée prend alors la forme d'un tube appelé "paraison" d'une longueur définie, autour duquel est positionné le moule ouvert.

#### • **ÉTAPE 2 : Fermeture du moule**

 On vient ensuite mettre en contact et refermer les deux parties du moule autour de cette paraison. Pour que la fermeture soit hermétique, la matière est collée à chacun des 2 bouts. Le corps creux hermétique ainsi formé est prêt à accueillir l'aiguille de soufflage.

#### • **ÉTAPE 3 : Soufflage de la paraison**

 Il existe plusieurs techniques de soufflage de la paraison, par canne ou par aiguille de soufflage. Dans les 2 cas, le principe est le même : insuffler de l'air pour plaquer la matière contre les parois du moule. Ce moule est ensuite refroidi afin de figer la matière, tout en la maintenant sous pression.

#### • **ÉTAPE 4 : Dégonflage et ouverture**

 Une fois la matière figée, on relâche la pression au niveau de l'aiguille : la pièce se dégonfle. Le moule s'ouvre alors et libère la pièce toujours fermée à ses 2 bouts.

#### • **ÉTAPE 5 : Finition**

 Les deux parties qui servaient à maintenir la paraison hermétiquement fermée peuvent maintenant être retirées, à l'aide d'un outil coupant. Ces déchets de démoulage sont récupérés et réintroduits dans le cycle de production [6]. La pièce peut également subir d'autres opérations de finition (voir figure 1.9) :

- Découpe.
- Ébavurage.
- Flammage.
- Perçage.
- Assemblages de plusieurs parties

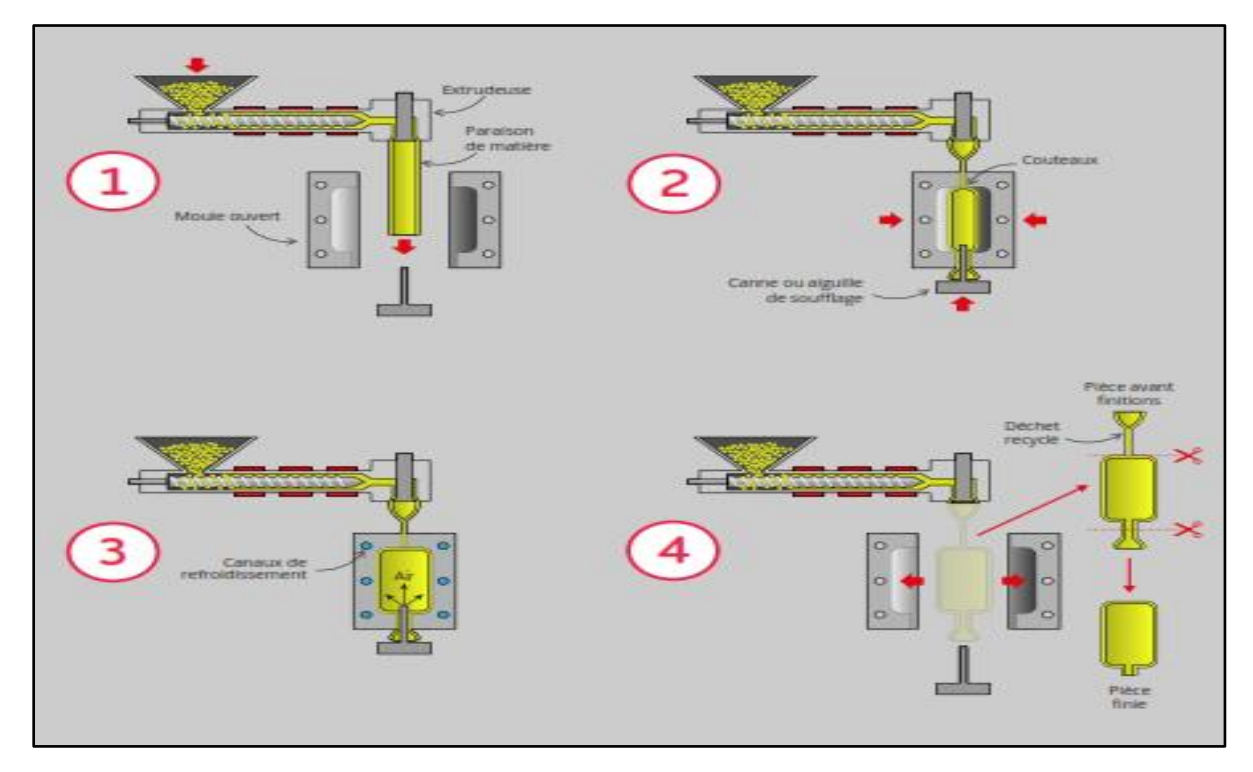

**Figure 1.9** Etapes d'extrusion soufflage [6]

#### • **ÉTAPE 6 : Testage flacon**

 Ce dispositif, en soufflant l'air dans le goulot, fait le contrôle d'étanchéité des flacons en vérifiant l'absence de micro- trous. Par le pupitre de commande on peut régler tous les paramètres pour ce contrôle, en incluant temps de souffle et de contrôle. Il y a aussi des graphiques intuitifs qui montrent l'effective pression du contrôle et les tolérances indiquées en millibars. Le test peut bien être effectué individuellement en utilisant une sonde de précision pour chaque flacon ou collectivement en activant l'expulsion de tous les flacons d'un cycle (voir figure 1.10).

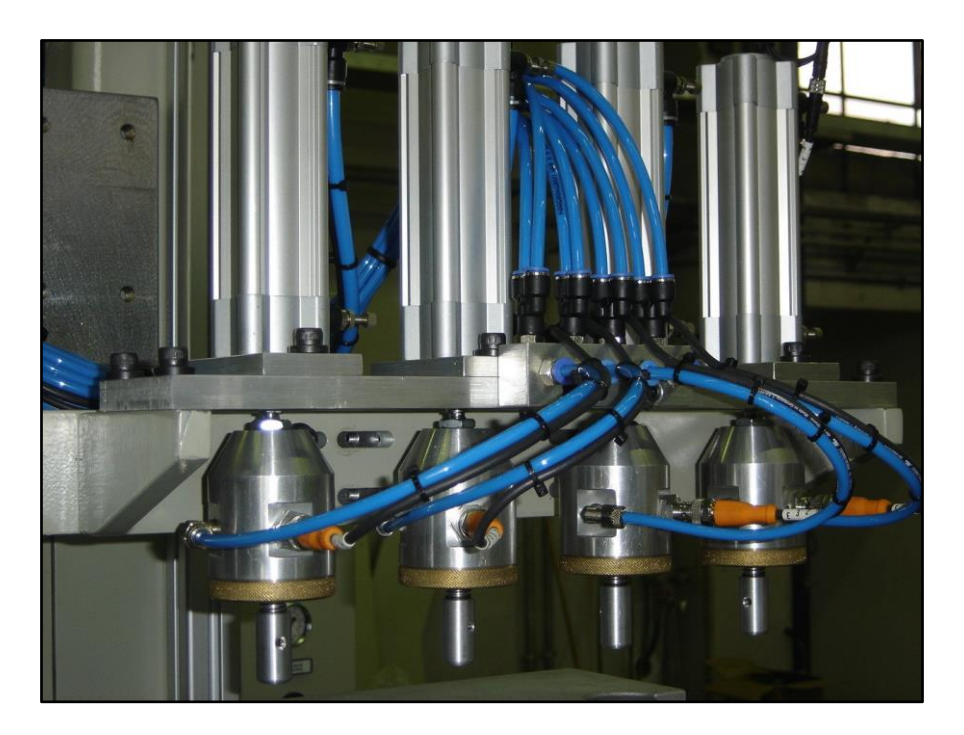

**Figure 1.10** Partie testage de pression de la bouteille [7]

#### • **ÉTAPE 7 : Refroidissement**

 Le refroidissement des moules et des cannes pendant le cycle productif revêt une importance capitale dans la mesure où il influe directement sur la quantité et la qualité de la production.

 La durée de refroidissement est un paramètre variable ; Le refroidissement est une étape sensible, si la pièce est sortie trop rapidement, elle se déforme. Un refroidissement plus lent peut ainsi être nécessaire si la pièce doit comporter des parties parfaitement droites.

 La distribution de l'eau de refroidissement des moules est placée sur le chariot qui prévoit un nombre adéquat d'entrées et de sorties pour chacun des demi-coquilles du moule. Le raccordement s'effectuera au moyen de tuyaux flexibles et raccords (voir figure 1.11) [7].

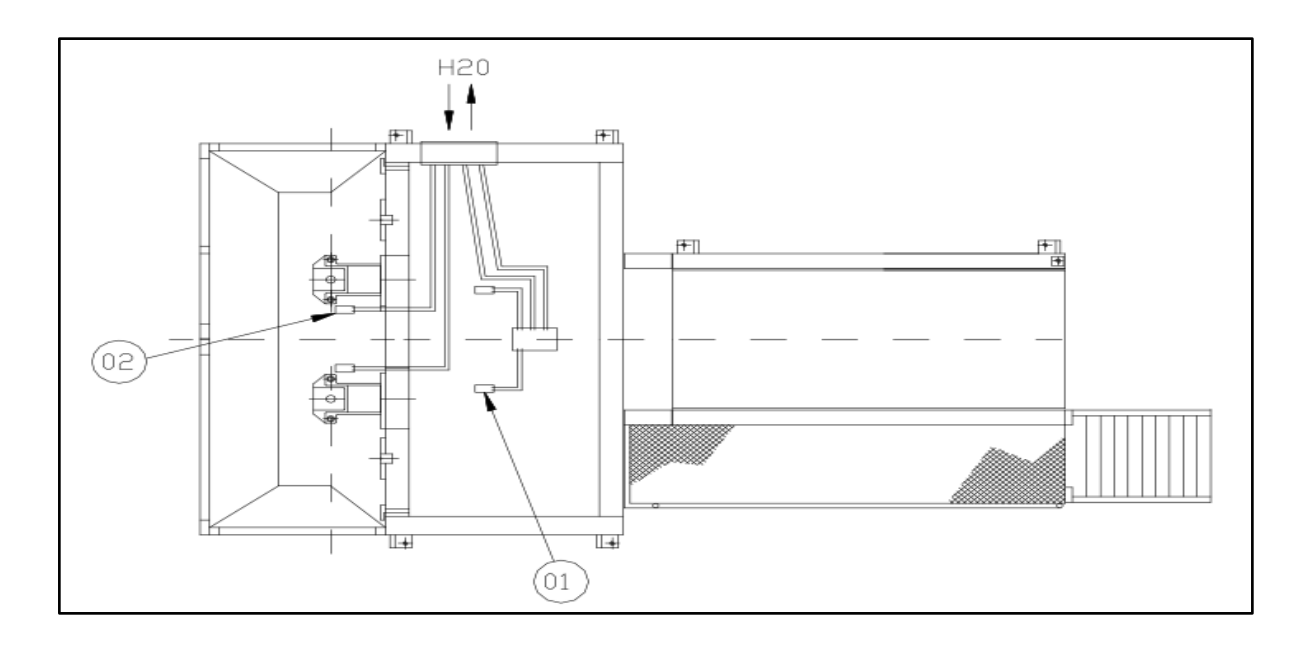

**Figure 1.11** Principe de refroidissement [7]

## <span id="page-27-0"></span>**1.7 Conclusion**

 Dans ce chapitre nous avons présenté des généralités sur l'entreprise, le plastique et leurs machines, et les étapes de fabrication des bouteilles du shampooing pour savoir exactement ou on doit placer le système qu'on va le réalisé.

 Dans le chapitre suivant nous allons présenter des notions sur le traitement d'images et des méthodes utilisées pour améliorer la qualité des images pour faire le contrôle de qualité par la vision artificielle.

# Chapitre<sub>2</sub>

 **Prétraitement & Analyse d'image**

#### <span id="page-29-0"></span>**2.1 Introduction**

 Ce chapitre a pour objectif d'introduire les techniques du traitement d'image afin de mieux comprendre le travail réalisé dans ce mémoire. Par traitement d'image, on spécifie un ensemble d'opérations sur les images numériques, ces opérations transforment l'image en une autre image, ou en une autre primitive formelle. La vision artificielle vise à reproduire certaines fonctions de la vision humaine par l'analyse d'images. Le traitement d'images regroupe plusieurs disciplines, nous les divisons en deux catégories :

- **- Niveau bas :** nécessite très peu d'informations sur le contenu de l'image. Ce sont les processus de filtrage, d'amélioration et de restauration d'images, et nous les regroupons sous les termes de prétraitement d'images et d'extraction d'indices.
- **- Niveau haut :** s'exécutent en aval des processus de bas niveau et peuvent nécessiter des informations sur le contenu de l'image. Il s'agit de la reconstruction tridimensionnelle, de la reconnaissance des formes, des processus cognitifs généraux [14].

#### <span id="page-29-1"></span>**2.2 Traitement d'image**

 Le traitement d'images est une discipline de l'informatique et des mathématiques appliquées qui étudie les images numériques et leurs transformations, dans le but d'améliorer leur qualité ou d'en extraire de l'information.

#### <span id="page-29-2"></span>**2.2.1 Définition d'une image**

 C'est la représentation d'une personne ou d'un objet par la peinture, la sculpture, la photographie, etc. C'est aussi un ensemble structuré d'informations qui après affichage sur écran, ont une signification pour l'œil humain. Elle peut être écrite sous forme de fonction I(x, y) où I est une fonction d'intensité lumineuse ou de couleur aux coordonnées spatiales (x, y). De cette façon l'image est exploitable par la machine, d'où la nécessité de sa numérisation [8].

#### <span id="page-30-0"></span>**2.2.2 Définition d'une image numérique**

 L'image numérique est une matrice codée sous un certain nombre de bit, Les images numériques peuvent être acquises par plusieurs dispositifs qui s'adaptent aux domaines d'application.

 L'image numérique est une matrice dont les éléments sont des pixels, chaque pixel est repéré par sa position spatiale et sa luminance. Cette luminance indique le niveau de gris pour les images à niveau de gris et la couleur pour les images en couleurs. Dans une image couleur qui se distingue par le mélange RVB chaque composant varie entre 0 et 255 (0<= R<=255, 0<= V <=255, 0<= B <=255) (voir figure 2.1) [9].

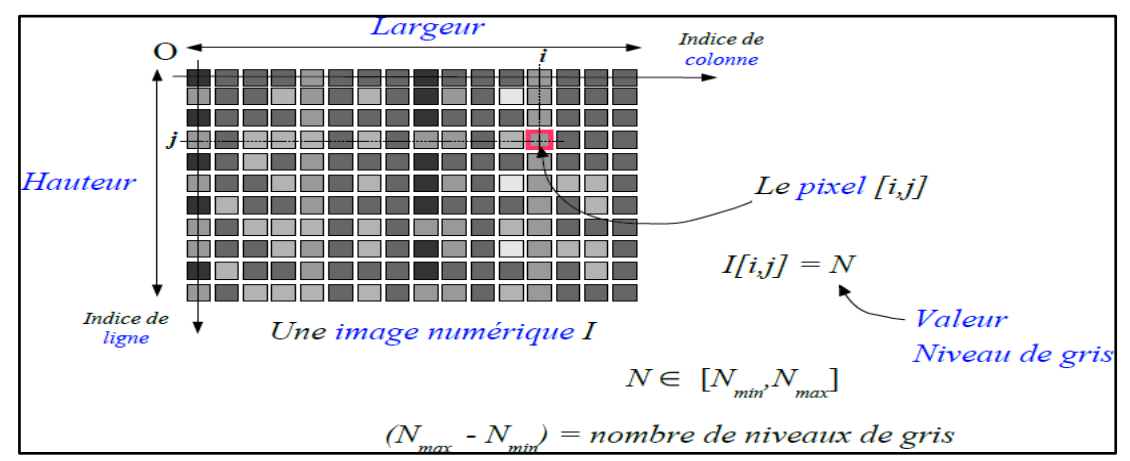

**Figure 2.1**Image indiquant le niveau de gris et les pixels [9]

#### <span id="page-30-1"></span>**2.2.3 Caractéristiques d'une image numérique**

Chaque image est caractérisée par les paramètres suivants :

#### **a. Pixel**

 Une image numérique est constituée d'un ensemble de points appelés pixels (abréviation de Picture Element) pour former une image. Le pixel représente ainsi le plus petit élément constitutif d'une image numérique (voir figure 2.2) [10].

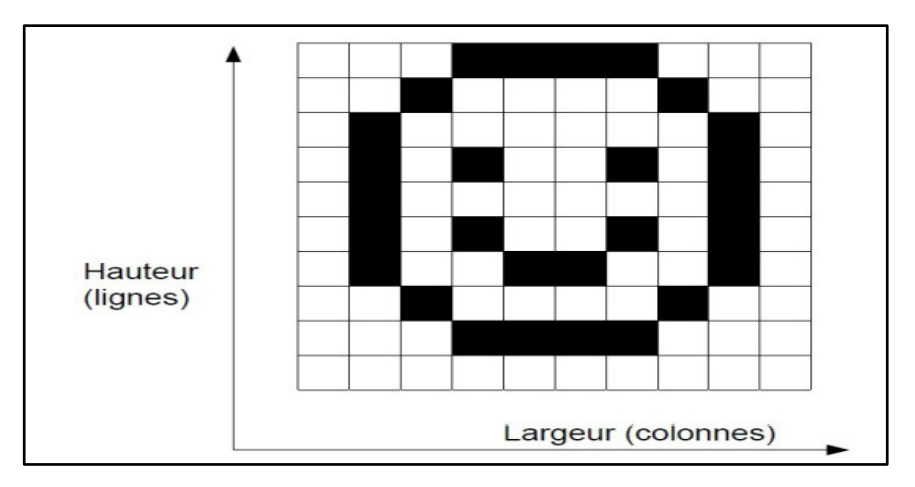

**Figure 2.2**Image indiquant les pixels [10]

#### **b. Résolution**

 Si sur une certaine longueur nous avons peu de pixels, chaque pixel aura une grande dimension pour occuper l'espace et sera distinct de son voisin, l'image sera donc formée d'une série de petits carrés (pixellisation). Si sur cette même longueur nous en mettons beaucoup, ils seront d'autant plus petits qu'ils seront nombreux donc fondus les uns par rapport aux autres, et l'œil ne verra pas la limite entre les deux. La résolution est donc l'expression de la quantité de pixels par unité de longueur/largeur. Résolution = nombre de pixels / longueur en pouces.

L'unité la plus utilisée est le pixel par pouce (ppp) ou dot per inch (dpi) [1 inch = 2,54 cm] (voir figure 2.3) [11].

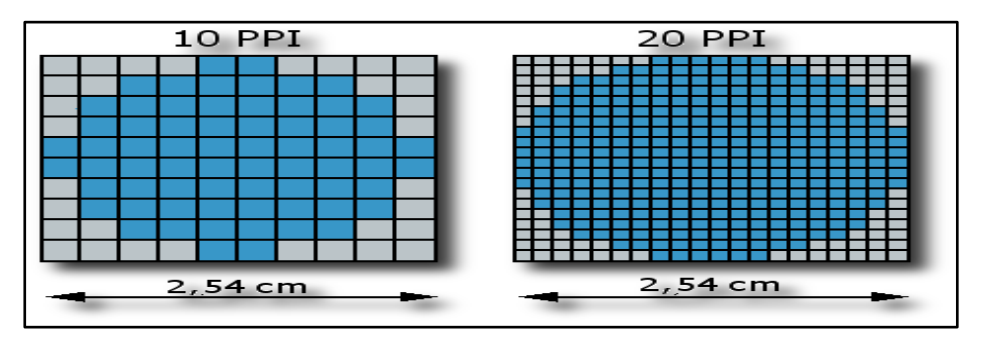

**Figure 2.3** Résolution d'une image [11]

#### **c. Dimension**

 La dimension représente la taille de l'image, elle correspond simplement aux nombres des pixels qui composent l'image, elle est présentée sous forme de matrice dont les éléments sont des valeurs numériques représentatives des intensités lumineuses (pixels). Le nombre de lignes de cette matrice multiplié par le nombre de colonnes nous donne le nombre total de pixels dans une image (voir figure 2.4).

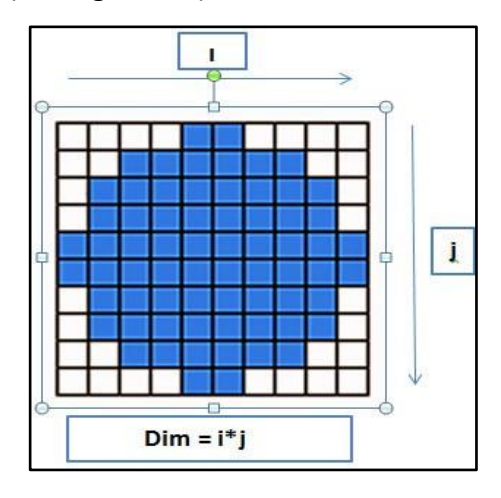

**Figure 2.4** Taille d'une image [11]

#### **d. Type d'image**

On peut classer les types d'image en 3 catégories :

#### **Image binaire**

 Parmi les images numériques, les images binaires sont les plus simples, La plupart du temps ce type d'images est en noir et blanc, un pixel peut prendre uniquement les valeurs noir ou blanc (voir figure 2.5).

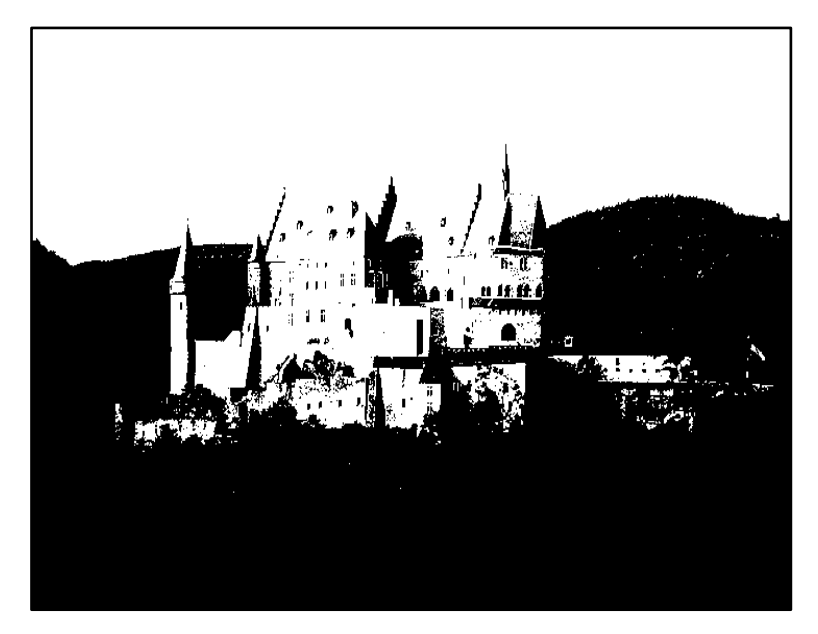

**Figure 2.5** Image binaire

#### **Image à niveau de gris**

 Le niveau de gris est la valeur de l'intensité lumineuse à un certain point. La couleur du pixel peut aller du noir au blanc, en passant par un nombre limité de niveaux intermédiaires. Par conséquent, afin de représenter l'image en niveaux de gris, nous pouvons attribuer une valeur correspondant à la quantité de lumière renvoyée à chaque pixel de l'image. Par exemple, la valeur peut être comprise entre 0 et 255. Par conséquent, chaque pixel n'est plus représenté par des bits, mais par des octets. Pour cette raison, les équipements utilisés pour afficher les images doivent pouvoir produire différents niveaux de correspondants. Le nombre de niveaux de gris dépend du nombre de bits utilisés pour décrire la "couleur" de chaque pixel de l'image, plus le nombre est élevé, plus il y a de niveaux possibles. Pour les images en couleur, un pixel a généralement trois composants RVB (rouge, vert et bleu). Un pixel gris a trois valeurs RVB identiques (voir figure 2.6). Une méthode simple pour convertir une image couleur en niveau de gris pourrait calculer la moyenne des trois composantes RVB et d'utiliser cette valeur moyenne pour chacune des composantes :

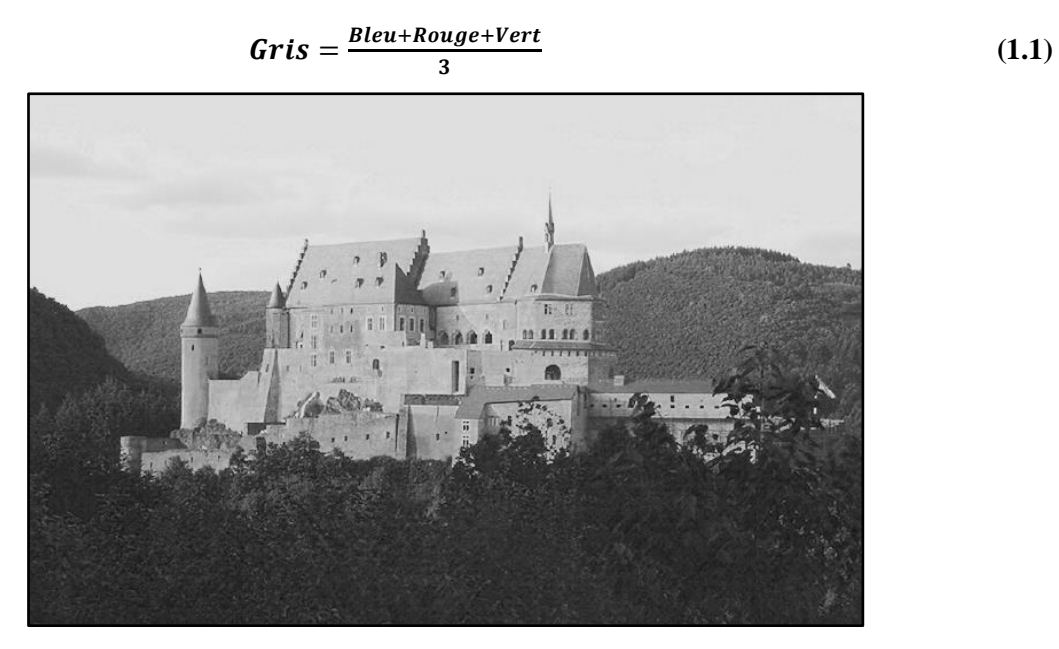

**Figure 2.6**Image en gris

| <b>Couleur</b> | <b>BLANC</b> | GRIS<br>12.5% | GRIS<br>25% | GRIS<br>37.5% | <b>GRIS</b><br>50% | <b>GRIS</b><br>62.5% | GRIS<br>75% | <b>GRIS</b><br>87.5% | <b>NOIR</b> |
|----------------|--------------|---------------|-------------|---------------|--------------------|----------------------|-------------|----------------------|-------------|
| Niveau de gris | 255          | 224           | 192         | 160           | 128                | 96                   | 64          | 32                   |             |

**Tableau 1.1**Niveaux de gris

#### **Image couleur**

L'espace couleur ou RVB rouge vert bleu sont les plus utilisé pour le maniement des images, l'espace couleur est basé sur la synthèse additive des couleurs donc le mélange des composantes initiales (R V B) (voir figure 2.7).

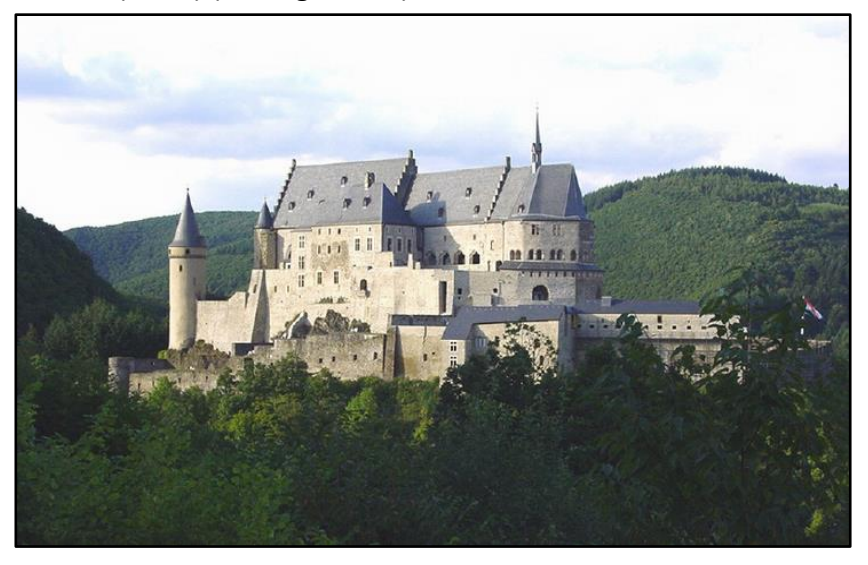

**Figure 2.7**Image en couleur

| $\overline{\mathsf{R}}$ | ۷   | B   | Couleur      |
|-------------------------|-----|-----|--------------|
| 0                       | N   | Ŋ   | <b>Noir</b>  |
| 255                     | Ŋ   | Π   | <b>Rouge</b> |
| Ŋ                       | 255 | N   | <b>Vert</b>  |
| O                       | N   | 255 | <b>Bleu</b>  |
| 128                     | 128 | 128 | Gris         |
| 255                     | 255 | 255 | <b>Blanc</b> |

**Tableau 2.2** Couleurs RVB

#### **e. Contraste d'une image**

#### **Luminance**

 C'est le degré de luminosité des points de l'image. Elle est définie aussi comme étant le quotient de l'intensité lumineuse d'une surface par l'aire apparente de cette surface, pour un observateur lointain. On peut calculer une image en niveaux de gris à partir d'une image couleur en moyennant les trois canaux R, V et B (voir figure 2.8). On calcule donc, pour chaque

pixel, une valeur  $A = \frac{R + V + B}{2}$  $\frac{1}{3}$  qui s'appelle la luminance de la couleur [12]. Une bonne luminance se caractérise par :

- **-** Des images luminance (brillantes)
- **-** Un bon contraste : il faut éviter les images où la gamme de contraste tend vers le blanc ou le noir ; ces images entraînent des pertes de détails dans les zones sombres ou lumineuses.
- **-** L'absence de parasite.

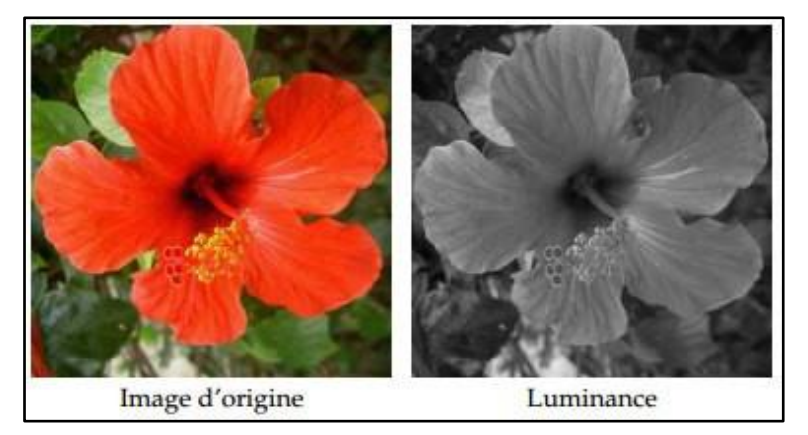

## **Figure 2.8**Passage d'une image couleur à une image de luminance en niveaux de gris [13] **Contraste**

 Le contraste d'une photo est lié à la notion de luminosité, instinctivement une image parait contrastée lorsqu'elle mêle des zones très lumineuses et des zones très sombres c'est l'opposition marquée entre deux régions d'une image, plus précisément entre les régions sombres et les régions claires de l'image. Le contraste est défini en fonction des luminances de deux zones d'images (voir figure 1.20) [13].

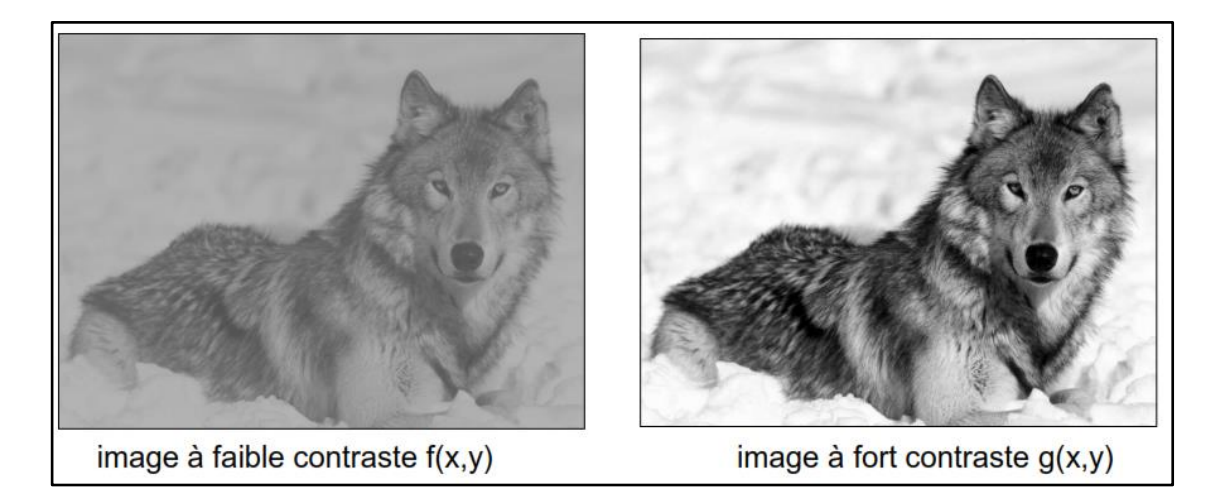

**Figure 2.9**Exemple de contraste [13]
## **- Manipulation du contraste en niveau de gris**

 Diverses modifications peuvent être apportées à l'image pour changer son contraste. Nous considérons ici des images en niveaux de gris. Une opération simple consiste à remplacer chacune des pixels dans l'image par 255, ce qui correspond à l'intensité de niveaux de gris opposée. Le blanc devient noir et vice versa, produisant un effet similaire au négatif de film (voir figure 2.10).

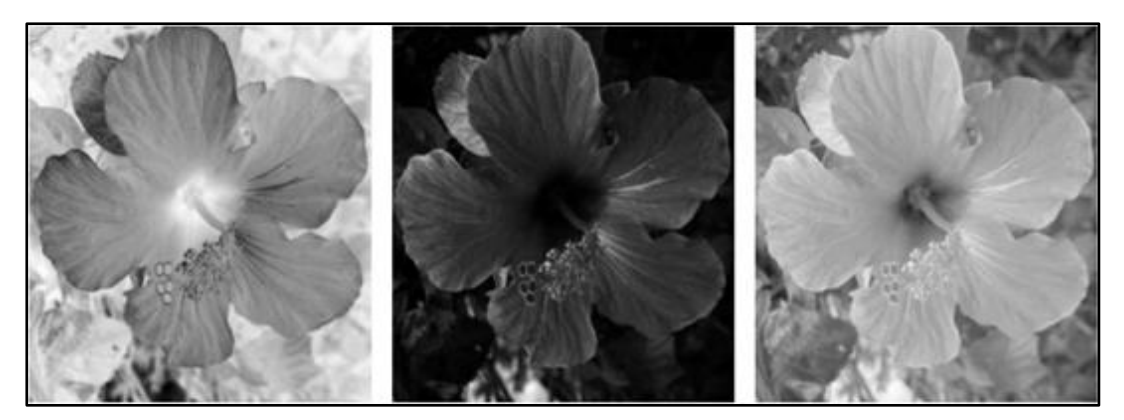

**Figure 2.10** Changement de contraste en niveau de gris [13]

## **- Manipulation du contraste en couleur**

Afin de manipuler le contraste d'une image couleur, il est important de respecter autant que possible les teintes des couleurs. On souhaite donc ne manipuler que la composante de luminance  $a = \frac{(r+v+b)}{2}$  $\frac{\sqrt{2}+Dj}{3}$ , en conservant constant le résidu (r –a, v –a, b–a).

# **2.3 Chaine d'acquisition d'une image**

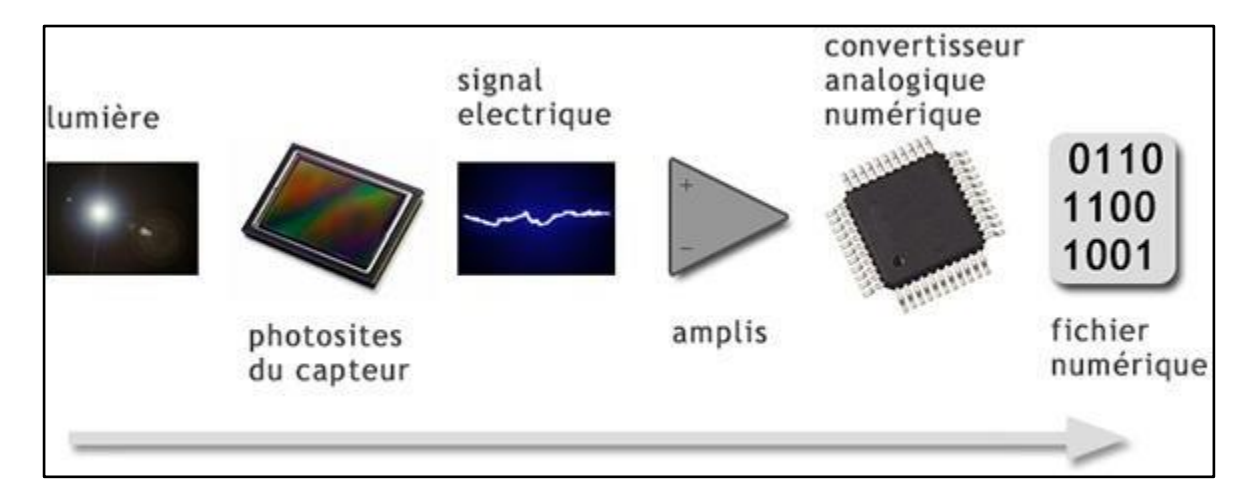

**Figure 2.11**Chaine d'acquisition [13]

 A partir d'une scène réelle, pour aboutir à une photo numérique, il faut de nombreuses étapes: les photosites du capteur récoltent les photons qui composent la lumière pour les transformer en signal électrique. Ce signal est amplifié avant d'être converti en données numériques comme l'indique la figure 2.11.

## **2.4 Amélioration d'image**

Le prétraitement consiste à améliorer la qualité de l'image en réduisant les défauts dus à l'éclairage qui peut engendrer des ombres, des reflets, être très puissant et saturer la caméra ou bien trop faible et rendre l'image trop sombre [14]. Les prétraitements d'une image consistent à effectuer des opérations visant à :

- Améliorer la qualité visuelle
- Restaurer l'image en éliminant les défauts et les bruits et en renforçant l'information utile qu'elle contienne.
- Compresser l'image afin de réduire l'espace nécessaire à son stockage et diminuer le temps de sa transmission.

La partie du prétraitement utilise des opérations sur les images telles que :

- Filtrages (gaussien, moyen, médian).
- Modification d'histogramme (cumulé, normalisé, égalisation).
- La binarisation (ou le seuillage).
- Spécification d'histogramme (mise en correspondance d'histogramme).
- Morphologie mathématique.

## **2.4.1 Filtrage**

 Le filtrage est une opération visant à extraire des informations ou à améliorer l'apparence d'une image, par exemple en supprimant le bruit ou en améliorant le contour d'une image floue.

On peut considérer deux types de filtrage :

Filtrage linéaire.

Filtrage non-linéaire.

## **a. Filtrage linéaire**

Parmi les filtres linéaires on distingue :

## **Filtre moyenneur**

 C'est la moyenne des valeurs de 9 pixels appartenant au voisinage 3×3 du pixel considéré. Notez que le facteur de masque est 1 et non 1/9. En effet, il revient moins cher d'ajouter chaque pixel et une fois l'image complètement filtrée, il revient moins cher de diviser toutes les valeurs de pixels de l'image par 9.

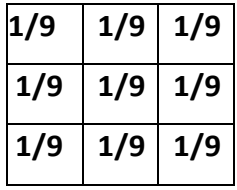

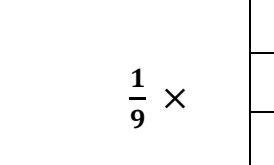

Ou

**1 1 1**  $1 \t| 1 \t| 1$ 

 $1 \t| 1 \t| 1$ 

**Tableau 2.3**Matrice de filtre moyenneur

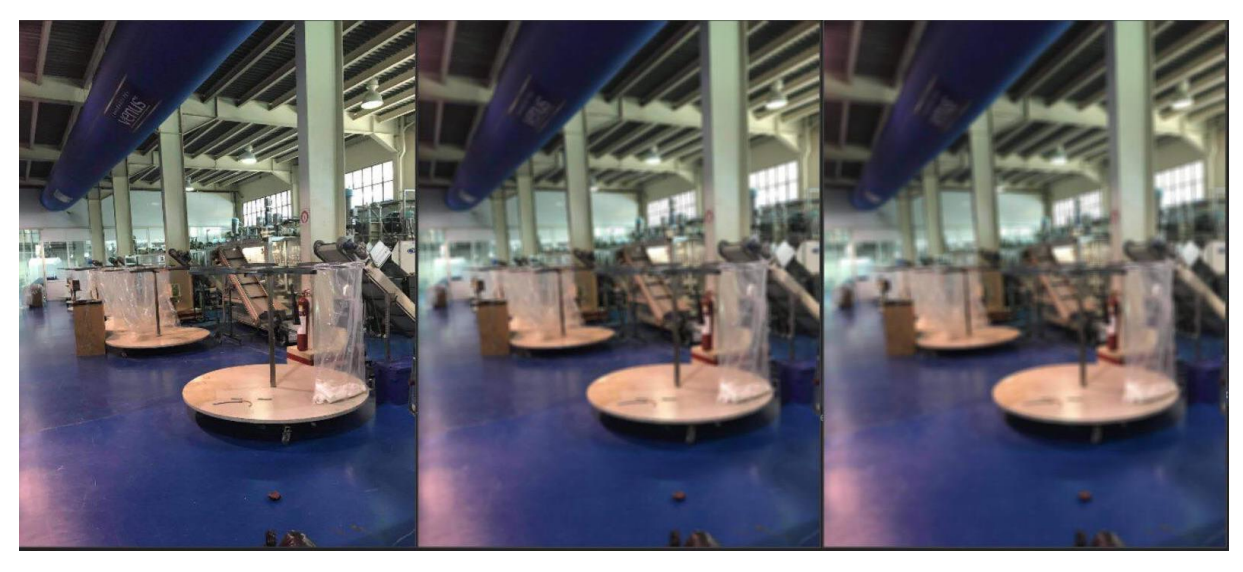

**Figure 2.12**Exemple de filtrage moyenneur

### ou

- **-** L'image gauche : Image d'entré.
- **-** L'image au milieu : Filtre moyenneur 5×5.
- **-** L'image droite : Filtre moyenneur 7×7.

## **Filtre gaussien**

 Le filtre gaussien possède un noyau de convolution de forme gaussienne. La forme du filtre est obtenue de l'équation d'une gaussienne :

$$
G_{\theta}(x,y) = \frac{1}{2\pi\theta^2} e^{-\left(\frac{x^2+y^2}{2\theta^2}\right)}
$$
 (2.1)

 Le filtre gaussien préserve mieux les contours que le filtre moyen, ce qui tend à lisser d'avantage les contours des masques de grande taille. .

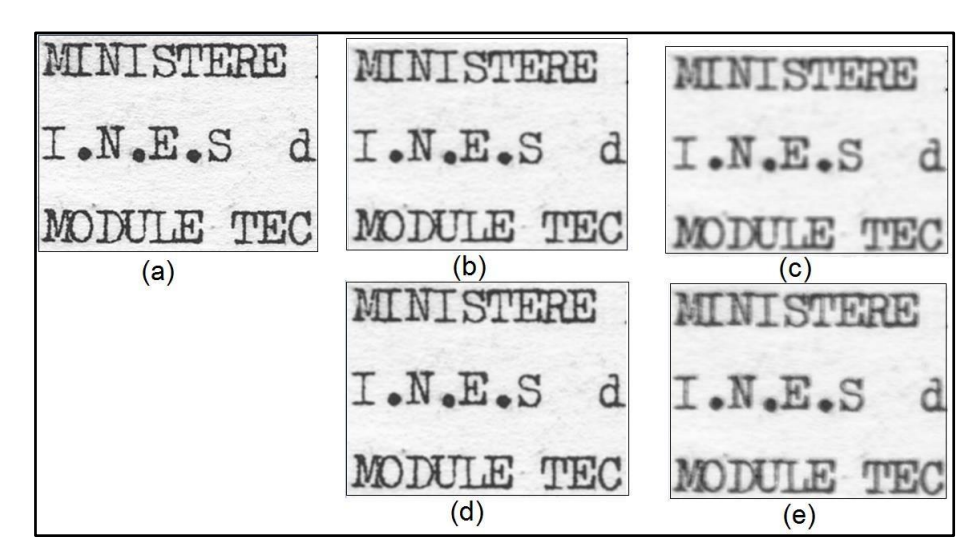

**Figure 2.13** Application des deux filtres : moyenneur et gaussien [13]

où

- **-** L'image (a) : représente l'image d'entrée.
- **-** Les images (b) et (c) : sont des images filtrées par un filtre moyen avec des masques de taille 3x3 et 5x5.
- **-** Les images (d) et (e) : sont des images filtrées par un filtre gaussien avec des masques de taille 3x3 et 5x5.

## **b. Filtrage non-linéaire**

## **Filtre médian**

 La technique de filtrage médian est largement utilisée en traitement d'image numérique car elle permet de réduire le bruit dans certaines conditions tout en préservant les contours de l'image.

Le fonctionnement du filtre médian est de remplacer chaque entrée par la valeur médiane

de son voisinage.

Par exemple, si on considère ces neufs pixels comme le montre les tableaux ci-dessous :

|   | 2   |   |
|---|-----|---|
| 4 | 150 | 8 |
| 5 | 5   | 6 |

**Tableau 2.4**exemple d'un filtre médian

Le filtre médian va considérer les valeurs du voisinage par valeurs croissantes :

|--|--|--|--|--|--|--|--|--|

**Tableau 2.5**Organisation des valeurs par ordre croissant

La valeur médiane est 5, le filtre va la prendre et elle va être remplacée. La sortie donnée :

| 4 | 5 | 8 |
|---|---|---|
| 5 | 5 | 6 |

**Tableau 2.6** Filtrage final

 Ce qui a permis de remplacer la valeur aberrante par une valeur "de consensus" entre les valeurs voisines. Plus généralement ce filtre permet d'éliminer les valeurs aberrantes sans se limiter à faire un calcul de moyenne qui aura tendance à contaminer les valeurs voisines avec cette valeur aberrante et flouter l'image (voir figure 2.14).

 Le filtre médian respecte le contraste de l'image (si on multiplie toutes les valeurs par une constante positive, l'ordonnancement des valeurs est inchangé) et la luminosité de l'image (ajouter une constante ne modifie pas l'ordonnancement non plus) [15].

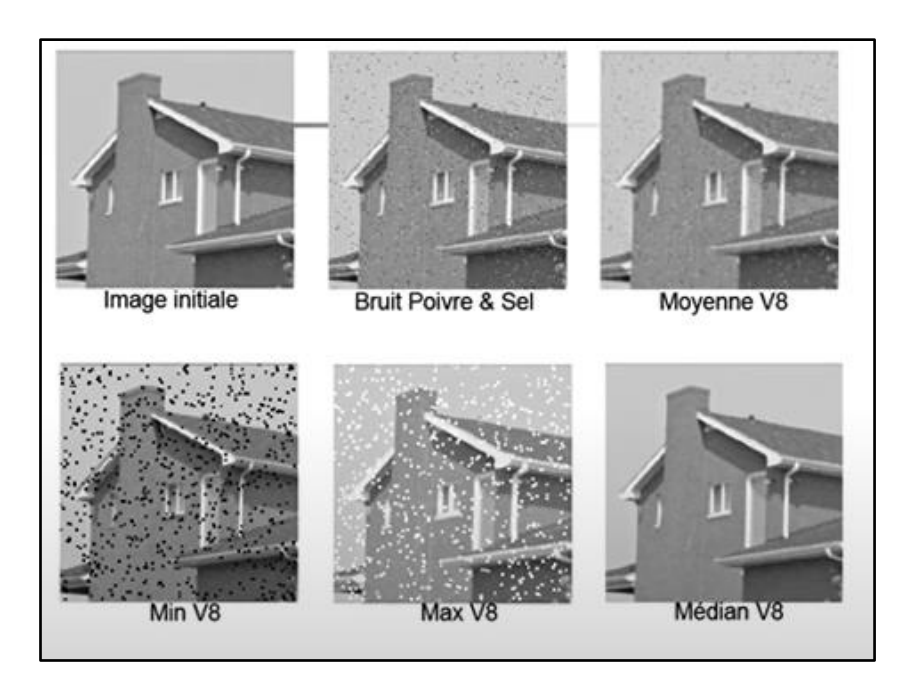

**Figure 2.14**Application de filtre médian sur une image bruitée [15]

## **c. Filtres morphologiques**

 La morphologie mathématique est dédiée à l'analyse des structures spatiales. Elle est dite morphologique parce qu'elle vise à analyser la forme (morphologie) des objets. Une image est vue comme un ensemble de formes (voir figure 2.15).

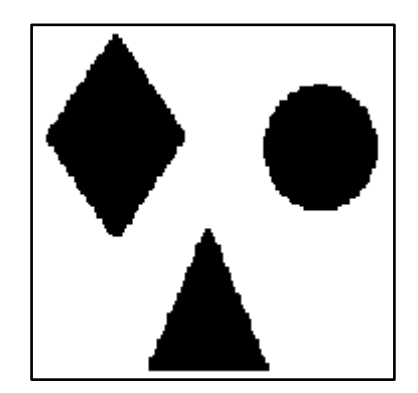

**Figure 2.15**Image formé d'objet

Les filtres morphologiques sont souvent utilisés pour éliminer des pixels isolés considérés comme un bruit dans une image. Pour analyser les images, ces méthodes utilisent des formes connues appelées éléments structurants. Un élément structurant est un masque binaire muni d'un point d'ancrage (point de fixation) comme l'indique la figure 2.16.

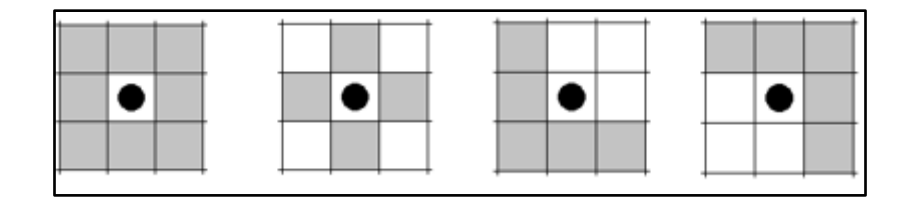

**Figure 2.16** Eléments structurants [13]

L'analyse d'images par la morphologie mathématique nécessite l'utilisation d'opérations morphologiques, Parmi ces opérations il y a la dilatation, l'érosion, l'ouverture et la fermeture mathématiques.

#### **Dilatation**

La dilatation a pour objectif de dilater les objets ou formes dans une image. Pour une image binaire X et un élément structurant B, nous avons :

$$
D^{B}(x) = X \oplus B = \left\{ x \mid Bx \cap X \neq \Phi \right\}
$$
\n(2.2)

où

$$
B_x = \{b + x \mid b \in B\}
$$

B<sub>x</sub> : L'ensemble de B translaté de x.

Dans une image binaire cette opération permet d'éliminer les pixels noirs isolés mais ajoute des pixels blancs au contour des objets présents dans l'image. Le résultat de cette opération est l'augmentation de la taille de ces objets.

#### **Erosion**

 L'érosion a pour objectif de d'éroder les objets ou formes dans une image. Pour une image binaire X et un élément structurant S, nous avons :

$$
E^{\mathbf{B}}(x) = X \oplus B = \left\{ x \mid Bx \subseteq X \right\}
$$
\n(2.3)

Elle permet d'éliminer les pixels blancs isolés au milieu des parties noires de l'image. Le résultat de cette opération est la diminution de la taille des objets présents dans l'image.

## **Ouverture**

 L'ouverture est constituée par une opération d'érosion suivie d'une dilatation. Elle permet d'éliminer les taches blanches dans le fond de l'image [13] (voir figure 2.6).

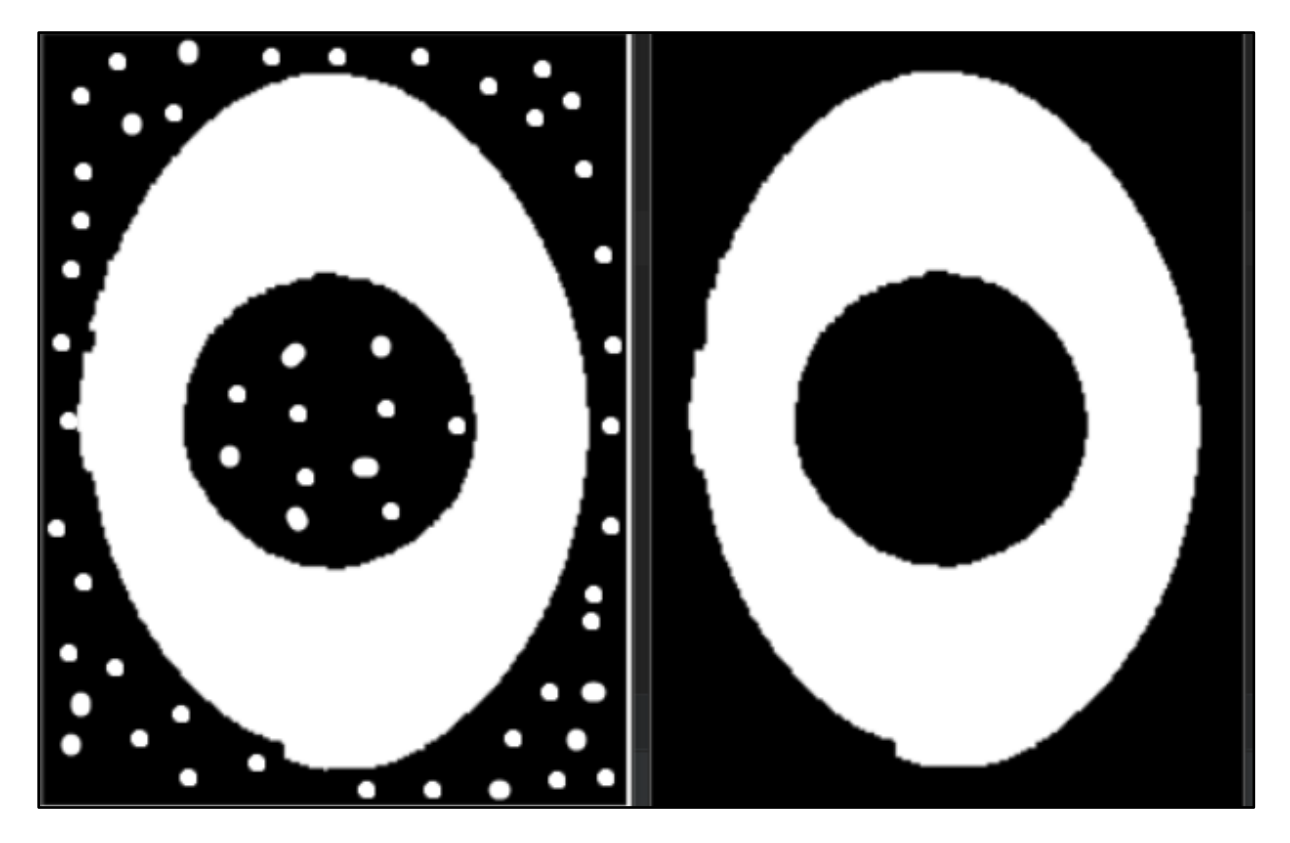

**Figure 2.17** Morphologie par ouverture

où

L'image gauche : Image d'entrée binaire.

L'image droite : Résultat d'ouverture avec un disque de 9x9.

## **Fermeture**

 La fermeture est l'opération inverse de l'ouverture, qui consiste à faire subir à l'image une dilatation suivie d'une érosion. Elle permet d'éliminer les noirs qui se trouvent dans l'objet (voir figure 2.18).

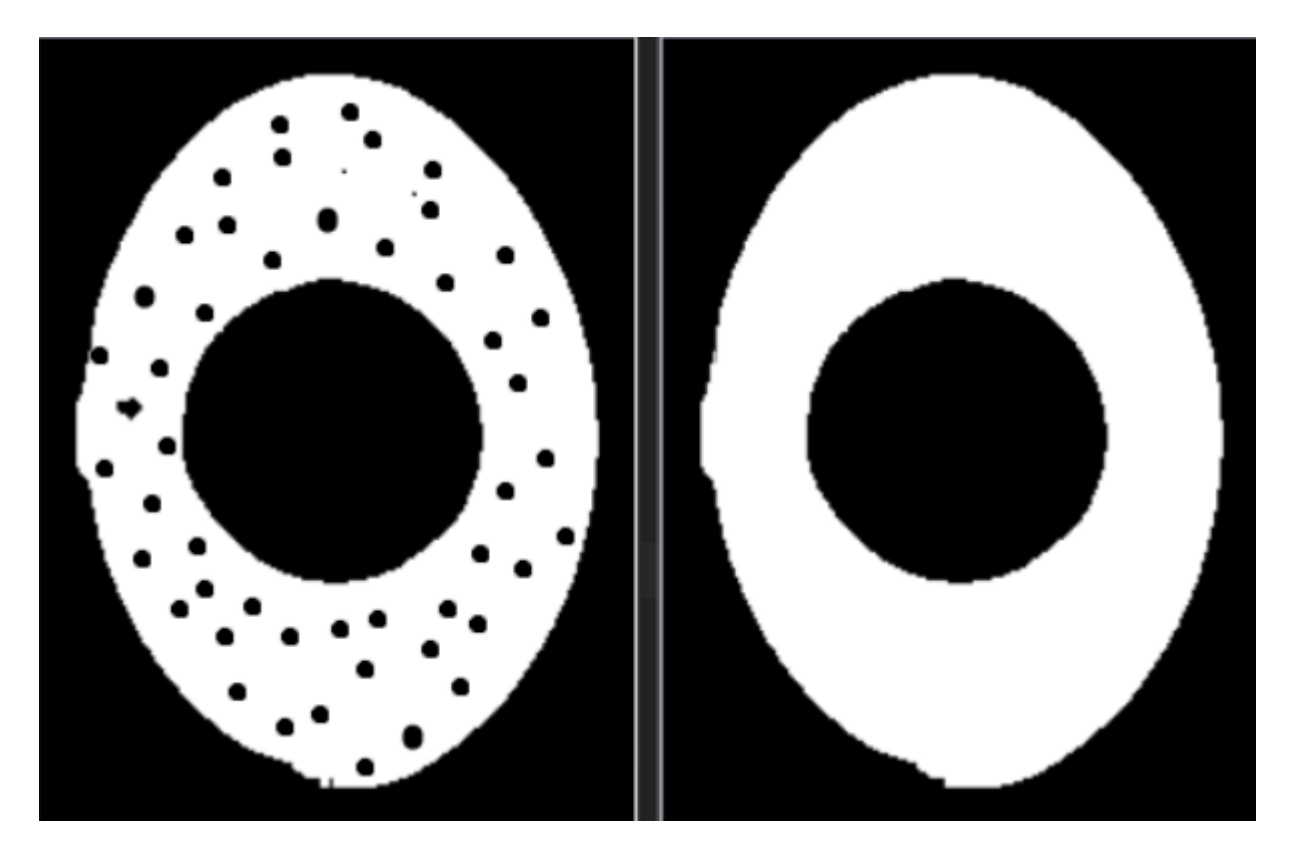

**Figure 2.18** Morphologie par fermeture

où

L'image gauche : Image d'entrée binaire.

L'image droite : Résultat de fermeture avec un disque de 9x9.

## **2.4.2 Histogramme**

 L'histogramme est une courbe en deux dimensions pour laquelle l'axe vertical représente le nombre de pixel de l'image ou encore la proportion de ces pixel dans l'image, tandis que l'axe horizontal représente l'ensemble des valeurs de luminosité potentielles de l'image [16] (voir figure 2.19).

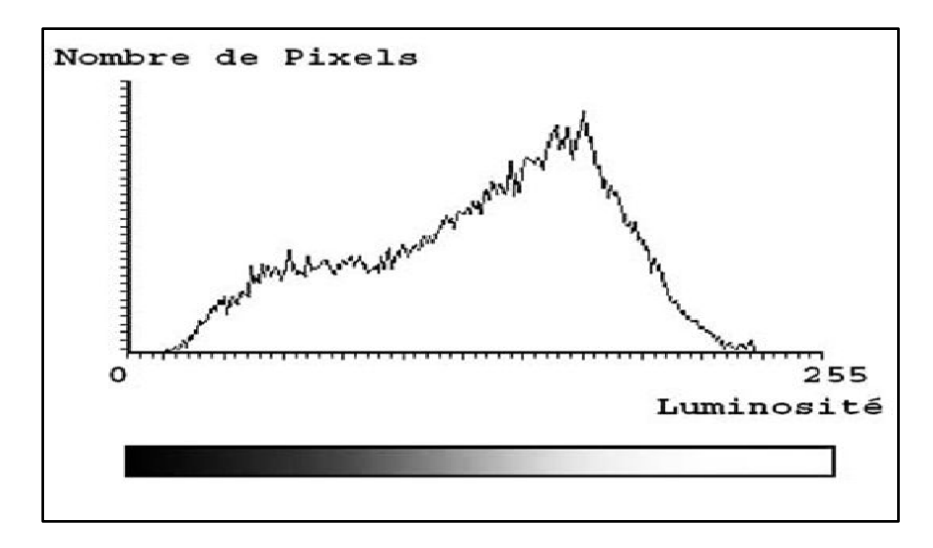

**Figure 2.19** Histogramme [16]

## **a. Histogramme des images en niveau de gris**

 Il indique pour chaque valeur entre noir (0) et blanc (255), le nombre de pixels de l'image; en abscisse (axe x) : niveaux de gris (de 0 à 255) ; en axe y (axe y) sur : le nombre de pixels. Des pixels sombres apparaissent sur le côté gauche de l'histogramme, des pixels clairs apparaissent sur le côté droit de l'histogramme et des pixels gris apparaissent au centre de l'histogramme (voir figure2.20).

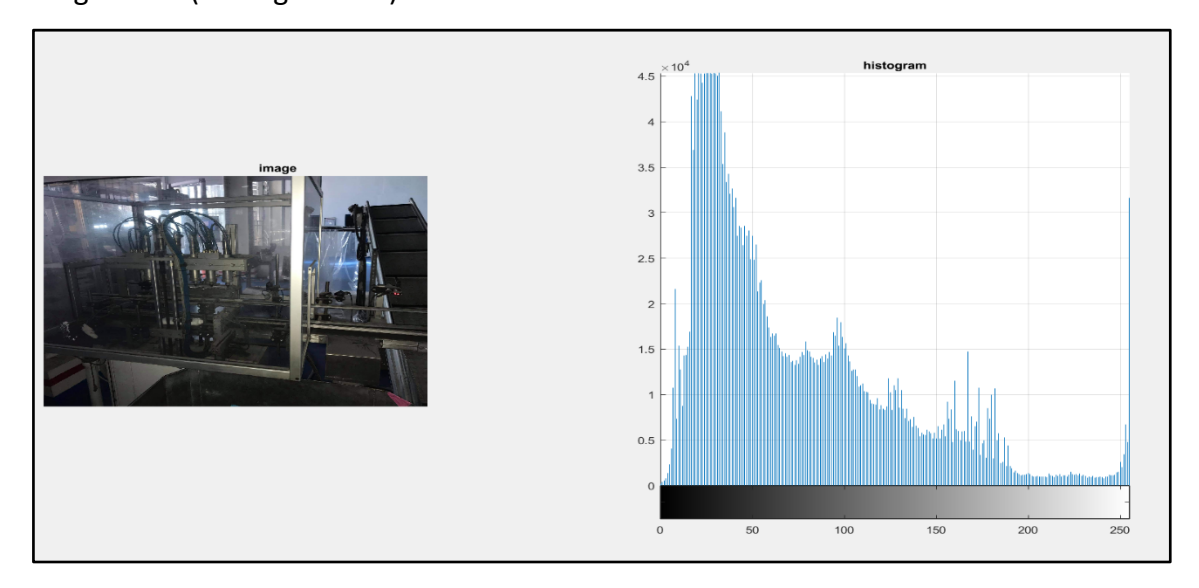

**Figure 2.20** Histogramme en niveau de gris

#### **b. Histogramme des images couleur**

Pour les images couleurs, plusieurs histogrammes sont utilisés :

- L'histogramme des luminances.
- Histogrammes de chacune des composantes R,V,B, comme l'indique la

figure ci-dessous.

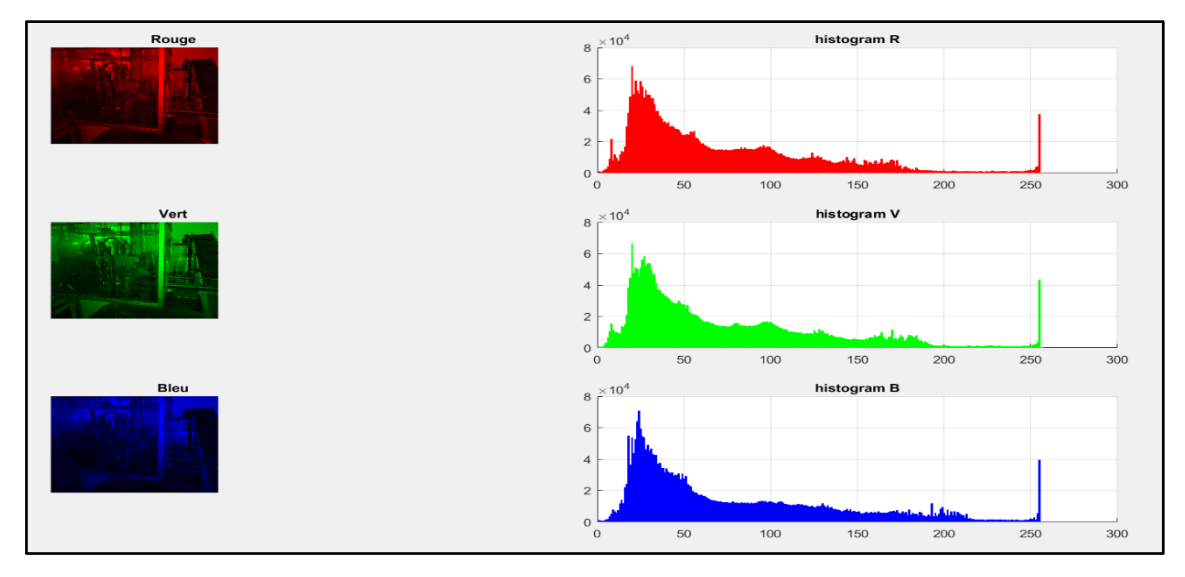

**Figure 2.21** Histogrammes des composantes R.V.B

#### **c. Histogramme normalisé**

 Normaliser l'histogramme d'une image f consiste à appliquer une transformation d'histogramme à l'image afin d'étendre la plage de valeur de f à toutes les valeurs disponibles. Plus précisément, si nous utilisons fmin et fmax pour représenter les valeurs minimale et maximale de l'image, nous voulons trouver une transformation norm telle que : norm(fmin)=Vmin (Vmin est la valeur minimale que nous voulons atteindre) et norm(fmax)=Vmax (Vmax est la valeur maximale que l'on souhaite atteindre). Cela ne suffit pas pour déterminer norm, le modèle le plus simple est celui d'une fonction affine, une fonction de la forme ax+b qui trace une droite passant par les points de coordonnées (fmin,Vmin) et (fmax,Vmax)[17], cela donne :

$$
norm(x) = (x - f_{min})V_{max} - V_{min}f_{max} - f_{min} + V_{min}
$$
\n(2.4)

## **d. Histogramme cumulé**

 L'histogramme cumulé représente la distribution cumulée de l'intensité des pixels d'une image, c'est-à-dire le nombre de pixels qui ont au moins une intensité lumineuse donnée.

## **e. Egalisation d'histogramme**

 L'égalisation d'histogramme est une méthode d'ajustement du [contraste](https://fr.wikipedia.org/wiki/Contraste) d'une [image](https://fr.wikipedia.org/wiki/Image_num%C3%A9rique)  [numérique](https://fr.wikipedia.org/wiki/Image_num%C3%A9rique) qui utilise [l'histogramme.](https://fr.wikipedia.org/wiki/Histogramme_(imagerie_num%C3%A9rique)) Elle consiste à appliquer une transformation sur chaque pixel de l'image, et donc d'obtenir une nouvelle image à partir d'une opération indépendante sur chacun des pixels. Cette transformation est construite à partir de l'histogramme cumulé de l'image de départ. L'égalisation d'histogramme permet de mieux répartir les intensités sur l'ensemble de la plage de valeurs possibles, en « étalant » l'histogramme. L'égalisation est intéressante pour les images dont la totalité, ou seulement une partie, est de faible contraste (l'ensemble des pixels sont d'intensité proches) [18] (voir figure 2.23).

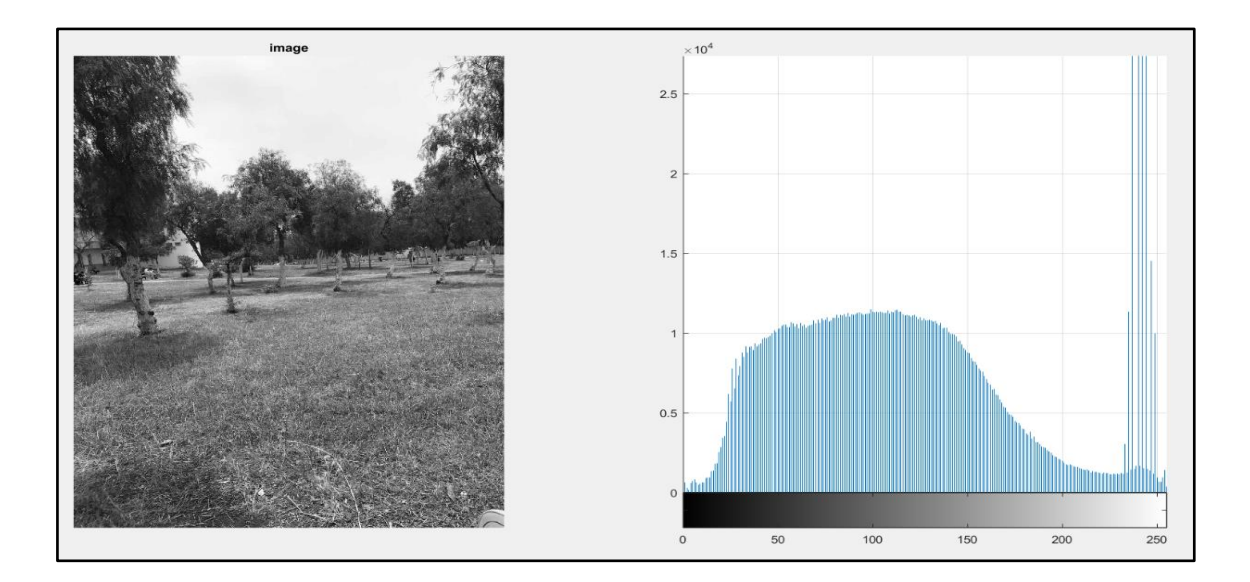

**Figure 2.22** Histogramme d'image

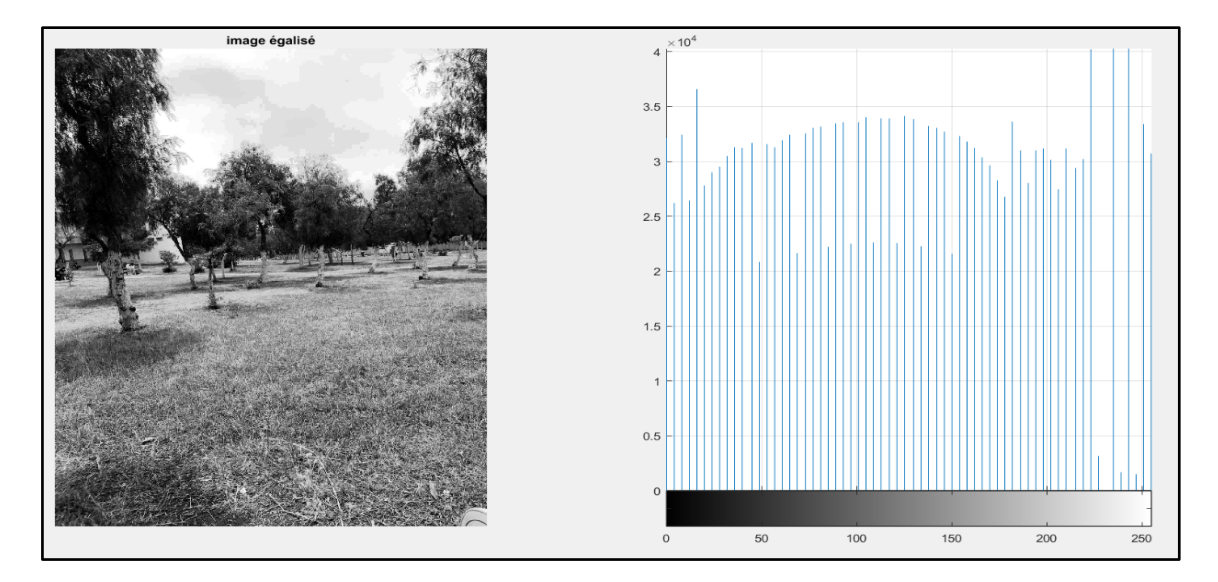

**Figure 2.23** Histogramme d'image après l'égalisation

## **2.4.3 Binarisation**

 En [traitement d'image,](https://fr.wikipedia.org/wiki/Traitement_d%27image) la binarisation est une opération qui produit une image ayant deux classes de [pixels,](https://fr.wikipedia.org/wiki/Pixel) on parle alors d'une [image binaire.](https://fr.wikipedia.org/wiki/Image_binaire) En général, les pixels sont représentés par des [pixels](https://fr.wikipedia.org/wiki/Pixel) noirs et des [pixels](https://fr.wikipedia.org/wiki/Pixel) blancs dans une [image binaire.](https://fr.wikipedia.org/wiki/Image_binaire) Il existe deux types de technique de binarisation :

- Binarisation par seuillage.
- [Binarisation par](https://fr.wikipedia.org/wiki/Seuillage_d%27image) segmentation.

La différence entre la binarisation et la [segmentation](https://fr.wikipedia.org/wiki/Segmentation_d%27image) est que la binarisation produit toujours deux classes alors que la segmentation peut en produire plusieurs [19].

## **a. Binarisation par seuillage (threshold)**

 La binarisation par seuillage consiste à comparer les niveaux de gris d'une image avec un seuil pré calculé pour décider à quelle des deux classes appartient ce point (voir figure 2.24).

 Les seuils calculés sont les mêmes pour tous les points et ne dépendent pas de la position du point dans l'image ni des points voisins [20].

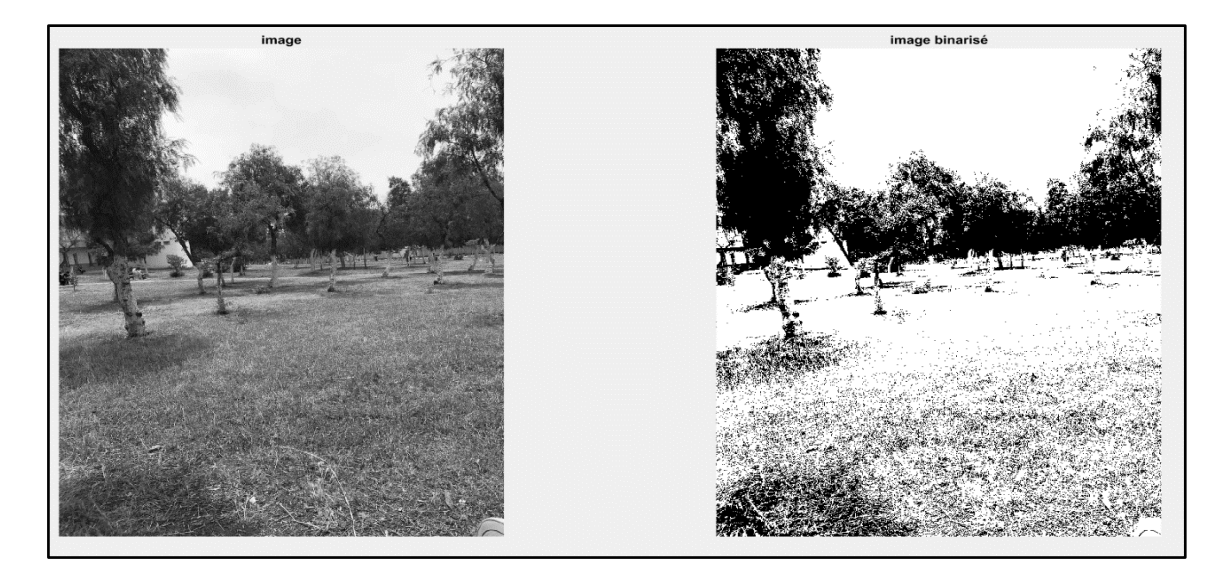

**Figure 2.24** Image binarisé d'un seuil de 80

### **b. Binarisation par segmentation**

 La segmentation permet de distinguer les objets d'intérêt d'une image en isolant du fond ou des autres structures. Après la segmentation d'une image, chaque pixel se voit attribuer une région, et chaque région correspond à une partie sémantique de l'image.

Les discontinuités entre les régions correspondent aux contours des objets, aux incertitudes près. Les approches de segmentation peuvent se diviser en deux grandes classes :

- Approches de détection de discontinuité (contours ou encore frontières).
- Approches de détection de similarité (régions).

 Remarquons qu'il existe aussi d'autres approches moins utilisées telles que les contours actifs, les templates, les modèles pyramidaux et les modèles mixtes [21].

### **c. Binarisation par la méthode d'OTSU**

 La méthode d'Otsu est utilisée pour effectuer un traitement de seuil automatique en fonction de la forme de l'histogramme de l'image, ou pour restaurer l'image grise en une image binaire. L'algorithme suppose que l'image à binariser ne contient que deux types de pixels (c'est-à-dire le premier plan et l'arrière-plan), puis calcule le seuil optimal pour séparer les deux catégories afin de minimiser leur variance intra-classe (voir figure 2.26)

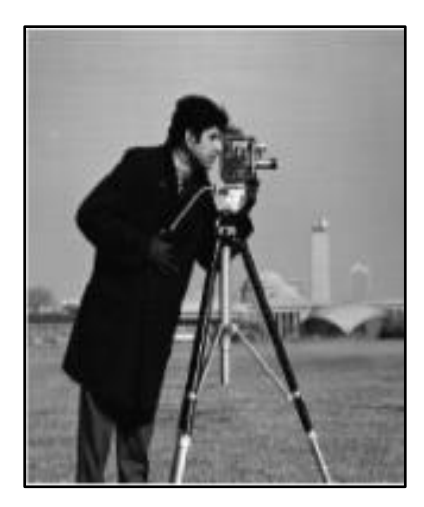

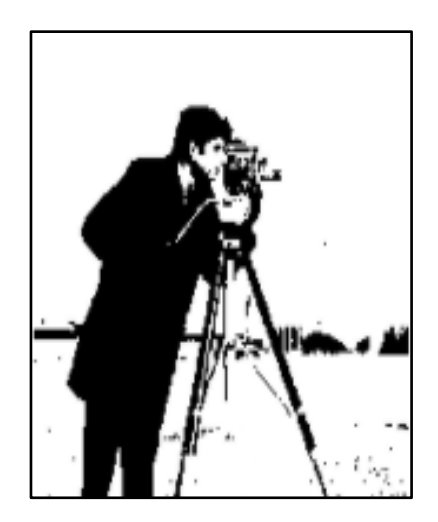

**Figure 2.25** Image originale [22]**Figure 2.26** Image binarisé par l'algorithme d'OTSU [22]

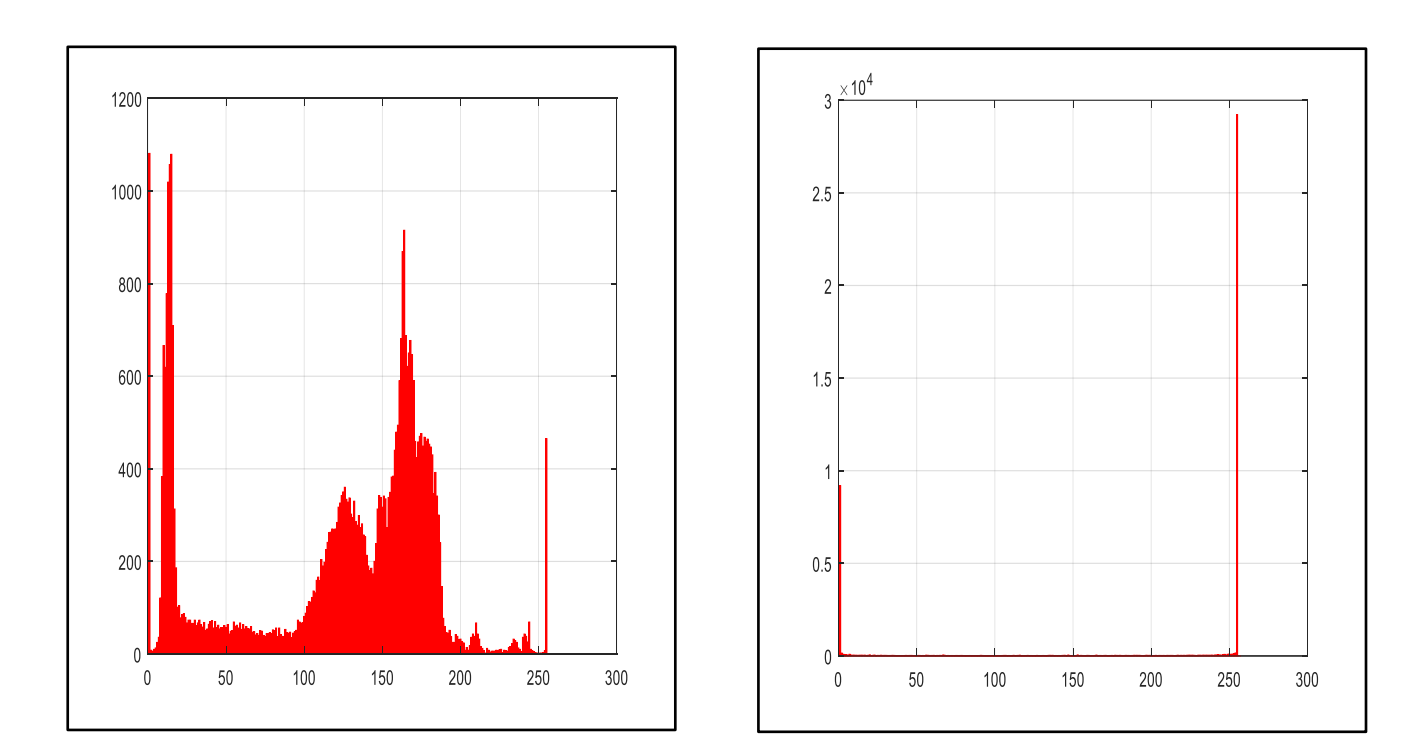

**Figure 2.27** Histogramme de l'image originale**Figure 2.28** Histogramme de l'image

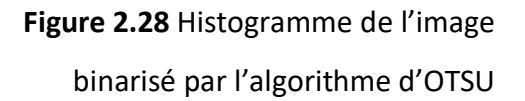

## **Principe de l'algorithme**

Dans la méthode d'Otsu, le seuil qui minimise la variance intra-classe est recherché à partir de tous les seuillages possibles, donnée par :

$$
\theta_w^2(t) = w_1(t)\theta_1^2(t) + w_2(t)\theta_2^2(t)
$$
\n(2.5)

Les poids  $w_i$  représentent la probabilité d'être dans la ième classe, chacune étant séparée par un seuil. Finalement, les  $\theta_i^2$  sont les variances de ces classes.

Otsu montre que minimiser la variance intra-classe revient à maximiser la variance interclasse [22] comme le montre l'équation suivante :

$$
\theta_b^2(t) = \theta^2 - \theta_w^2(t) = w_1(t)w_2(t)[\mu_1(t) - \mu_2(t)]^2
$$
\n(2.6)

La binarisation par la méthode d'OTSU doit d'abord :

- calculer l'histogramme d'une image.
- $\bullet$ ensuite définir les  $\omega_{i}(0)$ ,  $\mu(0)$  initiaux, qui représente respectivement la probabilité d'être dans la i ème classe, chacun étant séparé par un seuil **t,** et la moyenne de de classe.
- Parcourir tous les seuils possibles **t=1** …..
- $\bullet$  Mise à jour  $\omega_i$ ,  $\mu_i$
- $\bullet$ Calculé  $\theta_h$  la variance de classe
- $\bullet$  Le seuil désiré correspond au  $\theta_b^2(t)$  maximum.

### **2.4.4 Spécification d'histogramme**

 La spécification d'histogramme est une méthode permettant de générer une image ayant une forme d'histogramme déterminée.

Si on souhaite obtenir un histogramme de forme  $p_z$ , à partir d'une image originale à  $L$ niveau de gris, d'histogramme $p_x$ , la transformation est obtenue de la manière suivante :

La transformation par égalisation de l'image originale est donnée par :

$$
s = T(x) = (L - 1) \int_0^x p_x(w) dw
$$
 (2.7)

La transformation par égalisation de l'image souhaitée est :

$$
s' = G(z) = (L - 1) \int_0^z p_z(w) dw
$$
 (2.8)

L'égalisation de l'image originale et l'image transformée doit aboutir au même histogramme égalisé (voir figure 2.18), on a donc :

$$
s = s' \ d'ou \ z = G^{-1}(T(x))
$$
\n(2.9)

L'image transformée peut donc être obtenue avec l'histogramme spécifié  $p_{z}$  (voir figure 2.18), à partir des transformations G (obtenue à partir de  $p_z$  ) et  $T$  [23].

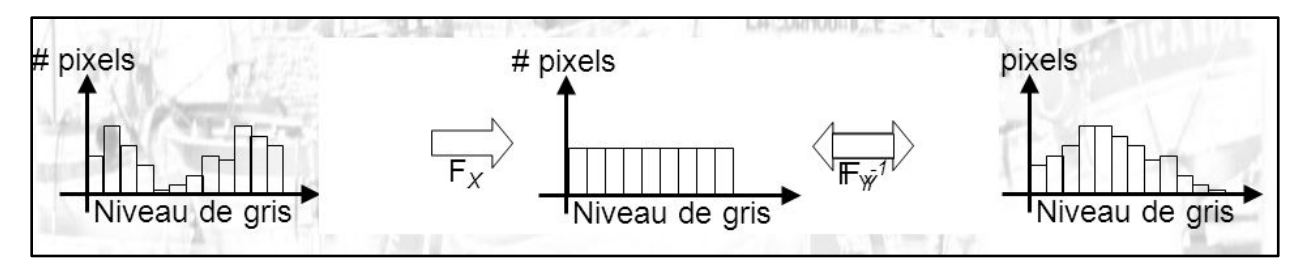

**Figure 2.29** Principe de spécification [23]

## **a. Principe de spécification**

Les tableaux ci-dessous représentent un exemple étudié pour l'implantation de la méthode de spécification d'histogramme :

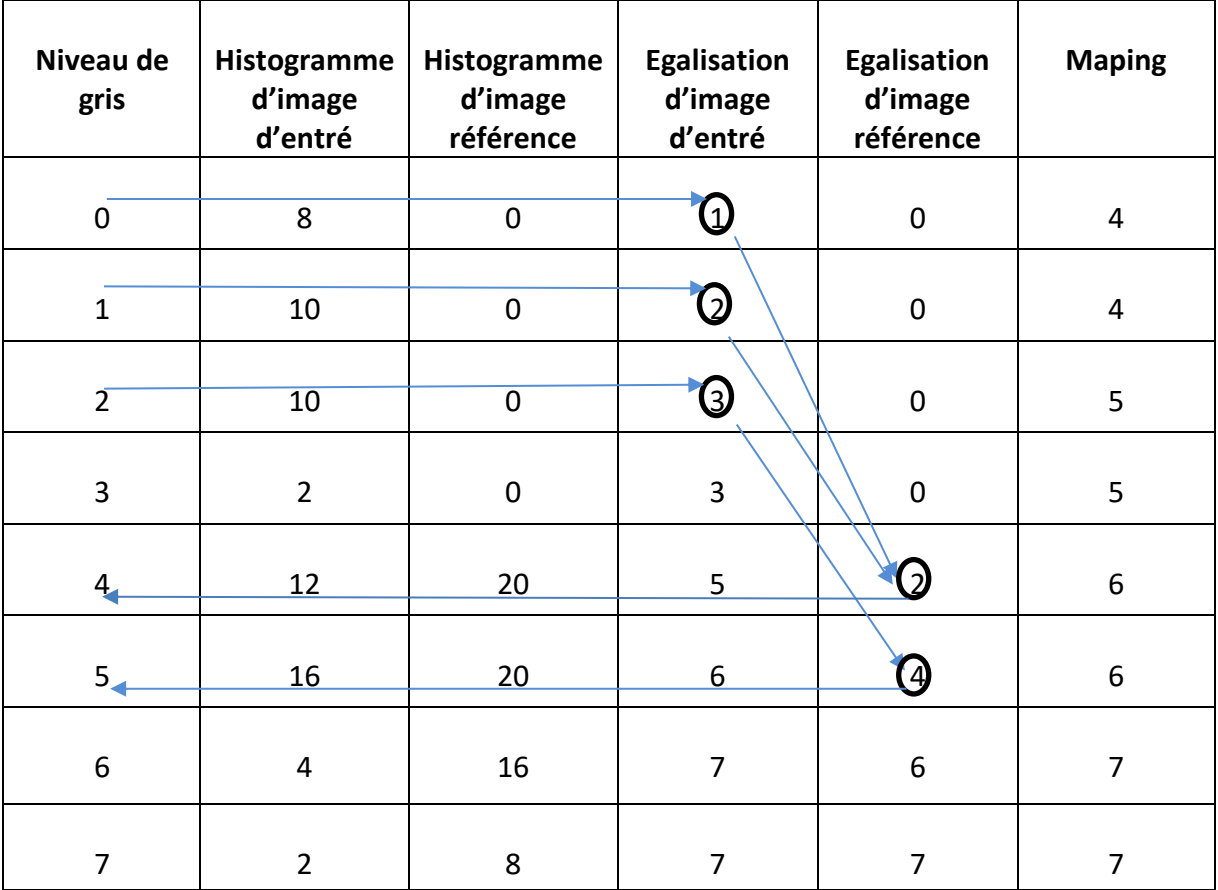

**Tableau 2.7** Principe de fonctionnement de spécification d'histogramme

| Niveau de gris | 0 |  |    |    |    |  |
|----------------|---|--|----|----|----|--|
| Histogramme    | 0 |  | 18 | 12 | 28 |  |

**Tableau 2.8** Histogramme d'image de sortie

Les figures ci-dessous représentent les histogrammes de l'exemple étudié précédemment :

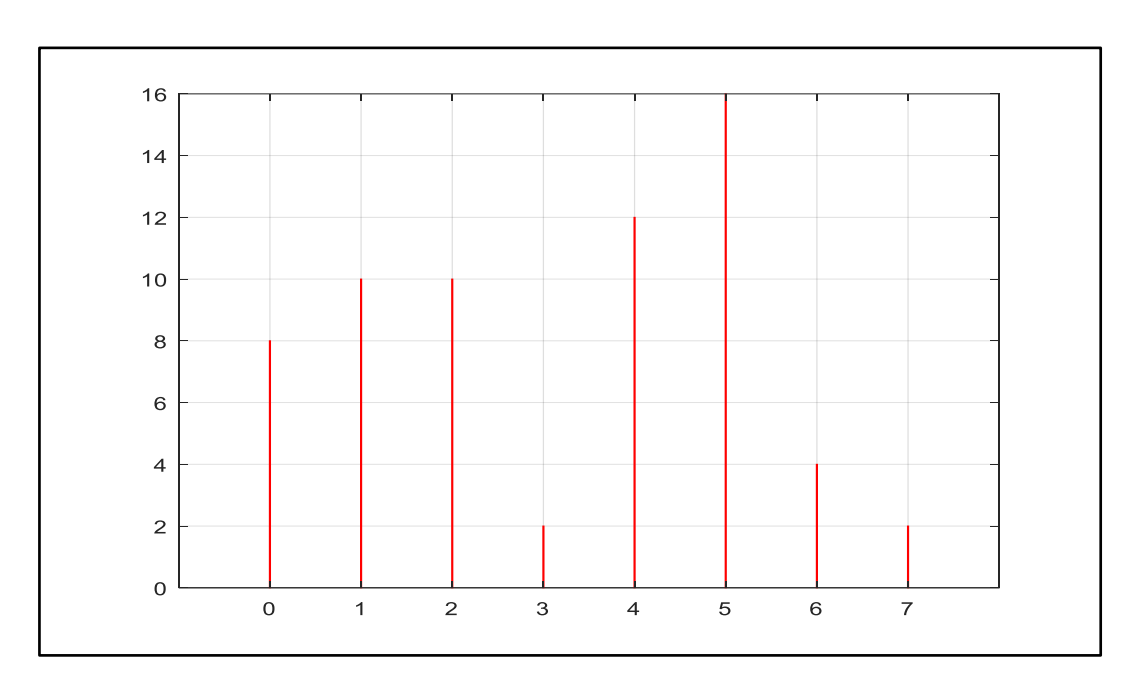

**Figure 2.30**Histogramme d'image d'entré

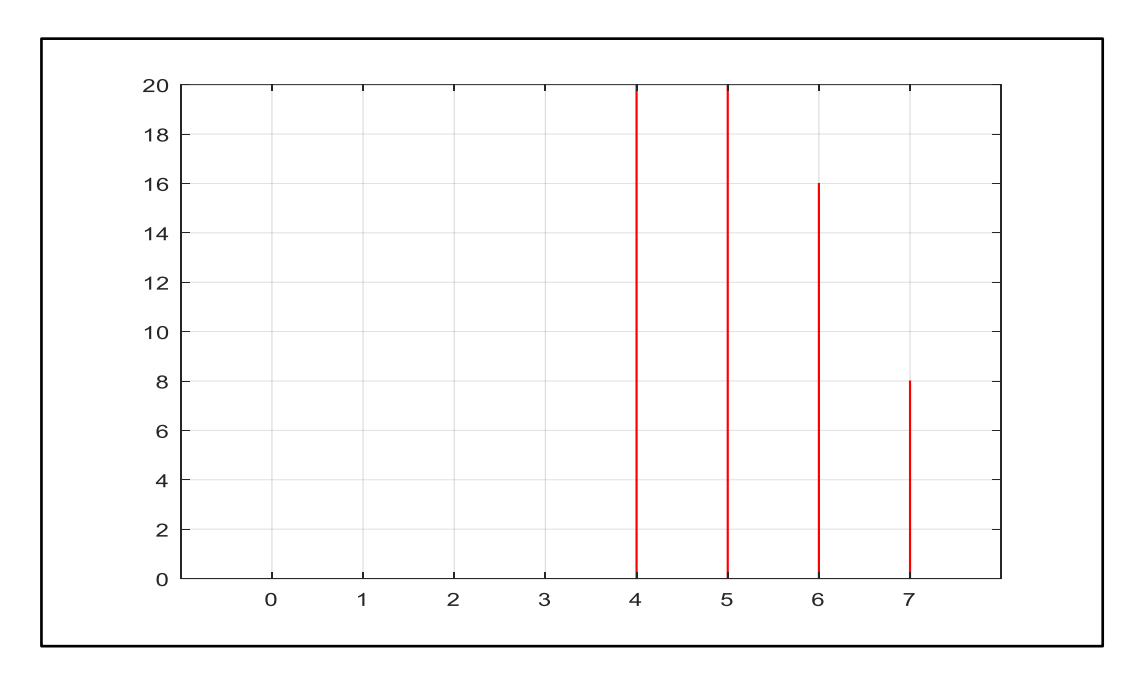

**Figure 2.31**Histogramme d'image référence

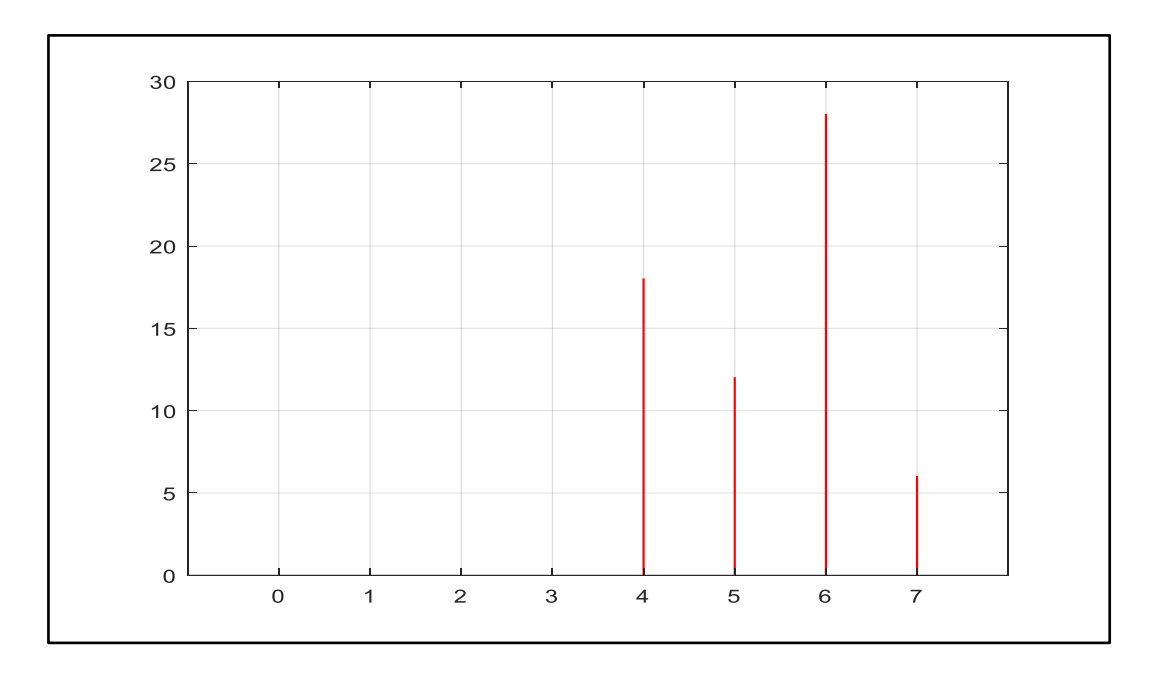

**Figure 2.32**Histogramme d'image de sortie

Ci-dessous un autre exemple démontrant le principe de fonctionnement de spécification d'histogramme.

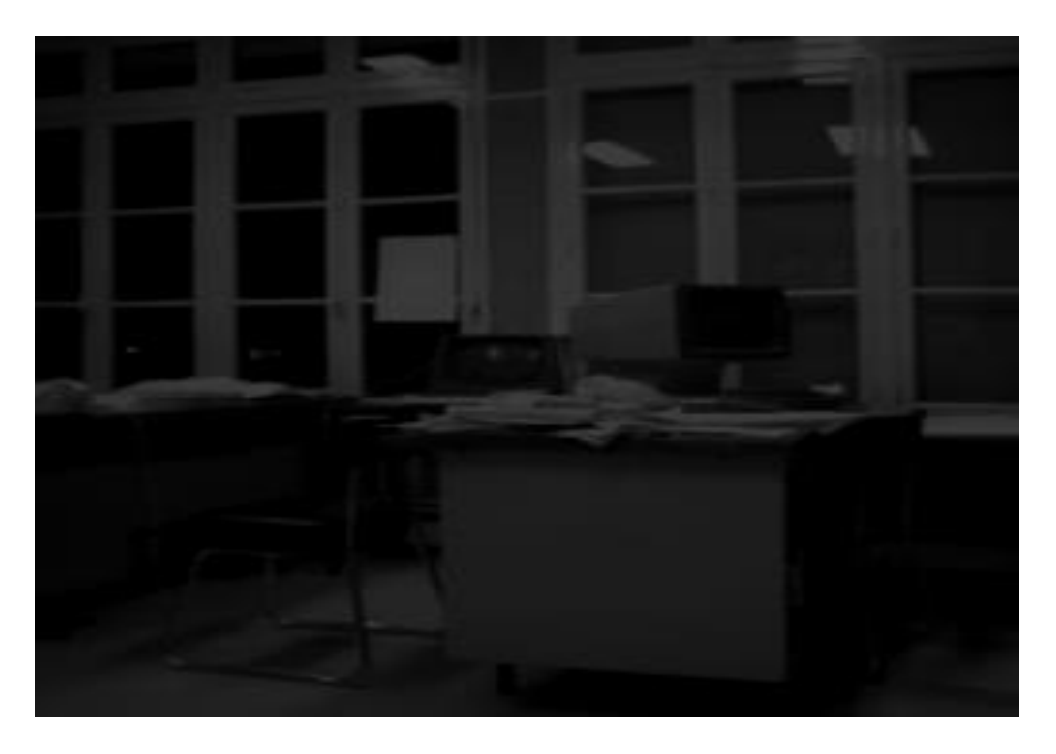

**Figure 2.33**Image d'entré avant spécification

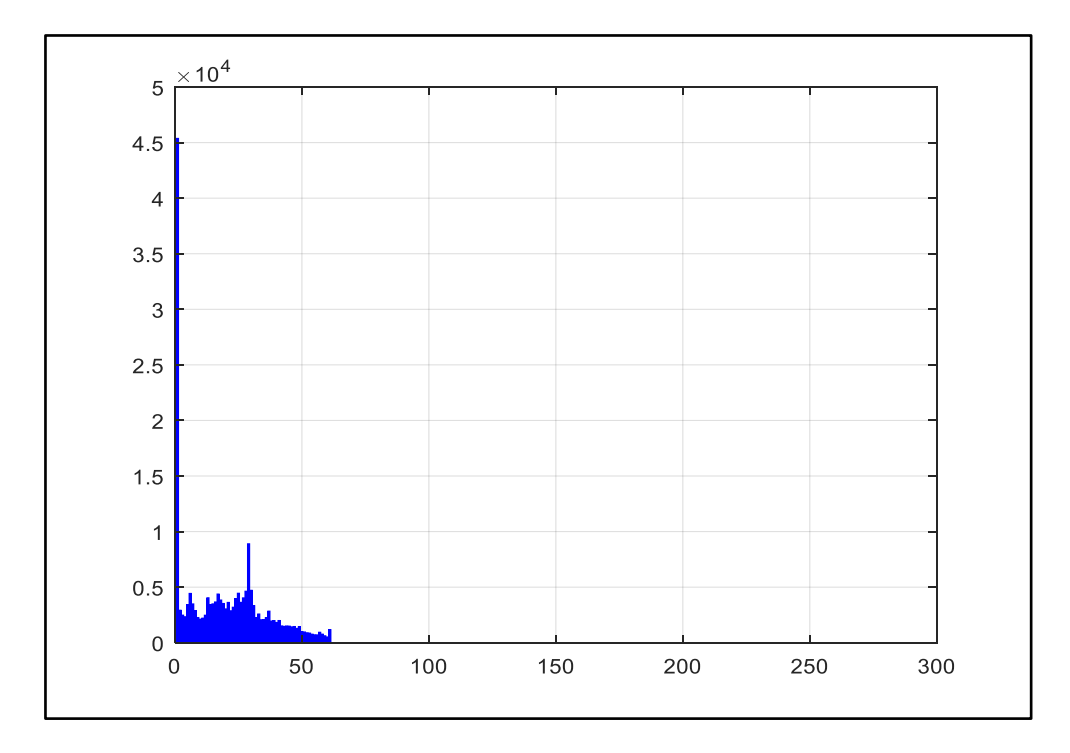

**Figure 2.34**Histogramme d'image d'entré

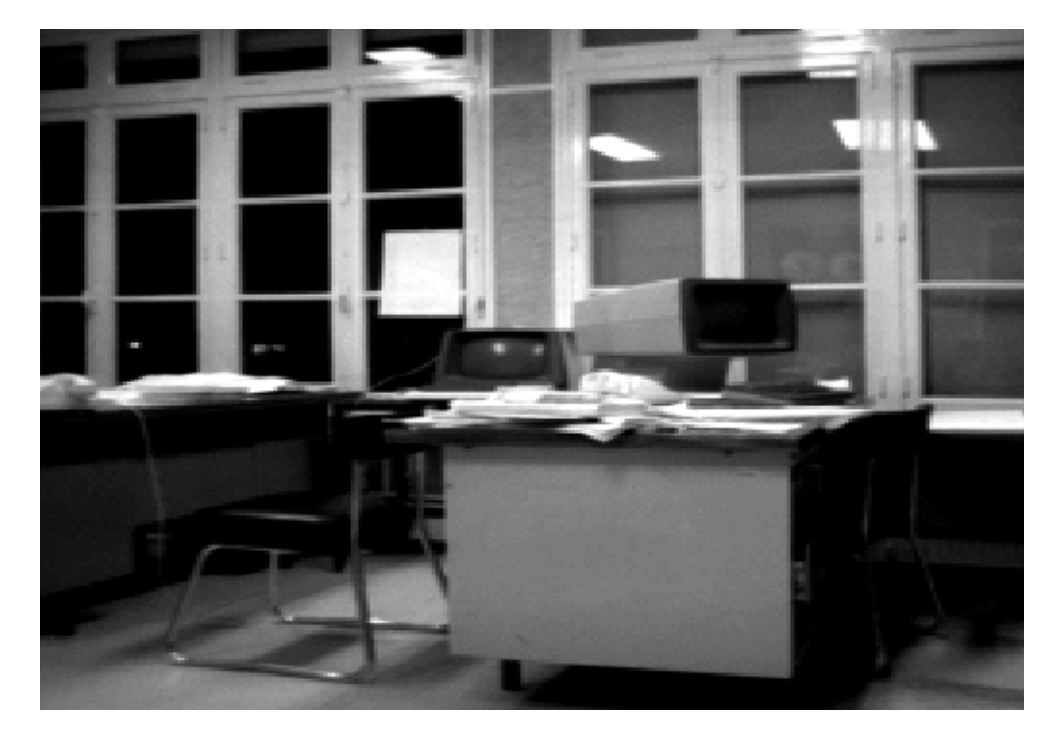

**Figure 2.35**Image référence

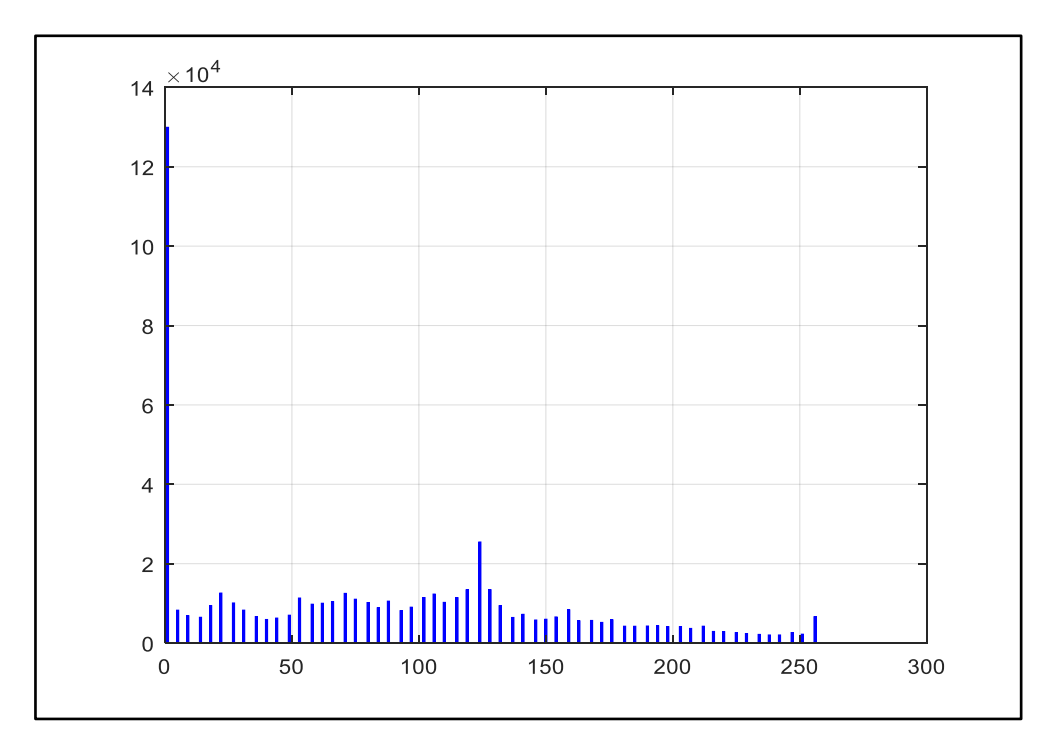

**Figure 2.36**Histogramme d'image de référence

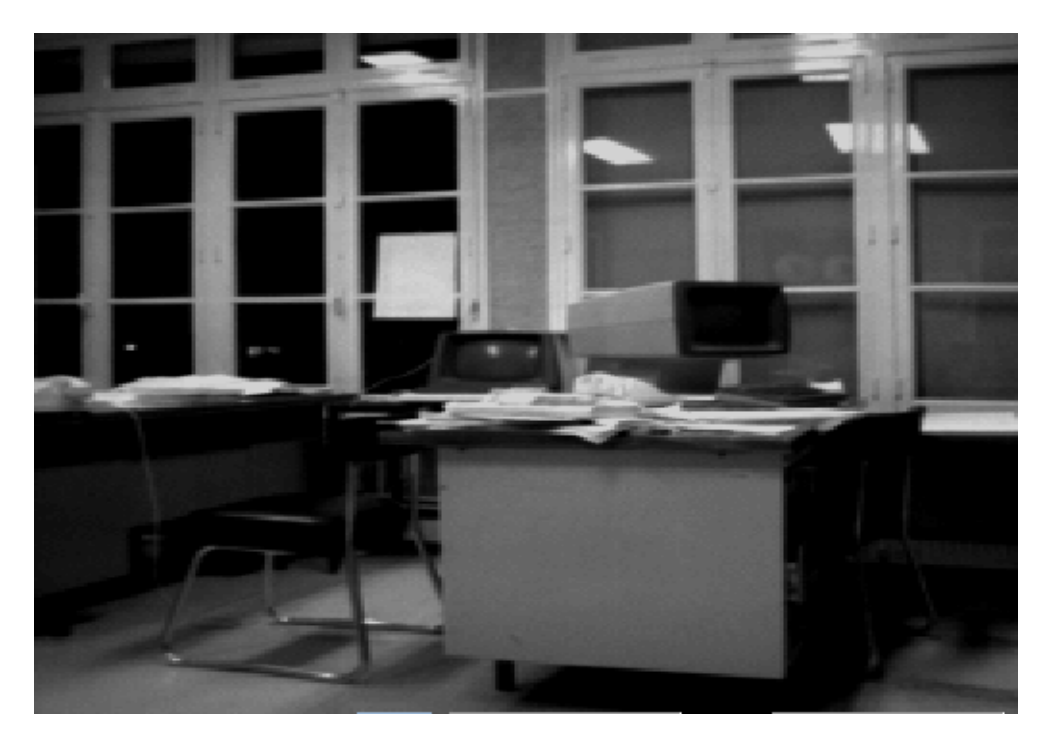

**Figure 2.37**Image de sortie après spécification

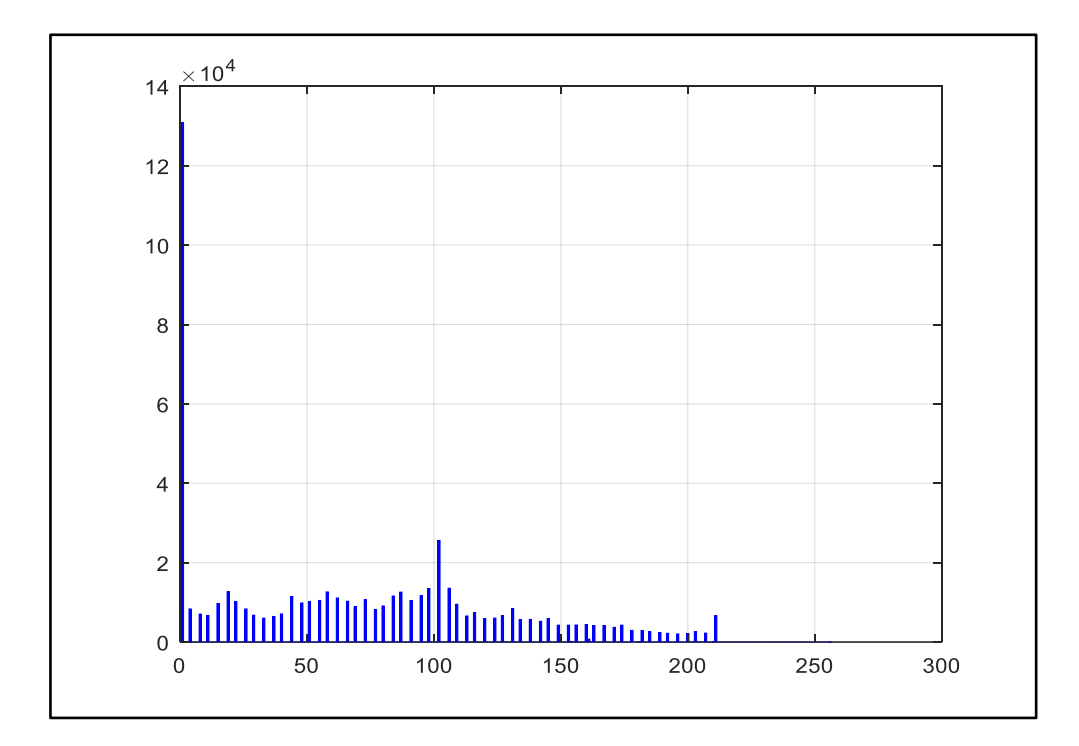

**Figure 2.38**Histogramme d'image de sortie

## **2.4.5 Transformé de Hough**

## **a. Définition**

 La transformée de Hough est une technique de [reconnaissance de formes](https://fr.wikipedia.org/wiki/Reconnaissance_de_formes) inventée en 1959 par [Paul Hough,](https://fr.wikipedia.org/w/index.php?title=Paul_Hough&action=edit&redlink=1) faisant l'objet d'un brevet, et utilisée dans le traitement d['images](https://fr.wikipedia.org/wiki/Image_num%C3%A9rique)  [numériques.](https://fr.wikipedia.org/wiki/Image_num%C3%A9rique)

L'application la plus simple permet de détecter les lignes présentes dans une image, mais des modifications peuvent être apportées à cette technique pour détecter d'autres formes géométriques : c'est la [transformée généralisée de Hough](https://fr.wikipedia.org/wiki/Transform%C3%A9e_g%C3%A9n%C3%A9ralis%C3%A9e_de_Hough) développée par [Richard](https://fr.wikipedia.org/w/index.php?title=Richard_Duda&action=edit&redlink=1)  [Duda](https://fr.wikipedia.org/w/index.php?title=Richard_Duda&action=edit&redlink=1) et [Peter Hart](https://fr.wikipedia.org/w/index.php?title=Peter_Hart&action=edit&redlink=1) en 1972 [24].

## **b. Détection des lignes**

 Le problème posé est celui de la recherche et de la détection de lignes qui seraient éventuellement présentes dans une image analysée malgré les imperfections de l'image : points manquants (la ligne pouvant être partiellement masquée par un objet), bruit.

 La transformée de Hough consiste à représenter chaque point de contour détecté dans un espace de paramètres à deux dimensions :

- Une droite est caractérisée par deux paramètres, elle est donc représentée par un point dans cet espace de paramètres.
- Si l'on considère l'ensemble des droites passant par un point, l'image de cet ensemble est une courbe dans l'espace de paramètres.

L'algorithme comporte donc trois étapes :

- $\triangleright$  Pour chaque point de contour détecté (voir figure 2.39), détermination de la courbe correspondante dans l'espace des paramètres (voir figure 2.40).
- $\triangleright$  Construction de la matrice d'accumulation à partir de ces courbes.
- $\triangleright$  Détection de pics dans la matrice d'accumulation.

Initialement, Hough a caractérisé les droites par leur [pente](https://fr.wikipedia.org/wiki/Pente_(math%C3%A9matiques)) et leur [ordonnée à l'origine.](https://fr.wikipedia.org/wiki/Ordonn%C3%A9e_%C3%A0_l%27origine) L'inconvénient de cette approche est que la pente tend vers l'infini lorsque la droite tend vers la verticale.

Une droite (D) peut être caractérisée par des [paramètres polaires](https://fr.wikipedia.org/wiki/Coordonn%C3%A9es_polaires) (ρ, θ) :

- $\checkmark$  p est la distance de la droite à l'origine du repère.
- $\checkmark$  θ est l'angle que fait la perpendiculaire à la droite avec l'axe x.

Les coordonnées  $(x, y)$  des points de cette droite vérifient l'équation dite « normale » [24]:

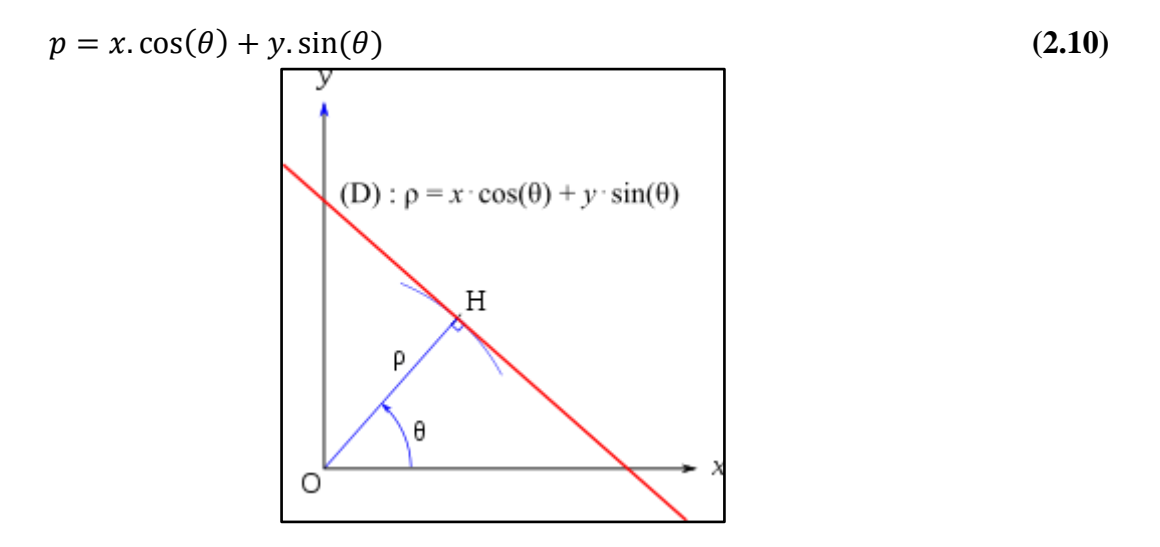

**Figure 2.39**Equation cartésienne de la droite [24]

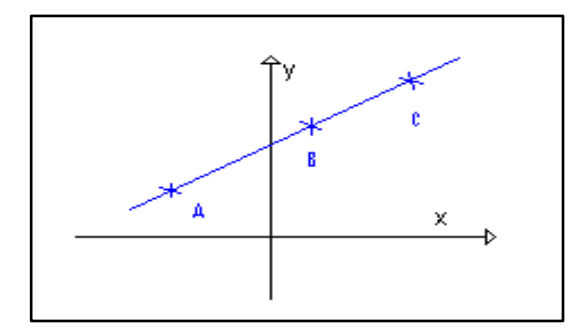

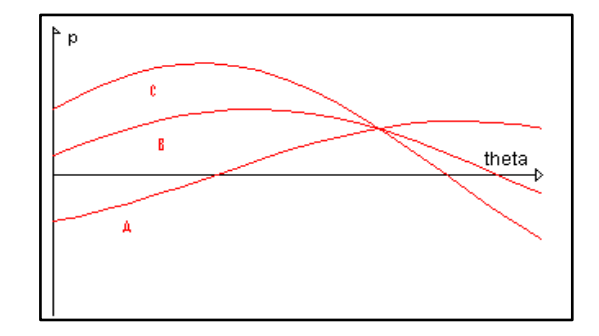

**Figure 2.40**Espace image [24]**Figure 2.41**Espace Hough [24]

## **c. Détection des cercles**

La méthode de détection de [cercle](https://fr.wikipedia.org/wiki/Cercle) est également baptisée HCT (HoughCircles Transform). Dans cette méthode, un cercle est décrit par son [équation cartésienne](https://fr.wikipedia.org/wiki/%C3%89quation_cart%C3%A9sienne) :

$$
(x-a)^2 + (y-b)^2 = r^2
$$
 (2.11)

où

- $\checkmark$  Le point de coordonnées (a, b) est le centre du cercle.
- $\checkmark$  r est le rayon.

Dans l'espace (a, b, r), un cercle est caractérisé par un point. L'ensemble des cercles passant par un point M(x, y) donné forme un cône de sommet (a = x, b = y, r = 0) et d'axe r. Un « bon candidat » correspond à l'intersection de plusieurs cônes. Si le rayon du cercle recherché est connu, on peut alors se placer dans le plan (a, b). Dans ce plan, l'ensemble des cercles passant par M est décrit par le cercle de centre  $(a = x, b = y)$  et de rayon r. Un bon candidat se trouve à l'intersection de plusieurs cercles. On construit une [matrice](https://fr.wikipedia.org/wiki/Matrice_(math%C3%A9matiques)) d'accumulation A : chaque élément A (i, j) de la matrice contient le nombre de cercles passant par le point, ou bien par un carré de plusieurs pixels, correspondant à cet élément (voir figure 2.31).

Si le rayon est inconnu, la méthode de recherche consiste à construire une [hypermatrice](https://fr.wikipedia.org/w/index.php?title=Hypermatrice&action=edit&redlink=1) d'accumulation dont chaque cellule A (i, j, k) correspond à un cube de l'espace (a, b, r), en balayant tous les rayons possible de un pixel jusqu'à la dimension de l'image [25].

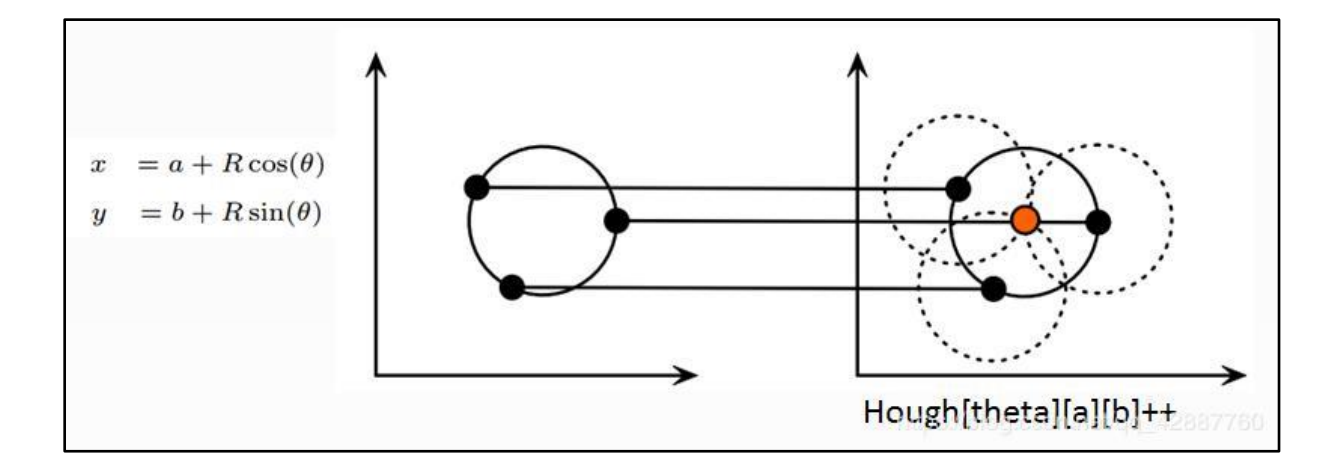

**Figure 2.42**Détection des cercles [25]

## **2.4.6 Rappel et précision**

Dans les domaines de la [reconnaissance de formes,](https://fr.wikipedia.org/wiki/Reconnaissance_de_formes) de la [recherche d'information](https://fr.wikipedia.org/wiki/Recherche_d%27information) et de la [classification automatique,](https://fr.wikipedia.org/wiki/Classement_automatique) la précision (ou [valeur prédictive positive\)](https://fr.wikipedia.org/wiki/Valeur_pr%C3%A9dictive_positive) est la proportion des items pertinents parmi l'ensemble des items proposés ; le rappel (ou [sensibilité\)](https://fr.wikipedia.org/wiki/Sensibilit%C3%A9_et_sp%C3%A9cificit%C3%A9) est la proportion des items pertinents proposés parmi l'ensemble des items pertinents. Ces deux notions correspondent ainsi à une conception et à une mesure de la pertinence.

Lorsqu'un [moteur de recherche,](https://fr.wikipedia.org/wiki/Moteur_de_recherche) par exemple, retourne 30 pages web dont seulement 20 sont pertinentes (les [vrais positifs\)](https://fr.wikipedia.org/wiki/Vrai_positif) et 10 ne le sont pas (les [faux positifs\)](https://fr.wikipedia.org/wiki/Faux_positif), mais qu'il omet 40 autres pages pertinentes (les [faux négatifs\)](https://fr.wikipedia.org/wiki/Faux_n%C3%A9gatif), sa précision est de 20/(20+10) = 2/3 et son rappel vaut  $20/(20+40) = 1/3$ .

|            |                | Réel                 |                      |  |
|------------|----------------|----------------------|----------------------|--|
|            |                | <b>Positif</b>       | <b>Négatif</b>       |  |
| Prédiction | <b>Positif</b> | Vrai Positif $(V_p)$ | Faux Positif $(F_p)$ |  |
|            | <b>Négatif</b> | Faux Négatif $(F_n)$ | Vrai Négatif $(V_n)$ |  |

**Tableau 2.9** Rappel et précision

## **a. Précision**

La précision est le rapport entre les vrais positifs et le total des vrais positifs et des faux positifs. Précision cherche à voir combien de positifs indésirables ont été jetés dans le mélange. S'il n'y a pas de mauvais positifs (ces PF), alors le modèle avait une précision de 100%. Plus il y a de FP dans le mix, plus la précision sera moche. Pour calculer la précision d'un modèle, nous avons besoin des nombres positifs et négatifs de la matrice de confusion. On calcule la précision avec la formule suivante :

$$
Pr\{eision = \frac{V_p}{V_p + F_p}\}\tag{2.12}
$$

#### **b. Rappel**

 Le rappel emprunte une autre voie. Au lieu de regarder le nombre de faux positifs prédit par le modèle, le rappel examine le nombre de faux négatifs qui ont été jetés dans le mélange de prédictions. Le rappel est donc calculé comme suit [26]:

$$
Rappel = \frac{V_p}{V_p + F_n} \tag{2.13}
$$

## **2.5 Conclusion**

 Dans ce chapitre nous avons vu quelques concepts et méthodes utilisés dans le traitement d'images.

 Ces méthodes de traitement font référence à des outils utilisés pour convertir des images numériques en de nouvelles images avec de meilleures fonctionnalités pour rendre leur interprétation fiable et en meilleur qualité. Elle conduit à une évaluation quantitative ou à une reconnaissance de formes.

 Après tout traitement effectué à l'image, dans le chapitre suivant nous allons passer à la dernière étape de notre projet qui consiste à faire la programmation et le test en utilisant le langage de programmation PYTHON et la bibliothèque OPENCV et l'interface graphique Tkinter pour réaliser le contrôle de qualité des bouteilles.

# PARTIE PRATIQUE

# Chapitre<sub>3</sub>

**Implémentation Test & Résultats**

## **3.1 Introduction**

 La vision industrielle est une discipline appliquée de la vision artificielle, qui utilise le traitement d'images numériques pour automatiser les tâches.

Elle utilise des moyens électroniques et informatiques pour donner aux machines et aux robots une perception similaire à la vision humaine. En d'autres termes, elle utilise des caméras comme capteurs pour détecter les défauts sur les objets manufacturés, inspecter les pièces pendant le processus de fabrication pour les compter, les trier, les classer, les mesurer, selon leur apparence visuelle.

 Malgré cela, il faut veiller à ne pas faire d'analogies trop profondes entre les performances de la vision humaine, c'est-à-dire pouvoir explorer la structure spatiale de son environnement et identifier des objets complexes et divers connus ou inconnus à deux dimensions.

 Inspecter un produit au sens de la vision industrielle consiste à déterminer s'il répond à un certain nombre de spécifications. Cela revient généralement à vérifier si l'assemblage est effectué correctement, si la taille du produit répond aux exigences, ou si son aspect est satisfaisant et conforme par rapport à un modèle de référence.

## **3.2 Mise en situation**

#### **3.2.1 Système proposé**

 Nous proposons un système pour le contrôle de qualité des bouteilles de shampoing à l'aide de la vision artificielle.

 Il s'agit de développer un système de vision rapide et fiable, son objectif principal est de diminuer l'intervention humaine, augmenter le taux de production, et réduire les défauts de qualité.

 Pour cela, une caméra est utilisée pour capturer, en dessus, le flux vidéo en temps réel des bouteilles. À partir de cette vidéo un traitement d'images capturées va se faire : si la bouteille est de bonne qualité, elle poursuivra son chemin sur le convoyeur ; et si elle est de mauvaise qualité elle sera éjectée par un vérin pour le recyclage, tout en sachant que le matériel nécessaire existe déjà dans l'usine et fait partie de l'équipement de testage des flacons (voir étape 6 page 15), ainsi nous ne ferons que la partie de programmation pour le contrôle de qualité.

## **3.3 Environnement de développement**

## **3.3.1 Environnement matériel**

 Afin de mener à bien ce projet, il a été mis à notre disposition un ensemble de matériels dont les caractéristiques sont les suivantes :

Un ordinateur Lenovo avec les caractéristiques suivantes :

- **-** Processeur : Intel(R) Core(TM) i5-8250U @ 1.80GHz.
- **-** RAM : 8,00 Go.
- **-** Système: Windows 10.
- **-** La Camera : Nous avons utilisé la camera full HD (60 fps) d'apple IPhone 7.

## **3.3.2 Environnement logiciel**

- **•** Logiciel de développement : Python 3.9, Matlab 2017.
- **•** Bibliothèque graphique : Open CV (Open Computer Vision), Tkinter.

## **3.3.3 Problème rencontrés**

 Tout au long de la réalisation de ce projet, nous avons été confrontés à différents problèmes tels que :

La précision des prises des captures d'images (caméra fixe, bouteille fixe et droite…).

L'obscurité.

La détection des formes de bouteilles.

Le temps réel.

# **3.4 Librairie Python**

## **3.4.1 Présentation de Python**

 Python est un langage de programmation inventé par Guido van Rossum. La première version de python est sortie en 1991. Il est l'un des langages de programmation les plus intéressants du moment. Facile à apprendre, Python est à la fois simple et puissant, il permet d'écrire des scripts très simples mais grâce à ses nombreuses bibliothèques, on peut travailler sur des projets plus ambitieux.

- Web : Aujourd'hui python combiné avec le Framework Django est un très bon choix technologique pour des gros projets de sites internet.
- Système : Python est également souvent utilisé par les administrateurs système pour créer des tâches dites répétitives ou simplement de maintenance. D'ailleurs si on veut créer des applications java en codant en python, c'est possible grâce au projet Jython.

 Python est un langage facile à apprendre et leur code est plus lisible, il est donc plus facile à maintenir. Il est parfois jusqu'à 5 fois plus concis que le langage Java par exemple, ce qui augmente la productivité du développeur et réduit automatiquement le nombre de bugs.

 Python est également utilisé dans les milieux scientifiques, par exemple la bioinformatique. Des librairies sont disponibles pour ce domaine comme le module bio python. Il existe également des bibliothèques facilitant la création de jeux vidéo en 2D (et 3D) exemple: pyGame. Python est utilisé dans Google, Yahoo, Microsoft, la Nasa [27].

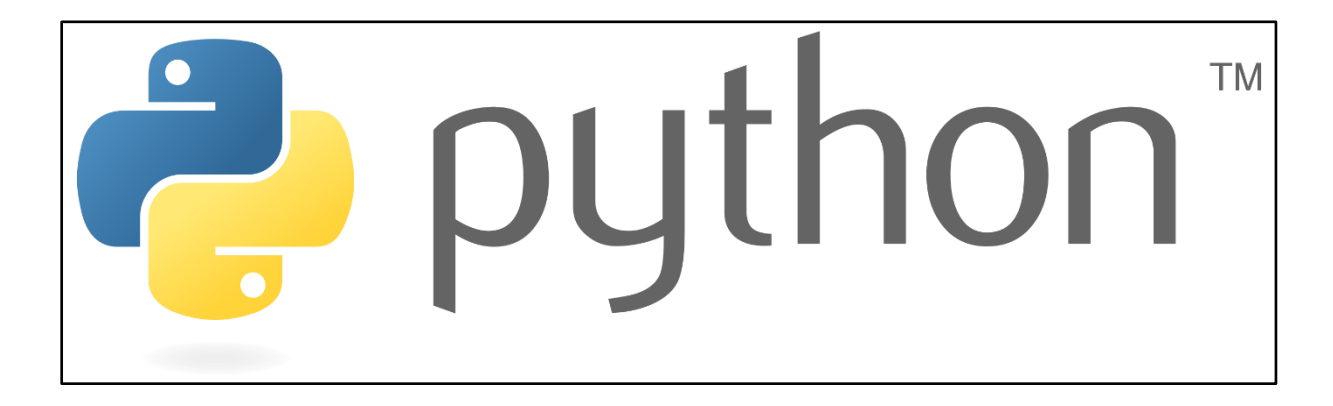

**Figure 3.1**Logo de langage de programmation Python [27]

### **3.4.2 Présentation de d'OpenCV**

 OpenCV (Open Source Computer Vision) est une bibliothèque proposant un ensemble de plus de 2500 algorithmes destinés à la vision par ordinateur, accessibles au travers d'API pour les langages C, C++, et Python. Elle est distribuée sous une licence BSD (libre) pour les platesformes Windows, GNU/Linux, Android et MacOs. C'est la bibliothèque de référence pour la vision par ordinateur, aussi dans le monde de la recherche que celui de l'industrie.

Les principaux modules accessibles au travers de son API [28].

- Core : les fonctionnalités de base. Cette bibliothèque permet de manipuler les structures de base, de réaliser des opérations sur des matrices, dessiner sur des images, sauvegarder et charger des données dans des fichiers XML. . .
- Imgproc : pour le traitement d'image. Les fonctions et structures de ce module ont trait aux transformations d'images, au filtrage, à la détection de contours, de points d'intérêt. . .
- Features2d : Pour les descripteurs. Ce module concerne principalement l'extraction de descripteurs selon deux approches courantes (SURF et Star Detector), utilisé pour la caractérisation d'images.
- Objdetect : pour la détection d'objets. Cette bibliothèque permet de faire de la reconnaissance d'objets dans une image au moyen de l'algorithme Adaboost. Utilisé dans l'apprentissage et de reconnaissance de formes.
- Video : Pour le traitement de flux vidéo. Ces fonctions servent à segmenter et suivre les objets en mouvement dans une vidéo.
- Highgui : Pour les entrées-sorties et les interfaces utilisateur. OpenCV intègre sa propre bibliothèque haut-niveau pour ouvrir, enregistrer et afficher des images et des flux vidéo. Celle-ci contient aussi un certain nombre de fonctions permettant de réaliser des interfaces graphiques très simples.
- Calib3d : Pour la calibration, estimation de pose et stéréovision. Ce module contient des fonctions permettant de reconstruire une scène en 3D à partir d'images acquises avec plusieurs caméras simultanément.

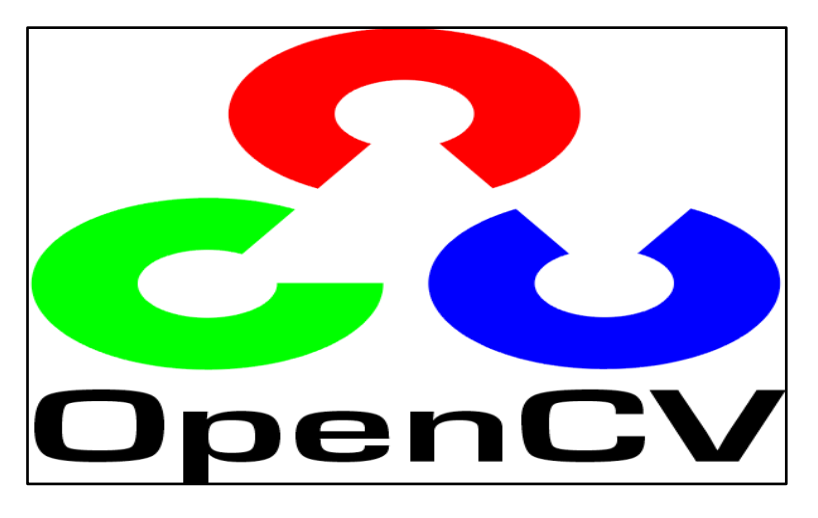

**Figure 3.2**Logo de la bibliothèque OpenCV [28]

## **3.4.3 Tkinter**

 Tkinter (en anglais Toolkit interface) est la [bibliothèque graphique](https://fr.wikipedia.org/wiki/Biblioth%C3%A8que_graphique) [gratuite](https://fr.wikipedia.org/wiki/Logiciel_libre) d'origine du langage [Python,](https://fr.wikipedia.org/wiki/Python_(langage)) qui permet la création des [interfaces graphiques.](https://fr.wikipedia.org/wiki/Interface_graphique) Les avantages de [Tkinter](https://docs.python.org/fr/3/library/tkinter.html#module-tkinter) est sa rapidité, et qu'il est généralement fourni nativement avec Python. Bien que sa documentation soit mauvaise, d'autres ressources existent : des références, tutoriels, livres (voir figure 3.3).

Le module [Tkinter](https://docs.python.org/fr/3/library/tkinter.html#module-tkinter) est aussi célèbre pour son aspect vieillot, cependant il existe bien d'autres bibliothèques d'interfaces graphiques tel que : Qt c++…

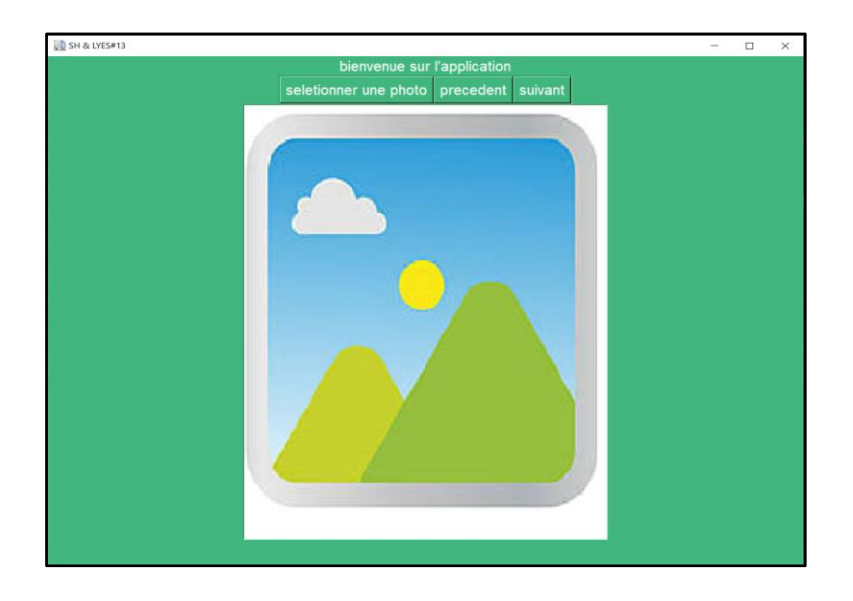

**Figure 3.3**Vue d'interface graphique

## **3.5 Interface d'application**

 Dans cette partie d'application, nous avons divisé notre travail en deux parties principales :

## **3.5.1 Partie 1**

 Cette partie est la partie statique de notre travail, elle consiste à faire le traitement des images fixes. Pour cela, dans la chaine de fabrication des bouteilles, nous avons pris différentes photos de bouteilles de bonnes qualités et d'autres déformées.

 Nous avons réalisé une petite maquette pour la prise de vue dont le fond est noir, celle-ci permet d'avoir la caméra et la bouteille en positions fixes (voir figure 3.4)

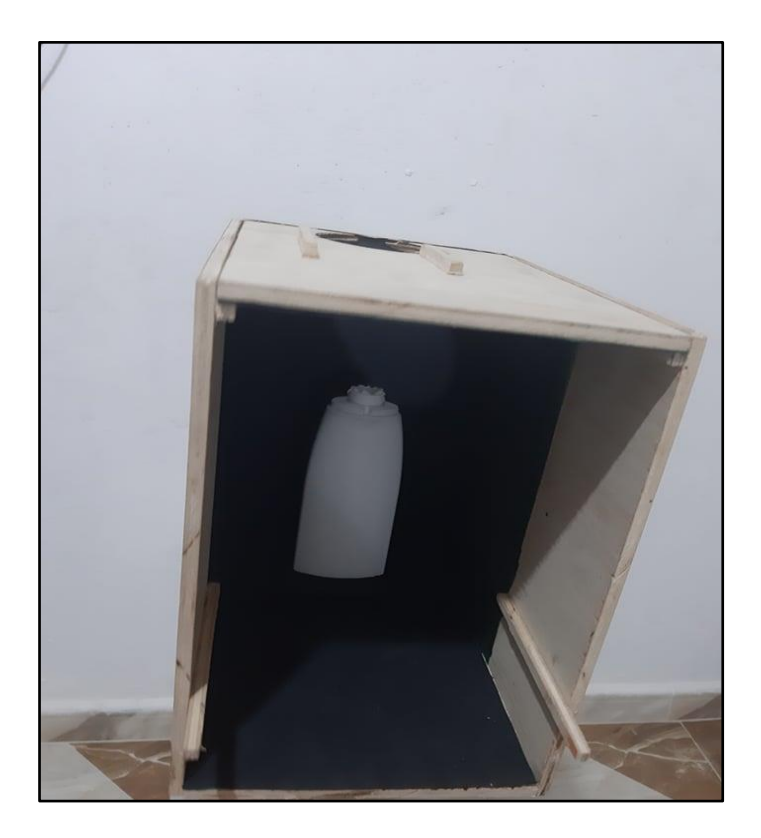

**Figure 3.4**Partie statique de la maquette

## **3.5.2 Système adopté**

La méthodologie du travail proposé repose sur l'organigramme donné par la figure ci-dessous

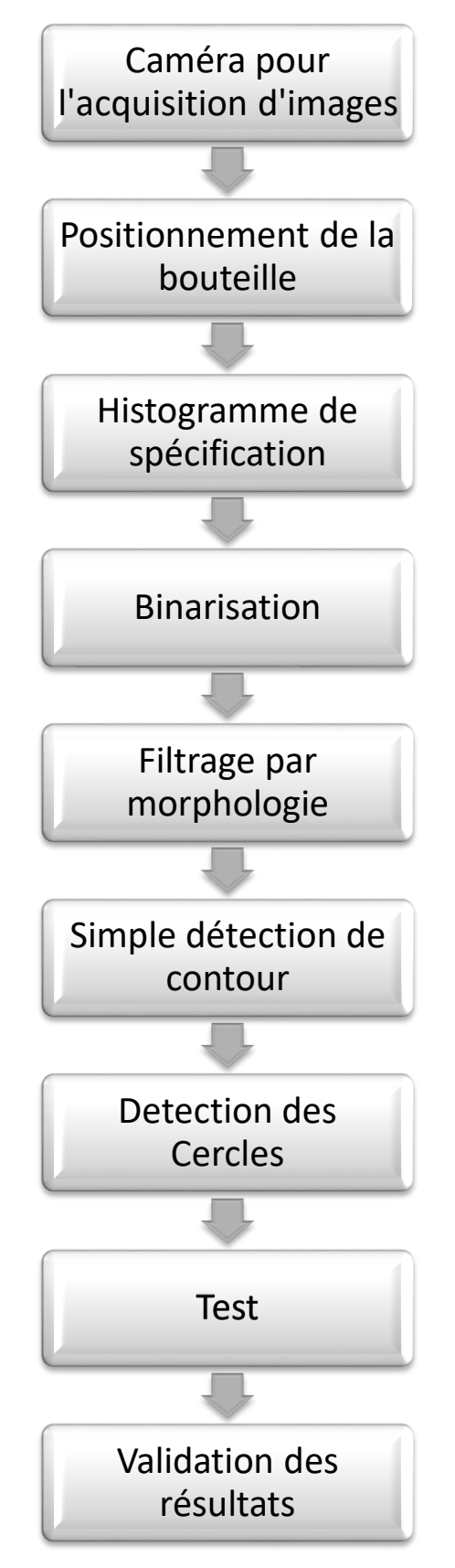

**Figure 3.5** Organigramme des étapes effectuées
La partie de traitement d'image passe par plusieurs étapes citées ci-dessous :

 En premier lieu, nous avons photographié 176 bouteilles (en qualité full HD 1080p), nous avons commencé notre traitement par des bouteilles de bonnes qualités pour connaitre leurs dimensions externes réelles.

Cependant, nous avons trouvé une grande différence dans ces dimensions car les prises de vue sont à différentes distances (entre les bouteilles et la caméra), ce qui nous a poussé à fabriquer une petite maquette pour fixer la caméra et la bouteille à une distance de 30cm), et nous avons utilisé un fond noir pour faciliter l'extraction de la région d'intérêt, qui est dans notre cas une image d'une bouteille avec un minimum de fond, car en utilisant une autre couleur (tel le vert) faussait le traitement par la réflexion de la lumière (voir la figure 3.6).

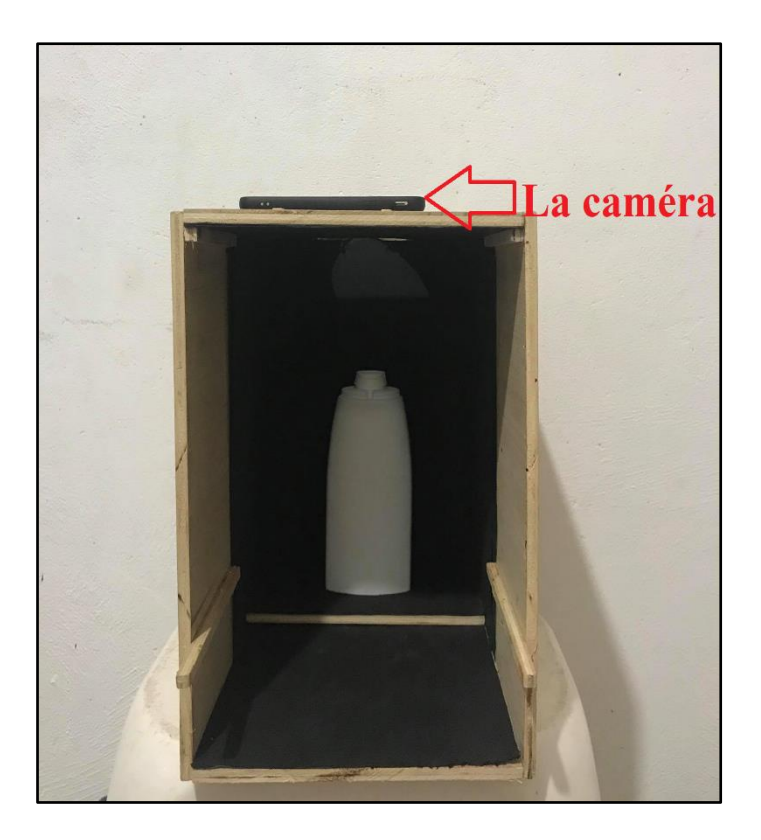

**Figure 3.6**Fixation de la caméra et la bouteille

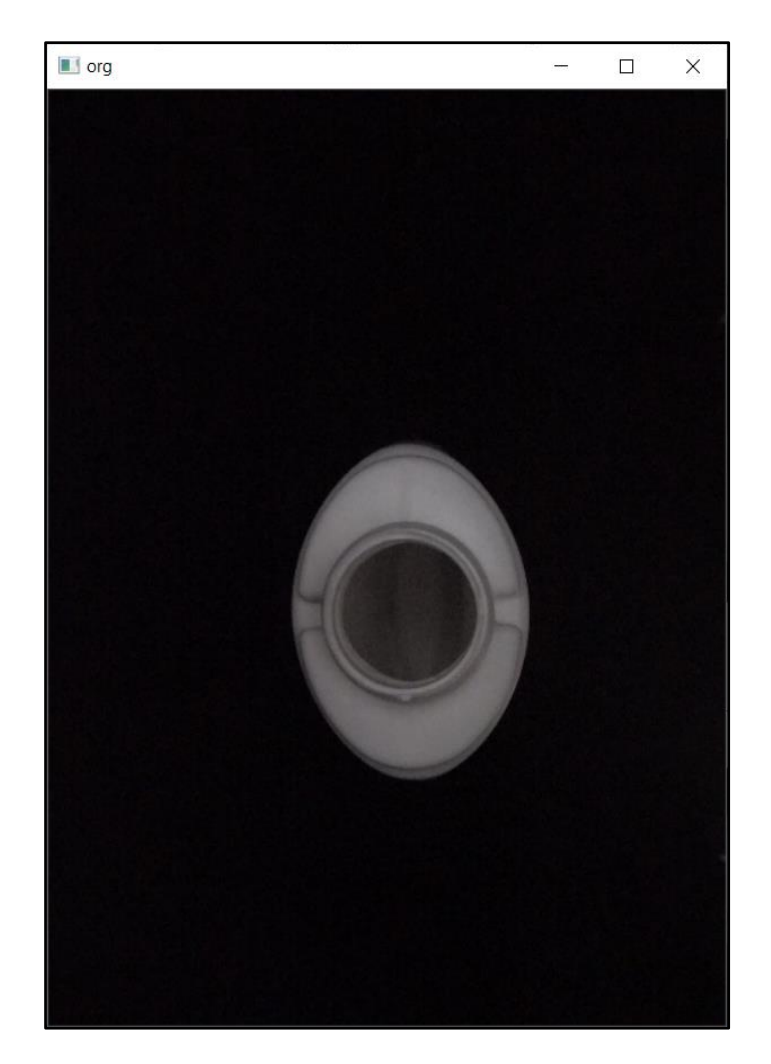

**Figure 3.7**Vue en dessus de taille 480×640 après réduction de 40%

 Après la résolution des problèmes de reflet de lumière et de dimension, l'étape suivante consiste à extraire toutes les parties importantes des images et négliger le fond, pour cela nous avons fait la projection horizontale et verticale de l'image d'entrée pour but de détecter avec précision l'emplacement de l'objet (bouteille) (voir figure 3.8).

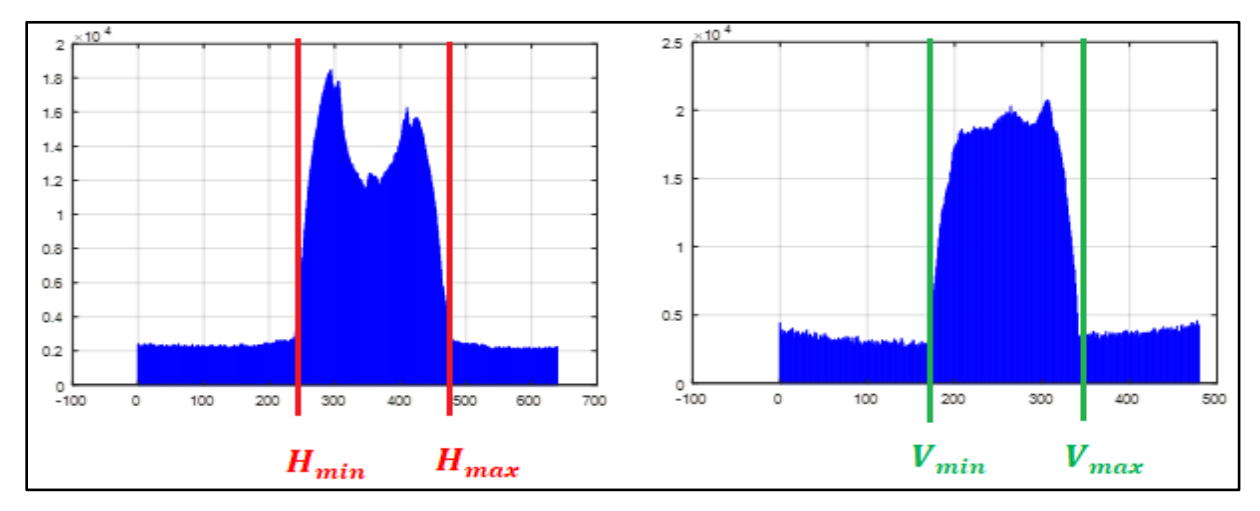

**Figure 3.8**Histogramme d'extraction des parties importantes

L'image gauche :  $H_{min}$  et  $H_{max}$  représente les cordonnées de la bouteille horizontale.

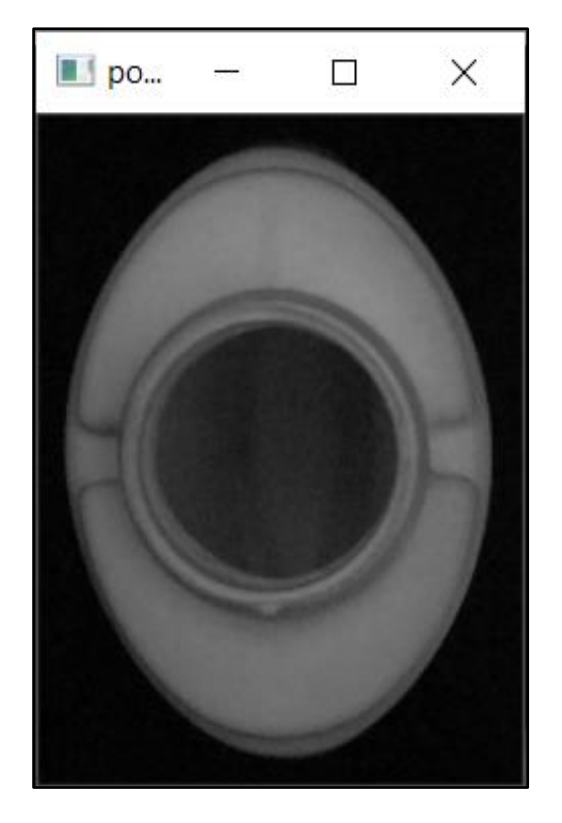

L'image droite :  $V_{min}$  et  $V_{max}$  représente les cordonnées de la bouteille verticale.

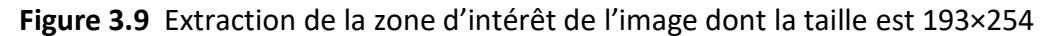

L'étape suivante consiste à appliquer une Binarisation, c'est une opération qui produit une image ayant deux classes de [pixels,](https://fr.wikipedia.org/wiki/Pixel) elles sont représentées par des [pixels](https://fr.wikipedia.org/wiki/Pixel) noirs et des [pixels](https://fr.wikipedia.org/wiki/Pixel) blancs, mais un autre problème a surgit ; certaines images ont perdu des éléments importants sur lesquels nous allions fonder notre étude, cela est dû à la différence de lumière reflétée dans la bouteille ; pour résoudre ce problème nous avons introduit la méthode de Spécification (voir figure 3.11) avant la Binarisation ainsi les deux problèmes de lumière et de perte d'éléments ont été résolus (voir figure 3.12).

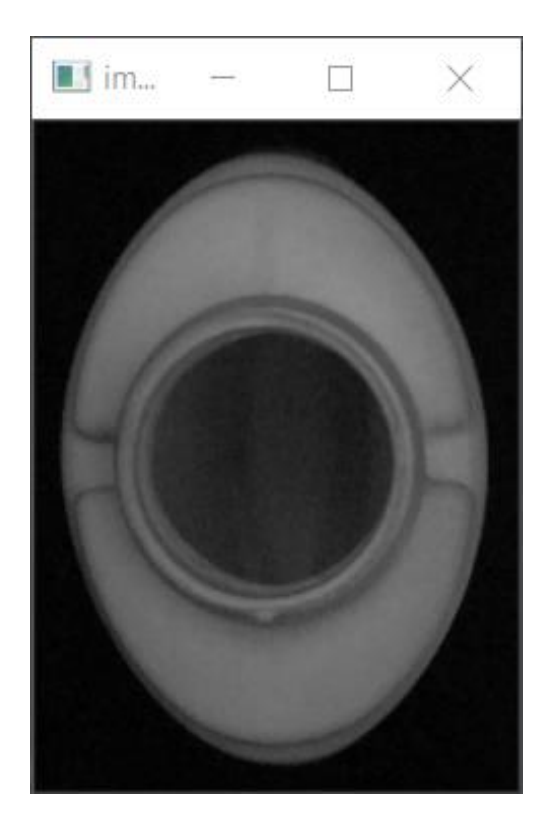

**Figure 3.10**Image d'entré

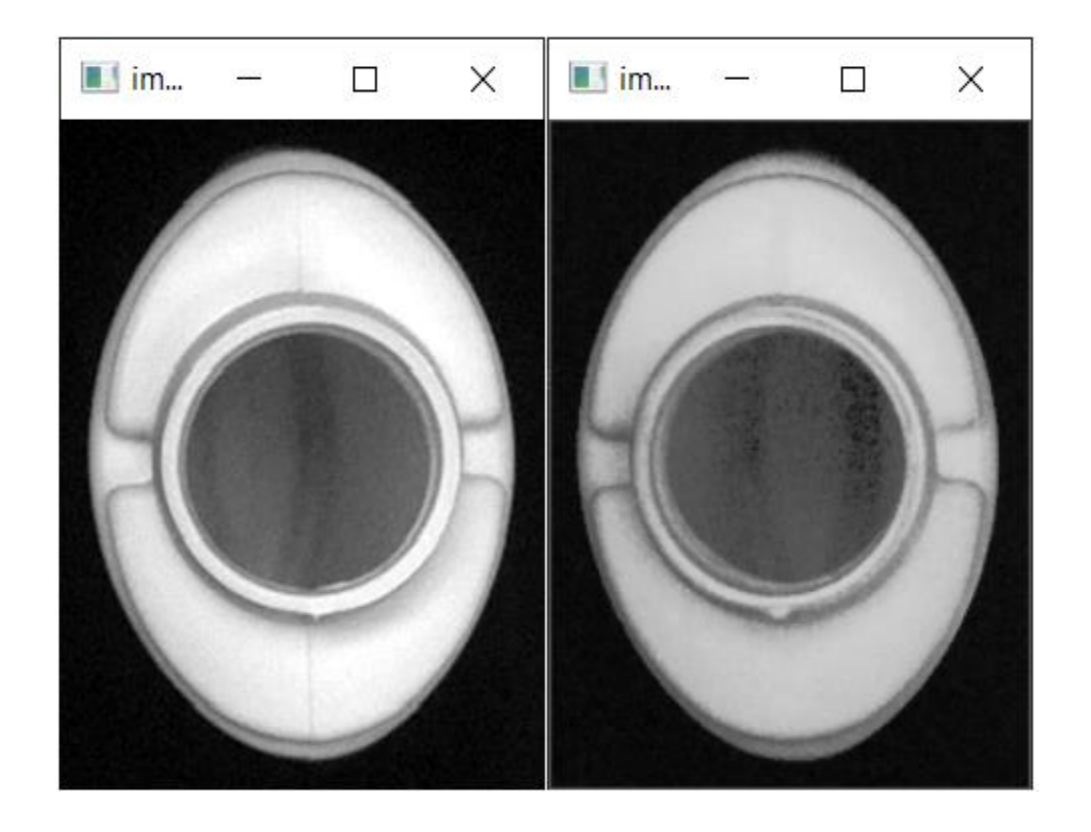

**Figure 3.11**Implémentation de la méthode d'histogramme de spécification

L'image gauche : image prise comme référence.

L'image droite : Image d'entré après la spécification.

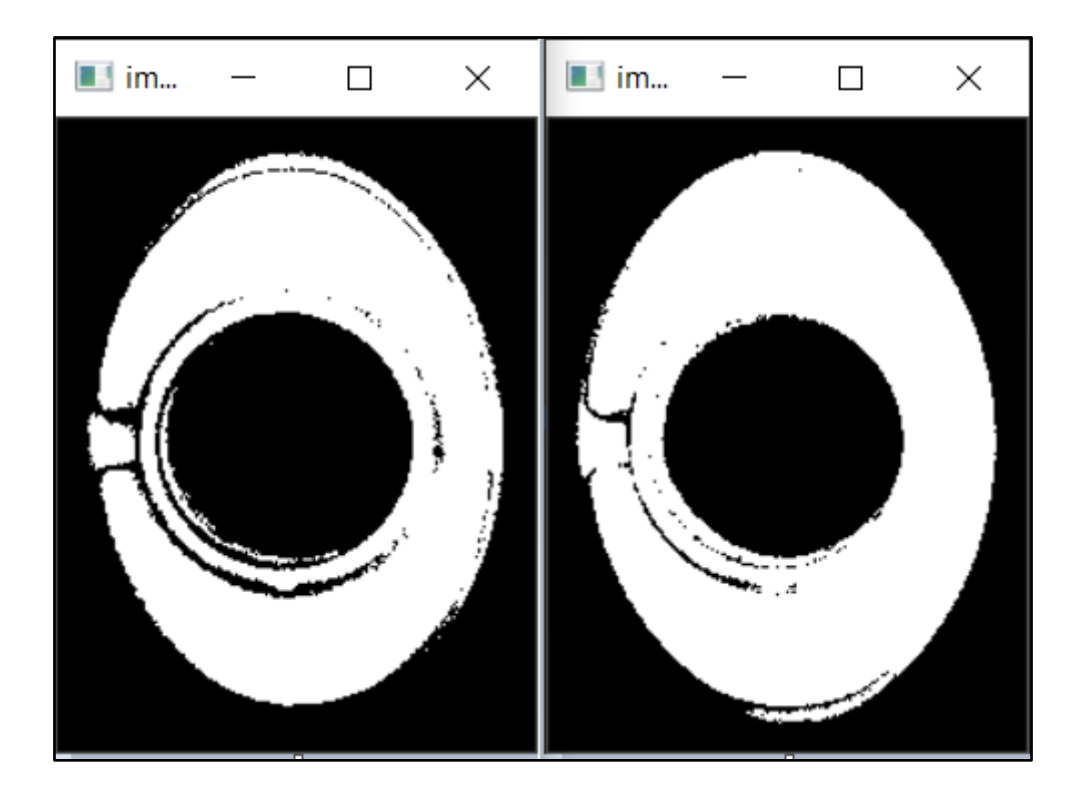

**Figure 3.12**Implémentation de la Binarisation

où

L'image gauche : Binarisation sans spécification.

L'image droite : Binarisation avec spécification.

 Après avoir réussi à extraire les dimensions externes des bouteilles, nous allons étudier l'intérieur (côté bouchon "cercle") en utilisant la transformé de Hough circulaire qui est une technique qui permet de détecter les cercles dans les bouteilles; si les cercles sont bien ronds et sans déformation, la bouteille est dite de bonne qualité sinon elle sera qualifiée comme mauvaise.

Cependant, après un certain nombre de tests effectués, nous avons remarqué qu'il existe

quelques erreurs de traitement, ce qui nous a poussé à faire un filtrage après la Binarisation pour supprimer les bruits en cause; parmi les filtres utilisés : le filtre Gaussien (3.14), moyenneur (voir figure 3.13) et médian.

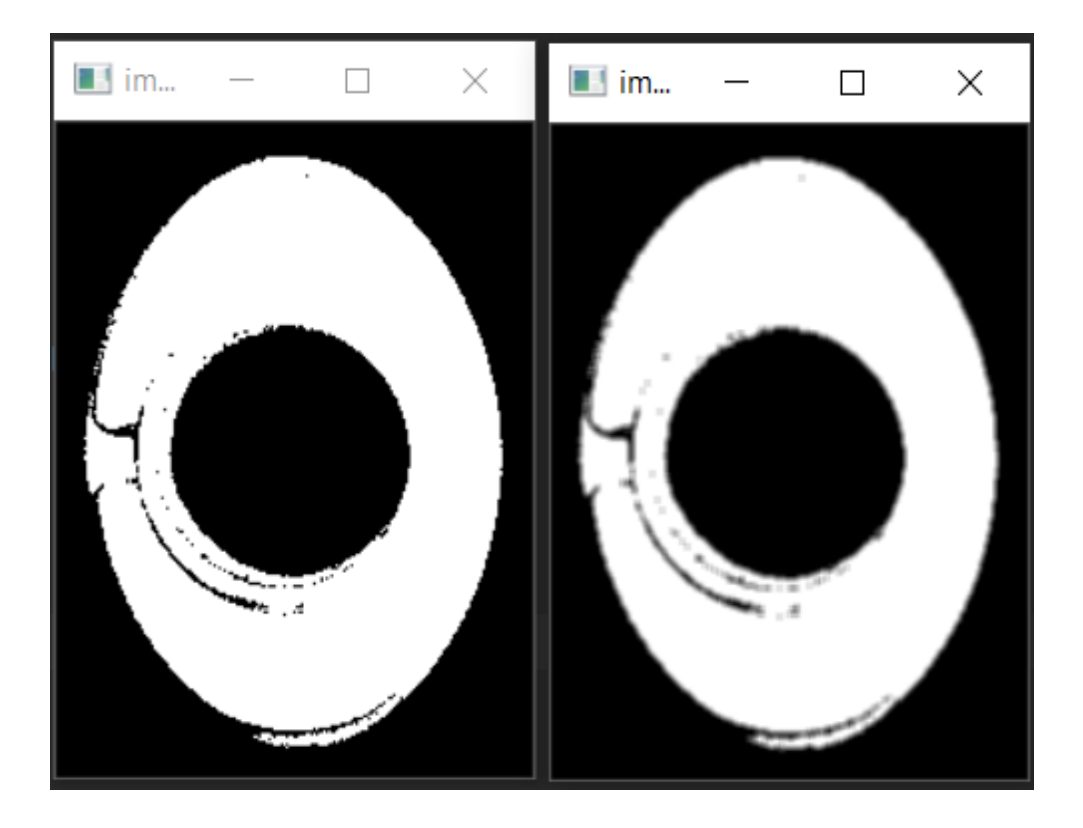

**Figure 3.13**Application du filtre moyenneur sur une image binarisée

où

L'image gauche : Sans filtrage.

L'image droite : Avec filtrage.

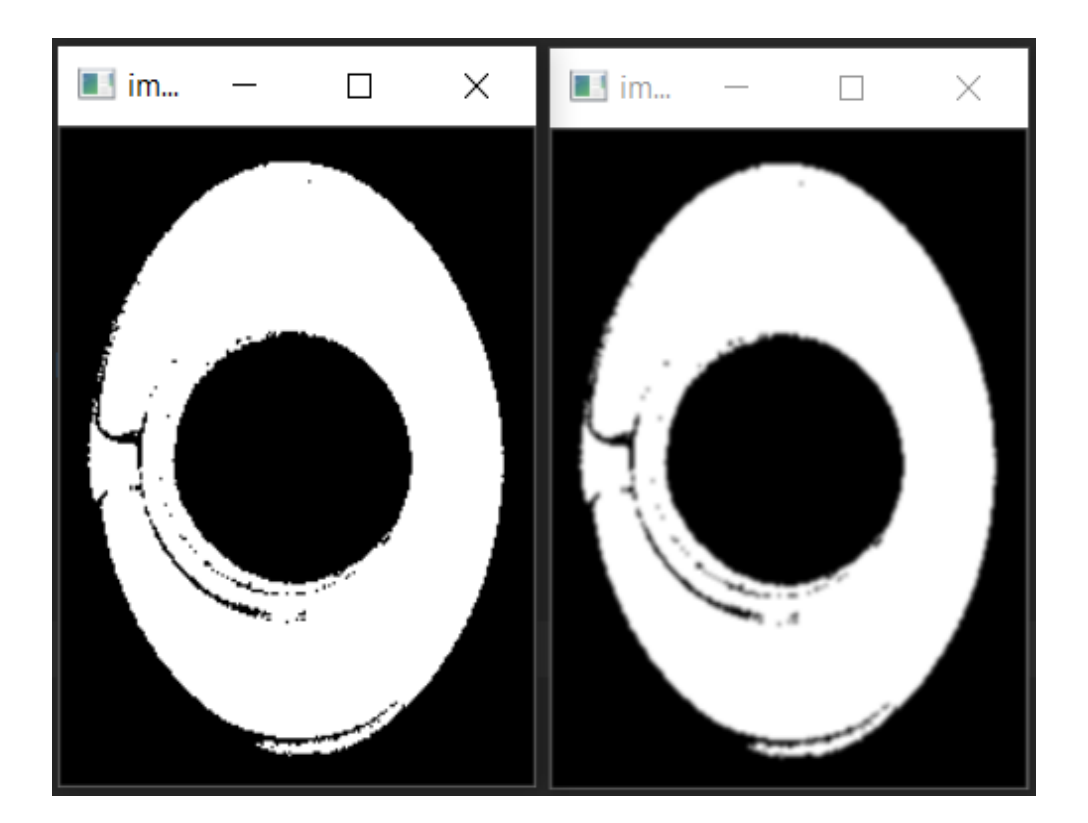

**Figure 3.14**Application du filtre gaussien sur une image binarisée

L'image gauche : Sans filtrage.

L'image droite : Avec filtrage.

Après un certains tests de filtrage effectués sur les bouteilles, nous avons remarqué que le filtre médian a donné de bons résultats (voir figure 3.15).

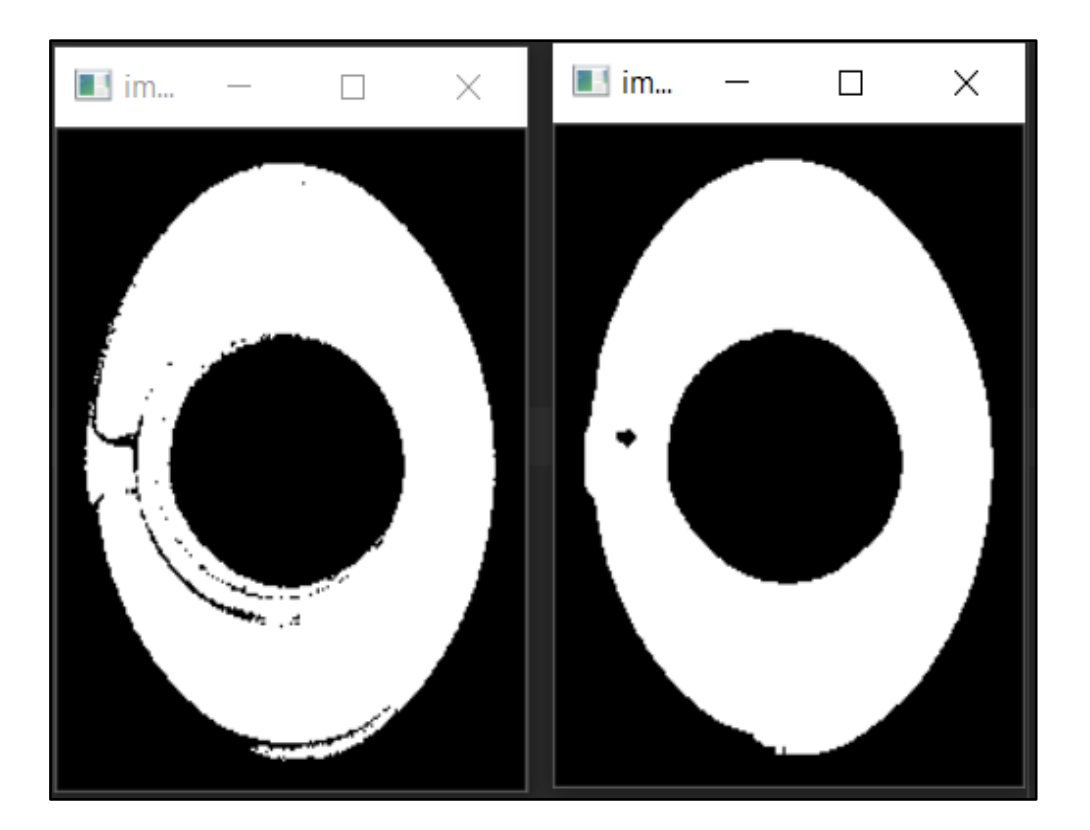

**Figure 3.15**Application du filtre Médian sur une image binarisée

L'image gauche : Sans filtrage.

L'image droite : Avec filtrage.

Le filtre médian a réellement donné de bons résultats cependant, cette technique ne devrait s'appliquer sur une image binarisé mais plutôt sur une image réelle ayant beaucoup de bruits pour qu'elle soit plus nette, ceci nous a conduit à utiliser le filtre Morphologie fermeture qui nous a donné de bons résultats semblables à ceux du filtre médian (voir figure 3.16).

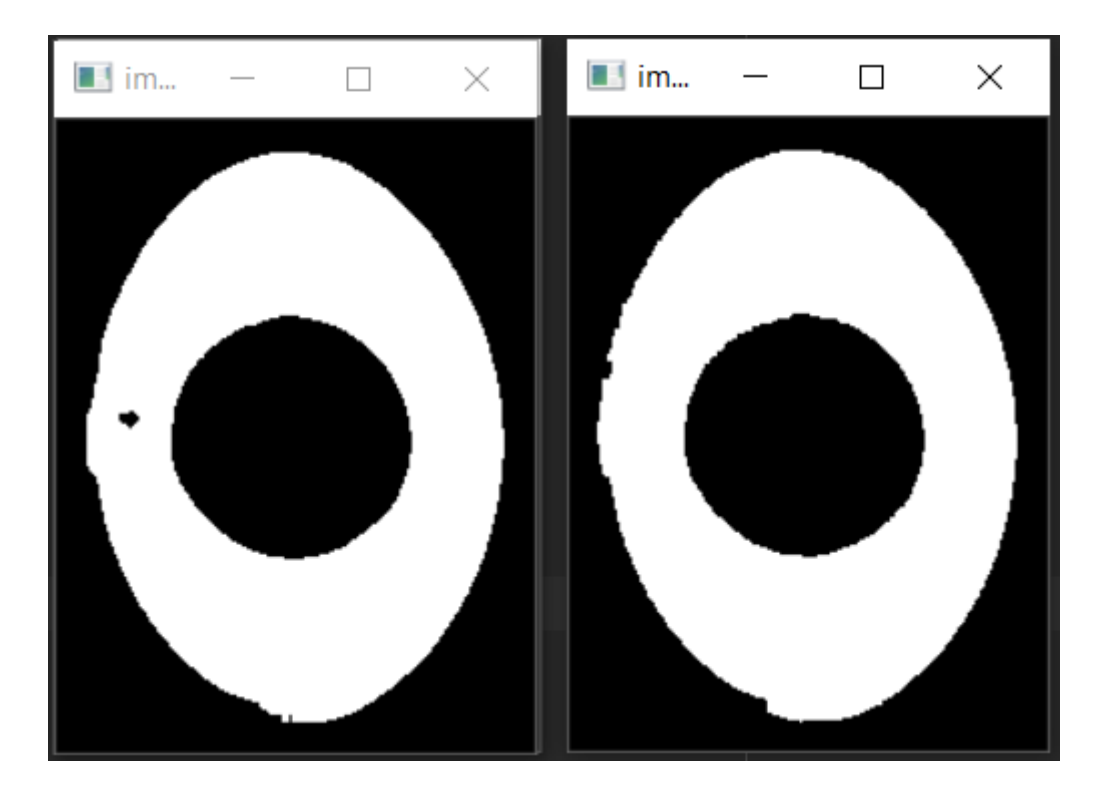

**Figure 3.16**Comparaison entre le filtre médian et le morphologique

L'image gauche : Filtre médian 7×7.

L'image droite : Filtre Morphologie fermeture 5×5.

Après toutes les étapes effectuées, nous avons remarqué que pendant l'exécution du programme, ce dernier met plus de temps pour contrôler la qualité des bouteilles, pour cela nous avons introduit une procédure pour la détection des contours des bouteilles et des bouchons, cette procédure a pour but de faciliter l'utilisation de la transformé Hough circulaire (voir figure 3.17).

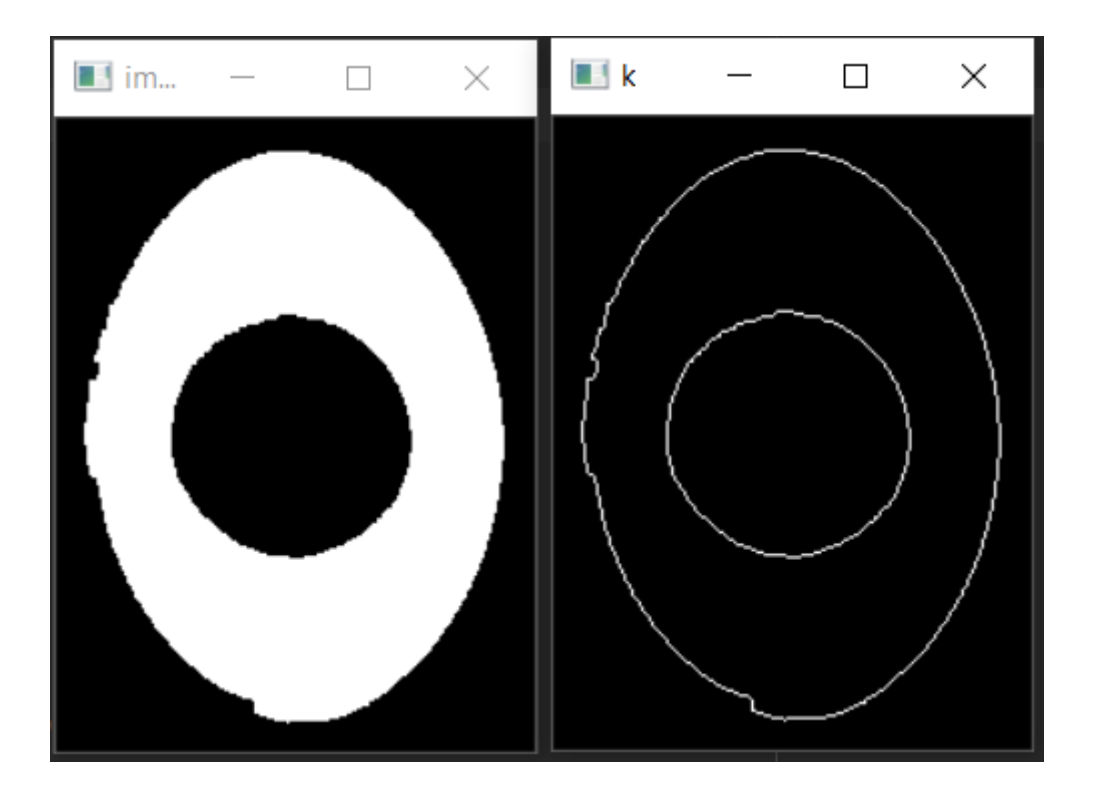

**Figure 3.17**Détection des contours

 Après toutes ces étapes, la transformé Hough circulaire a été utilisée, elle permet de détecter si un cercle est présent ou pas ainsi que sa forme (voir figure 3.18).

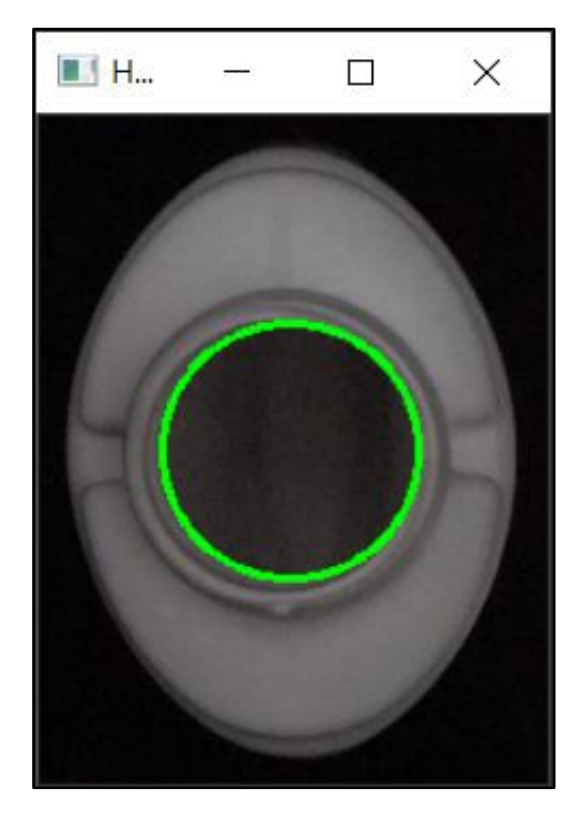

**Figure 3.18**Détection de cercle par la transformé Hough circulaire

 La dernière étape de traitement consiste à déterminer les dimensions réelles des bouteilles, pour cela nous avons utilisé le PPP (point par pouce), ce dernier permet de lier le nombre de pixels d'une image à ses dimensions réelles (voir figure 3.19).

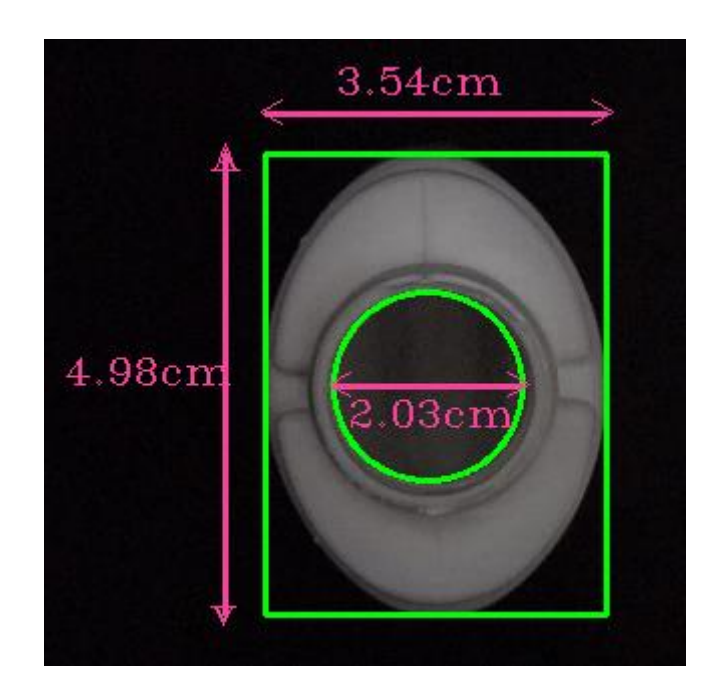

**Figure 3.19**Extraction des dimensions réelles de la bouteille

où

Les bouteilles de bonnes qualités ont les dimensions comme suit :

- Hauteur : 5 cm (+ ou 1mm).
- Largeur : 3.5cm (+ ou 1mm).
- Rayon : 2.12cm (+ ou 1mm).

A présent, nous allons terminer par l'étape de test contrôle final :

### **Test**

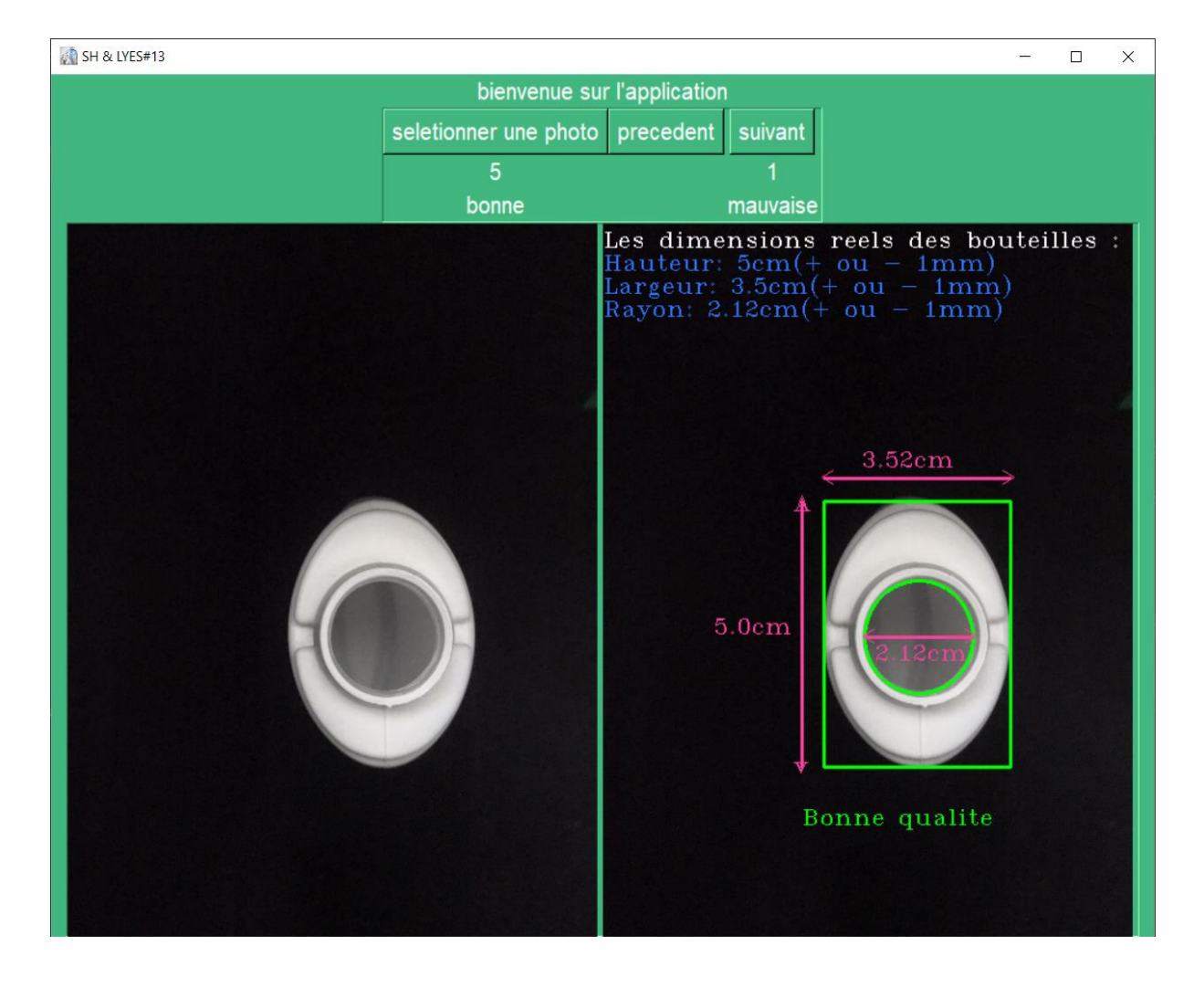

**Figure 3.20**Test d'une bouteille de bonne qualité

où

L'image gauche : L'image d'entrée (image prise par la caméra).

L'image droite : L'image de sortie (image après traitement bonne qualité).

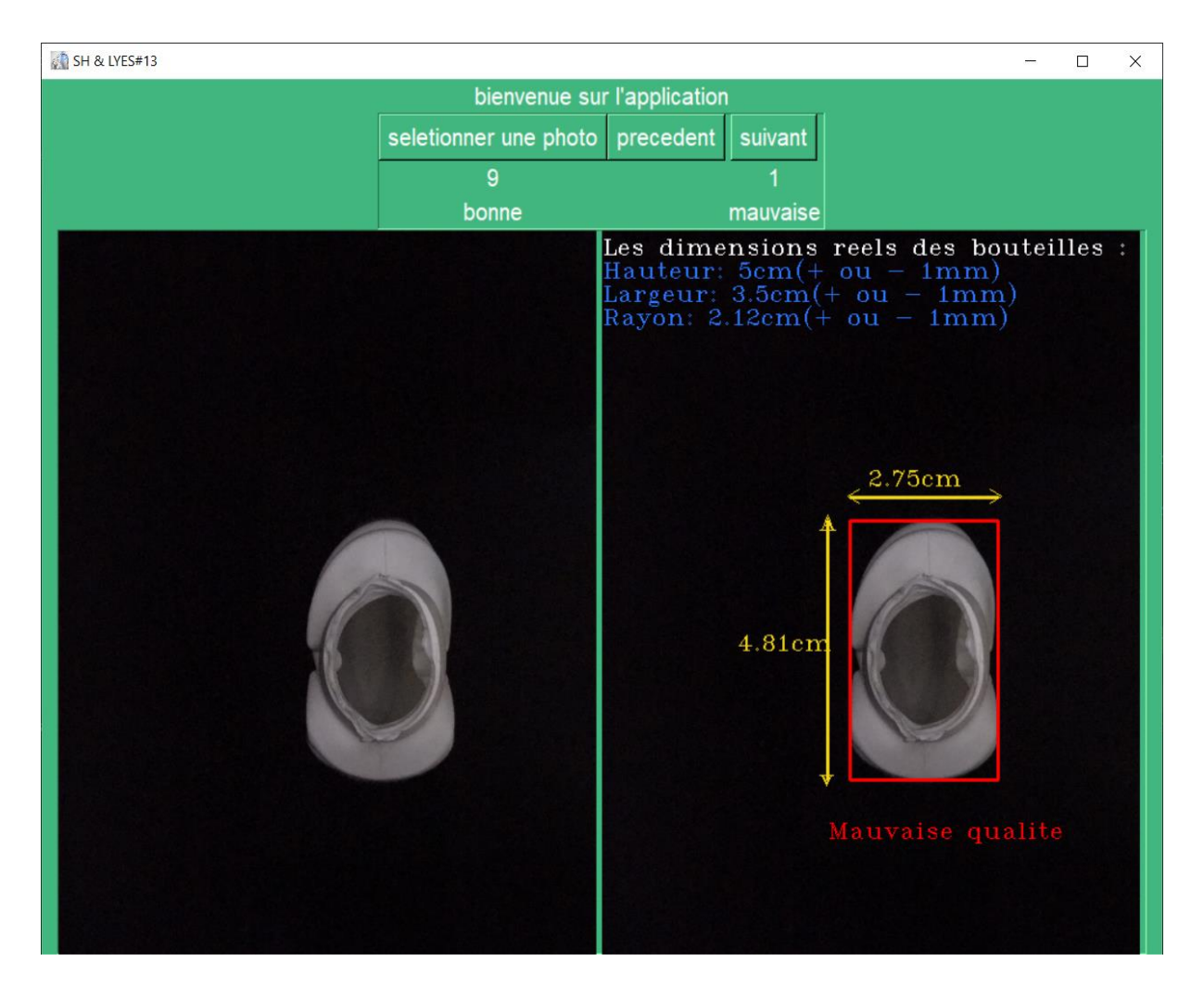

**Figure 3.21**Test d'une bouteille de mauvaise qualité

L'image gauche : L'image d'entrée (image prise par la caméra).

L'image droite : L'image de sortie (image après traitement mauvaise qualité).

### **Validation des résultats**

 Dans cette partie nous allons procéder à l'étape de validation de nos résultats finaux de contrôle de qualité.

Sur 176 bouteilles, 109 étaient de bonne qualité contre 67 mauvaises. Notre système a pu qualifier 106 bouteilles comme étant de bonne qualité et 70 mauvaises, trois parmi ces dernières étaient normalement bonnes, pour vérifier les résultats obtenus de contrôle de qualité, nous avons utilisé deux critères notamment la précision et le rappel. Le tableau cidessous résume les résultats de test obtenus :

| <b>Etat</b>                       | Nombres des<br>bouteilles | Résultats des<br>tests justes | Résultats des<br>tests faux |
|-----------------------------------|---------------------------|-------------------------------|-----------------------------|
| Bouteilles de<br>bonne qualité    | 109                       | 106                           | 3                           |
| Bouteilles de<br>mauvaise qualité | 67                        | 67                            |                             |

**Tableau 3.1** Résultat des tests expérimentaux

 Ci-dessous les résultats obtenus de contrôle de qualité des bouteilles avant et après traitement par notre programme :

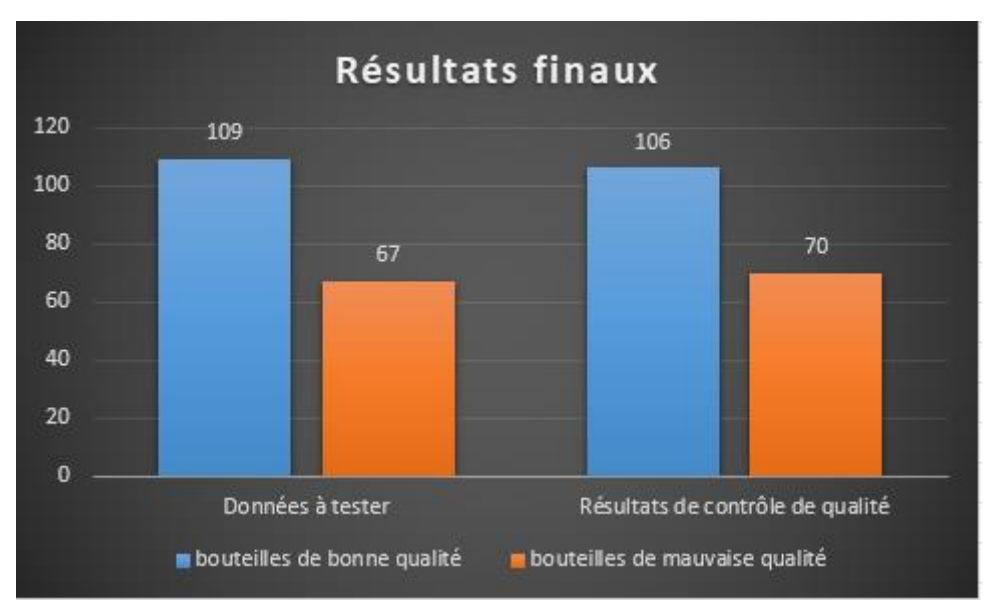

**Figure 3.22**Histogramme des résultats finaux

 Ainsi, et comme le montre la figure ci-dessous, notre programme fonctionne avec une précision remarquable de 97.24% et un taux d'erreur minime estimé à 2.75%.

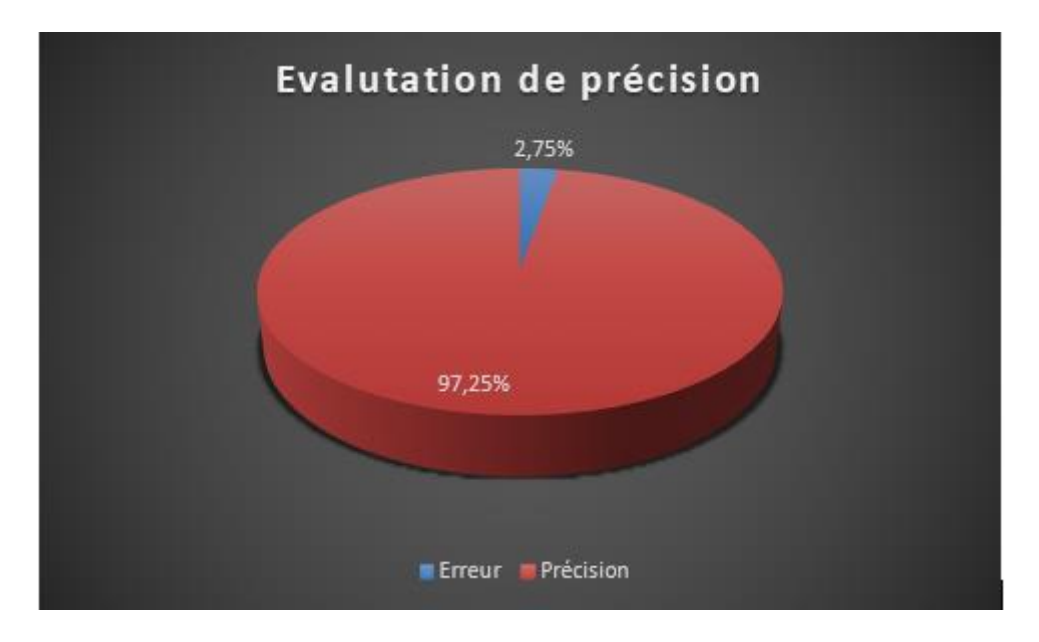

**Figure 3.23**Evaluation de précision du programme de contrôle de qualité

Précision = <del>bouteilles testées bon qualité</del> + bouteille bon qualité testée mauvaise qualité bouteilles testées bon qualité

Précision = 106  $106 + 2$  $\times 100 = 97,25\%$ 

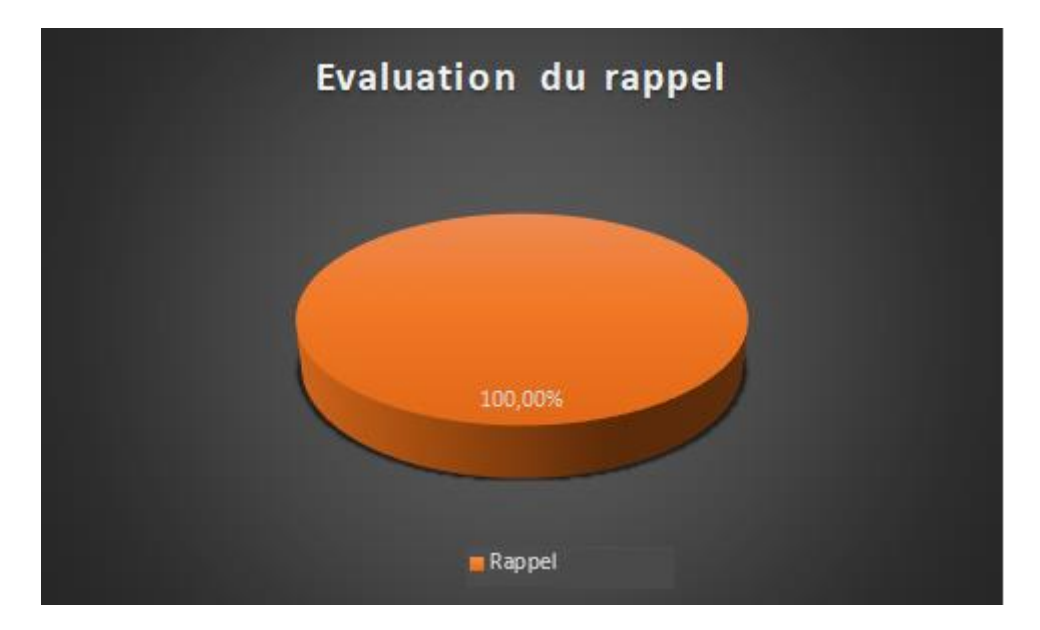

**Figure 3.24**Evaluation du rappel

Rappel = bouteilles testées bon qualité bouteilles testées bon qualité + bouteille mauvaise qualité testée bonne

$$
Rappel = \frac{106}{106 + 0} \times 100 = 100\%
$$

Le résultat de tests de contrôle doit etre fiable de telle sorte que la confusion des bouteilles de bonne qualité avec les mauvaises est acceptable (car recyclables) mais avec un taux faible, par contre la confusion des bouteilles de mauvaises qualité avec les bonnes doit etre nulle.

La figure ci-dessous montre un exemple d'erreur de contrôle de qualité :

Une bouteille de bonne qualité a été triée comme étant mauvaise tandis qu'elle est bonne, mais ceci ne va pas engendrer des pertes vu que la bouteille sera recyclée.

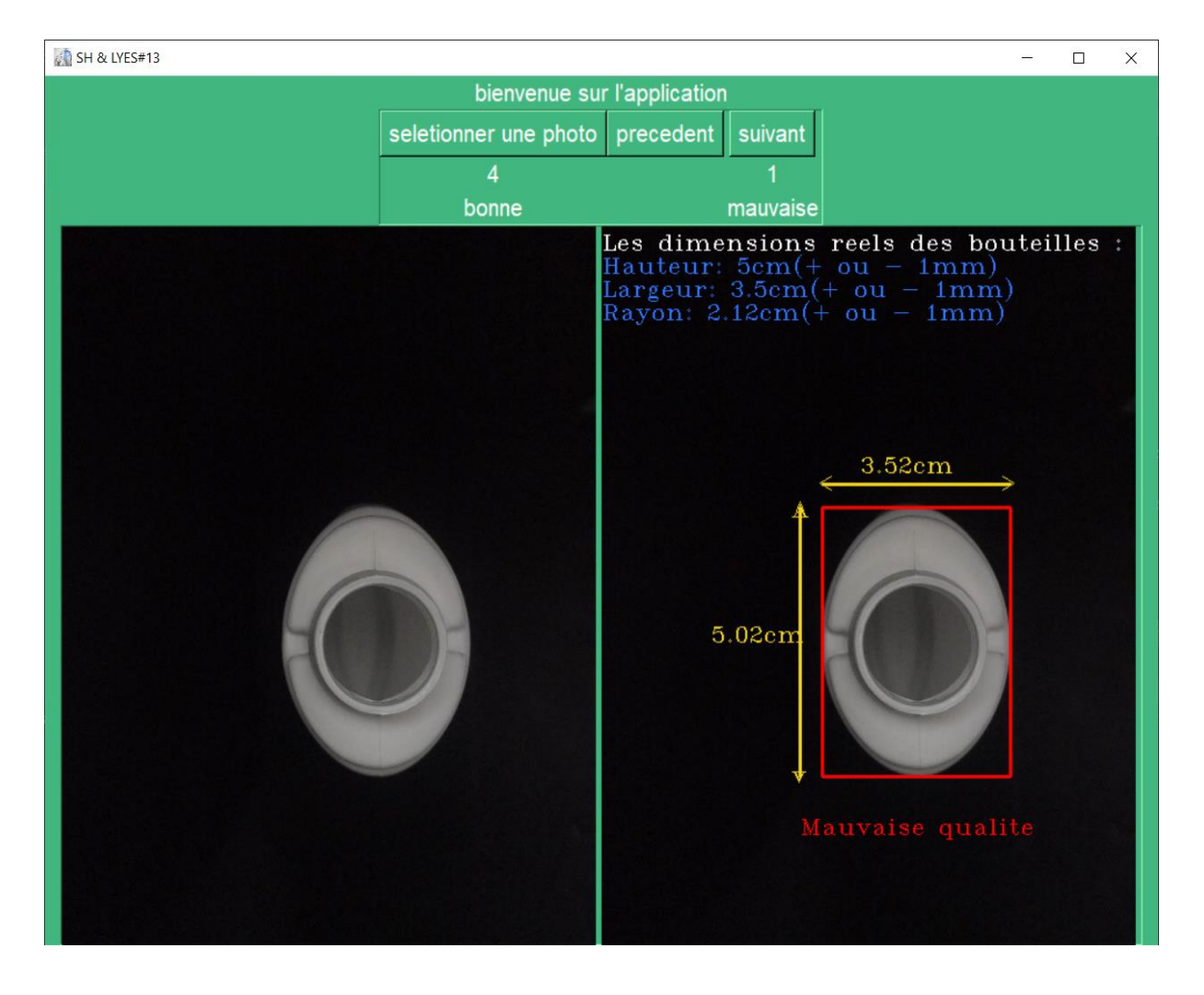

**Figure 3.25**Exemple d'erreur de contrôle

### **3.5.3 Partie 2**

 Cette partie concerne le traitement en temps réel, elle consiste à faire le traitement par une vidéo prise en réel. Pour cela, différentes bouteilles (de bonne et mauvaise qualité) sont placées sur un convoyeur à bande, au-dessus duquel est fixée (sur une nouvelle maquette voir figure 3.26) une caméra pour l'acquisition de la vidéo (en full HD 60fps). La partie supérieure de la bouteille est filmée afin de s'en servir pour le traitement de contrôle de qualité dont les étapes sont expliquées ci-dessous :

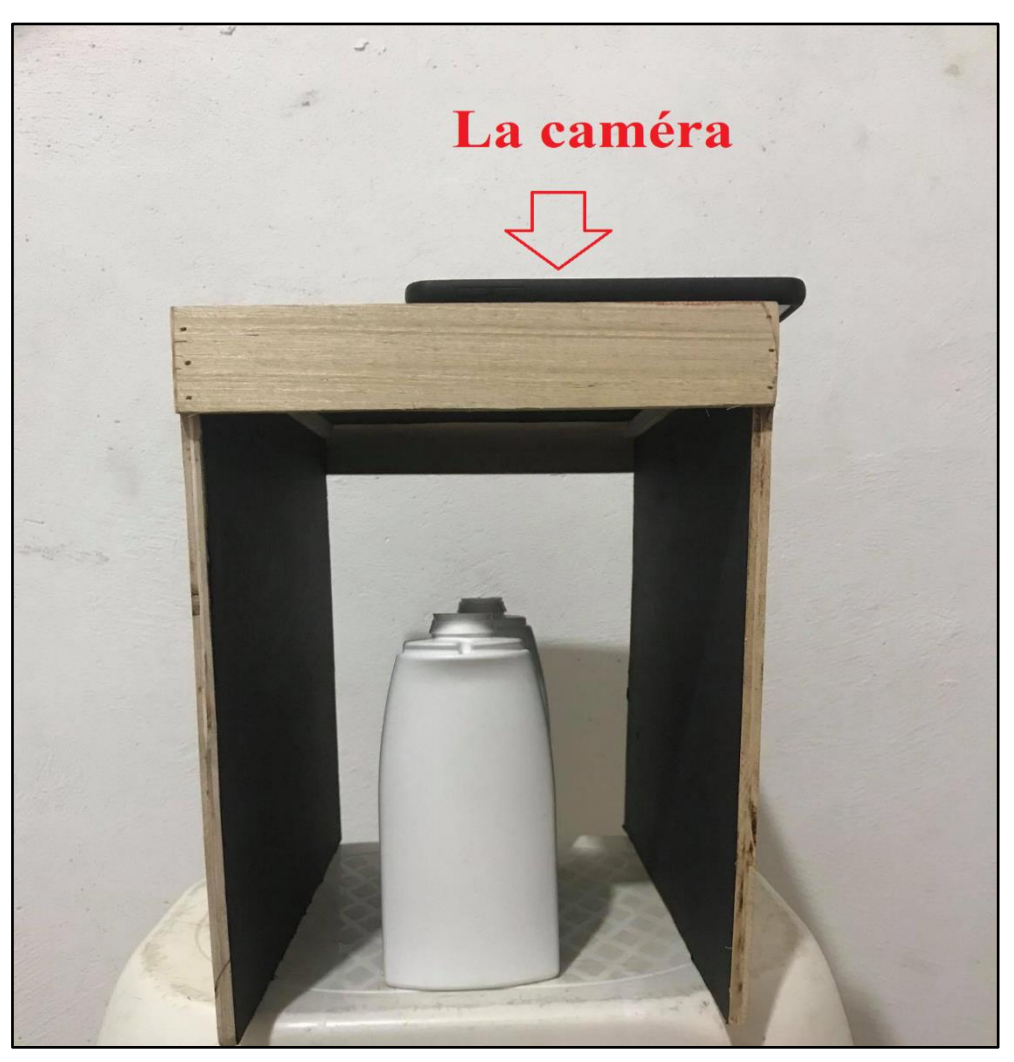

**Figure 3.26**Maquette de la partie temps réel

En premier lieu, nous avons procédé à la lecture de la vidéo enregistrée afin d'extraire les informations nécessaires et négliger les autres parties inutiles, en déterminant notre objet principal (c'est-à-dire la bouteille) ; lorsque la bouteille arrive à une limite préalablement précisée, une image sera capturée sur laquelle va se faire le traitement via le programme créé dans la partie statique détaillée précédemment (voir figure 3.27).

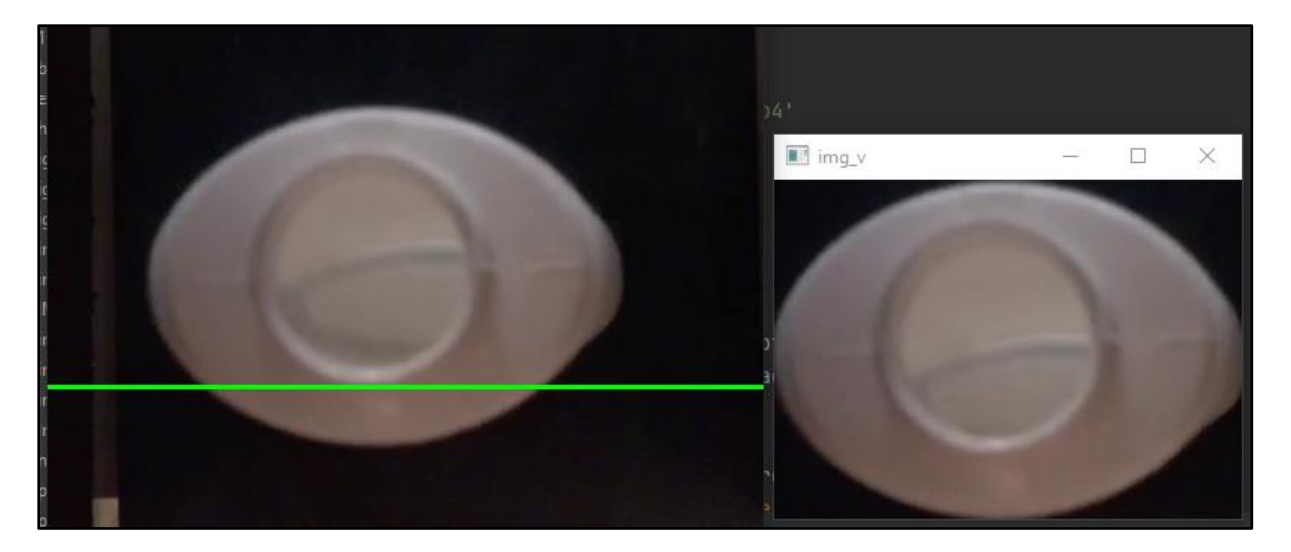

**Figure 3.27**Capture d'image

L'image gauche : Le trait vert représente la limite précisée pour la capture d'image. L'image droite : L'image capturée après extraction des parties inutiles.

 Le programme créé dans la partie statique va être transformé sous forme d'une fonction, cette dernière indique si la bouteille est de bonne ou de mauvaise qualité et donnera le comptage (voir figure 3.28).

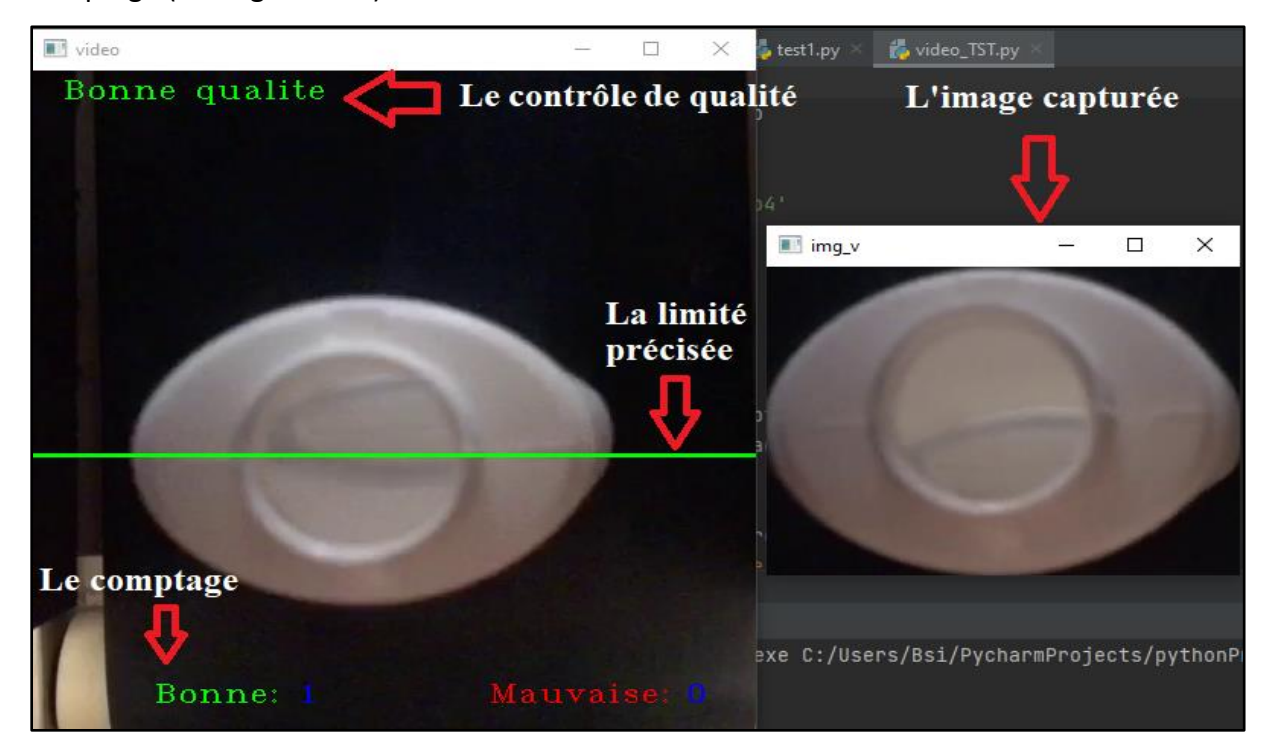

**Figure 3.28**Vue globale du programme

### **Test**

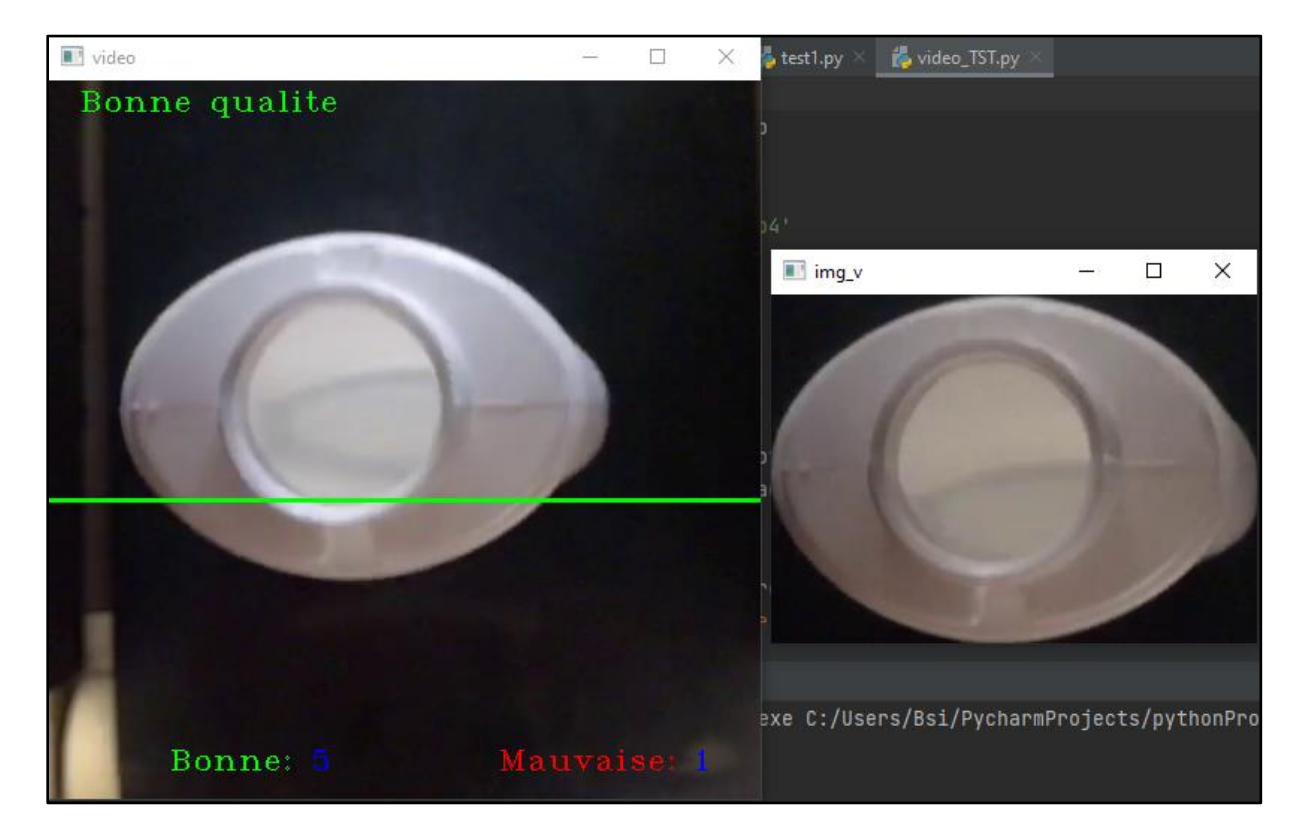

**Figure 3.29**Test d'une bouteille de bonne qualité

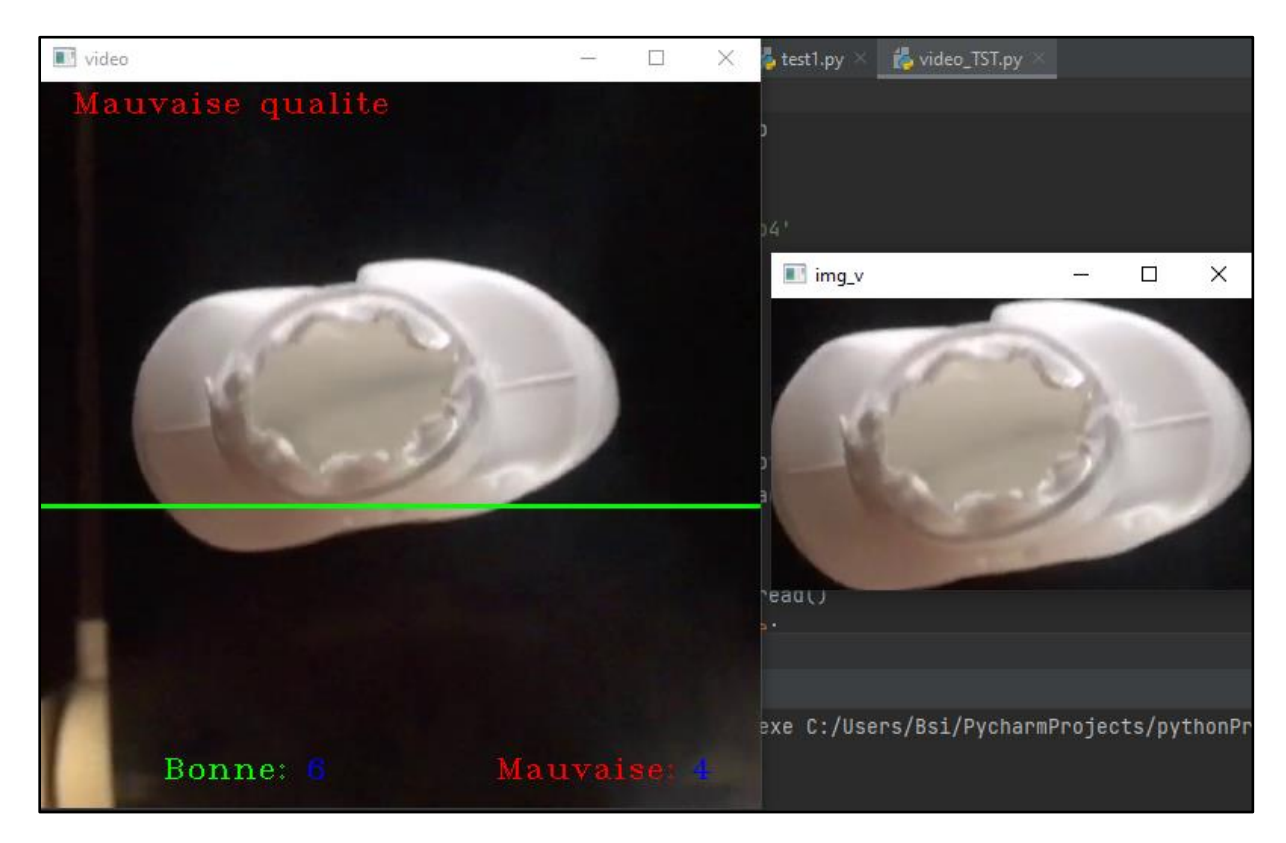

**Figure 3.30**Test d'une bouteille de mauvaise qualité

## **3.6 Conclusion**

 Dans ce chapitre, nous avons présenté toutes les étapes du système proposé ainsi que les résultats obtenus. Le système proposé consiste au contrôle de qualité des bouteilles de shampooing en temps réel via la vision artificielle.

Les résultats obtenus permettent de conclure que notre système fonctionne correctement et donne des résultats remarquables voire excellents avec une marge d'erreur très négligeable permettant de gagner en temps, en énergie, en quantité et en qualité et donc en rendement, et ce malgré les problèmes rencontrés en occurrence la précision des prises des captures d'images et la réflexion de la lumière.

 Tout ceci prouve que notre système est prometteur et peut faire l'objet d'une application industrielle.

# Conclusion

## **Général**

 Le travail présenté dans ce mémoire a été effectué au sein du laboratoire LATSI du Département d'Electronique Université de Blida 1 avec l'aide de l'unité d'emballage Plastique Venus.

 Notre travail a été scindé en plusieurs chapitres, le premier permettait de présenter l'entreprise et ses machines dont une machine (souffleuse) sur laquelle notre travail s'est fondé. Par la suite, nous avons donné quelques généralités sur les principaux outils utilisés dans notre travail notamment le traitement d'image, la définition de cette dernière et ses caractéristiques.

En deuxième lieu, nous avons présenté une vue globale sur les méthodes et les étapes d'amélioration d'une image tels que le filtrage, l'histogramme, la binarisation, spécification.

En dernier lieu, on s'est focalisé sur la présentation du système que nous avons conçu et qui consiste à réaliser le contrôle de qualité des bouteilles de shampooing Venus.

 Le test de ce système s'est fait en deux parties, l'une statique, où différentes bouteilles ont été ramenées de l'entreprise en question. Ces bouteilles étaient distinctes dans leurs qualités de forme (bonne ou déformée). Elles ont étaient photographiées par une caméra full HD ; les images capturées vont être traitées pour déterminer les dimensions réelles des bouteilles, pour cela ces images ont été améliorées par extraction des parties importantes et application de la méthode de spécification pour faire face aux problèmes rencontrés dont le principal est le reflux de lumière, puis une binarisation a été faite suivie d'un filtrage morphologique afin de réduire les bruits. Par la suite nous avons utilisé une procédure simple permettant la détection des contours qui a facilité l'utilisation de la transformé de Hough circulaire, cette dernière nous a permis de détecter le cercle des bouchons de bouteilles.

Notre système est fondé sur le principe de contrôle de qualité des bouteilles qui doivent réunir ces deux conditions : un cercle bien fini et des dimensions identiques à un modèle de référence.

 L'autre partie de notre travail est le test d'une vidéo en temps réel où un convoyeur a été utilisé au-dessus duquel, nous avons fixé une caméra délivrant 60 images par secondes.

Les résultats obtenus sont remarquables et l'application pourrait faire objet dans un milieu

industriel dont le Laboratoire Venus qui était satisfait par les résultats obtenus.

 Au cours de ce projet et à travers le travail, nous avons pu acquérir beaucoup de connaissances. Nous avons utilisé les outils appris au cours de notre formation, et enrichi nos connaissances dans le domaine du traitement d'images en apprenant de nouveaux outils. Nous avons aussi appris à utiliser le langage de programmation Python.

 Nous estimons que notre travail pourrait être exploité dans l'industrie. Nous proposons comme perspective la réalisation d'un système embarqué basé sur la vision artificielle capable de faire le contrôle de qualité de différents objets réels (produits alimentaires, pièces mécaniques, pièces électroniques …etc.) placés sur un convoyeur et dans un milieu industriel.

# **Bibliographie**

[1] [https://laboratoiresvenus.com,](https://laboratoiresvenus.com/) date de consultation avril 2021.

[2[\]https://www.google.fr/maps/dir//venus+sapeco/data=!4m6!4m5!1m1!4e2!1m2!1m1!1s0](https://www.google.fr/maps/dir/venus+sapeco/data=!4m6!4m5!1m1!4e2!1m2!1m1!1s0x128f09adaa823b35:0x9ef18b67fb6d26eb?sa=X&ved=2ahUKEwjIl6mgk8jxAhXMAWMBHa_ABFEQ9RcwHHoECEcQAw) [x128f09adaa823b35:0x9ef18b67fb6d26eb?sa=X&ved=2ahUKEwjIl6mgk8jxAhXMAWMBHa\\_A](https://www.google.fr/maps/dir/venus+sapeco/data=!4m6!4m5!1m1!4e2!1m2!1m1!1s0x128f09adaa823b35:0x9ef18b67fb6d26eb?sa=X&ved=2ahUKEwjIl6mgk8jxAhXMAWMBHa_ABFEQ9RcwHHoECEcQAw) [BFEQ9RcwHHoECEcQAw,](https://www.google.fr/maps/dir/venus+sapeco/data=!4m6!4m5!1m1!4e2!1m2!1m1!1s0x128f09adaa823b35:0x9ef18b67fb6d26eb?sa=X&ved=2ahUKEwjIl6mgk8jxAhXMAWMBHa_ABFEQ9RcwHHoECEcQAw) date de consultation avril 2021.

[3] Nathalie Gontard, Plastique. Le Grand emballement, Stock, p220, 2020, [https://fr.wikipedia.org/wiki/Mati%C3%A8re\\_plastique#cite\\_note-1.](https://fr.wikipedia.org/wiki/Mati%C3%A8re_plastique#cite_note-1), date de consultation mai 2021.

[4] André Picot, « [L'Antimoine, un vieux toxique toujours méconnu](http://atctoxicologie.free.fr/archi/bibli/antimoine.pdf) » [PDF], atctoxicologie, date de consultation mai 2021.

[5] RECORD, Etat de l'art concernant les grands procédés de mise en œuvre des matières plastiques issues de processus de régénération de déchets. Efficacité économique des filières de recyclage des plastiques, 175 p, 2003.

[6] <https://blog.anviplasturgie.fr/5-etapes-de-extrusion-soufflage>, date de consultation mai 2021

[7] Manuel d'utilisation et d'entretien MAGIC mp S.p.A chapitre 2.

[8] Laurent Gervereau (dir.), "Dictionnaire mondial des images", Paris, Nouveau monde, 2006 ; Laurent Gervereau, "Images, une histoire mondiale", Paris, Nouveau monde, 2008 ; Laurent Gervereau, "Les images mentent ? Manipuler les images ou manipuler le public", Paris, www.gervereau.com, 2012, date de consultation mai 2021.

[9] Anne Vialard. Cours du module segmentation et analyse d'image. LaBRI, Université Bordeaux 1, [https://dept-info.labri.fr/~vialard/Image3D/cours/cours-segmentation.pdf,](https://dept-info.labri.fr/~vialard/Image3D/cours/cours-segmentation.pdf) date de consultation juin 2021

[10] M.Lossendière. Images [numériques,](https://www.lossendiere.com/category/technologies-et-changements-dans-la-societe/images-numeriques/) Août 2016

[https://www.lossendiere.com/2016/08/31/caracteristiques-dune-image-numerique.](https://www.lossendiere.com/2016/08/31/caracteristiques-dune-image-numerique) Date de consultation juin 2021

[11] [http://www.ccr.jussieu.fr/urfist/image\\_numerique/theorie.htm,](http://www.ccr.jussieu.fr/urfist/image_numerique/theorie.htm) date de consultation mai 2021

[12] A. d'HARDANCOURT, « Fou du multimédia » Sybex 1995.

[13] Support de cour Namane Vision intelligence Master1, Département d'électronique, Faculté de technologie, Université de Blida 1.

[14]<https://docplayer.fr/14177746-Traitement-d-images-chapitre-i-pretraitements.html>

[15] Pierre Bonnet, « [Filtrage médian](http://www-lagis.univ-lille1.fr/~bonnet/image/median.pdf) » [\[archive\]](http://archive.wikiwix.com/cache/?url=http%3A%2F%2Fwww-lagis.univ-lille1.fr%2F~bonnet%2Fimage%2Fmedian.pdf), sur Lagis à [l'Université de Lille,](https://fr.wikipedia.org/wiki/Universit%C3%A9_de_Lille) 2009.

[16] Malmoth. Comment interpréter l'histogramme d'une photo .2008

[http://docplayer.fr/30734323-Comment-interpreter-l-histogramme-d-une-photo.html.](http://docplayer.fr/30734323-Comment-interpreter-l-histogramme-d-une-photo.html) Date de consultation juin 2021

[17] Benjamin Perret. Traitement d'histogramme.2017.

[https://perso.esiee.fr/~perretb/I5FM/TAI/histogramme/index.html#normalisation-d](https://perso.esiee.fr/~perretb/I5FM/TAI/histogramme/index.html#normalisation-d-histogramme)[histogramme.](https://perso.esiee.fr/~perretb/I5FM/TAI/histogramme/index.html#normalisation-d-histogramme) Date de consultation juin 2021.

[18] Acharya and Ray, Image Processing: Principles and Applications, Wiley-Interscience, 2005.

[19] aïtine Bergounioux, Introduction au traitement mathématique des images : méthodes déterministes, vol. 76, Berlin, Heidelberg, Springer Berlin Heidelberg, coll. « Mathématiques et Applications », XVII, 241 p.2015.

80

[20] Institut polytechnique de Paris

[http://www.tsi.enst.fr/pages/enseignement/ressources/beti/bin\\_histo/index.html.](http://www.tsi.enst.fr/pages/enseignement/ressources/beti/bin_histo/index.html) Date de consultation juin 2021.

[21] Ignacio Arganda-Carreras, Verena Kaynig, Curtis Rueden et Kevin W. Eliceiri, « Trainable Weka Segmentation: a machine learning tool for microscopy pixel classification », Bioinformatics, vol. 33, no 15, août 2017.

[22] M. Sezgin and B. Sankur, « Survey over image thresholding techniques and quantitative performance evaluation », Journal of Electronic Imaging, vol. 13, no 1, p. 146–165, 2003.

[23] [Gonzalez, Woods,](https://fr.wikipedia.org/wiki/Histogramme_(imagerie_num%C3%A9rique)#GOW08) Intensity Transformations and Spatial Filtering p. 128-138, 2008.

[24] P.V.C. Hough, « Machine Analysis of Bubble Chamber Pictures », dans Proc. Int. Conf. High Energy Accelerators and Instrumentation, 1959.

[25]Hong Liu, Yueliang Qian et Shouxun Lin, « Detecting Persons Using Hough Circle Transform in Surveillance Video », dans International Conference on Computer Vision Theory and Applications, 2010.

[26] Team Bigdata.ma, « [La précision, le rappel et de la matrice de confusion dans](https://www.lebigdata.ma/la-precision-le-rappel-et-de-la-matrice-de-confusion-dans-lapprentissage-automatique/)  [l'apprentissage automatique](https://www.lebigdata.ma/la-precision-le-rappel-et-de-la-matrice-de-confusion-dans-lapprentissage-automatique/) » 2021.

[27] A. programmation python - DJANGO WEB, Apprendre le langage de programmation python. Mars 2017, [http://apprendre-python.com/,](http://apprendre-python.com/) date de consultation juin 2021

[28] openclassrooms.com. 2013 Introduction à la vision par ordinateur. Avril 2017, https://openclassrooms.com/courses/introduction- a- la- vision- par-ordinateur/avant-decommencer-8, date de consultation juin 2021

81